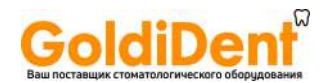

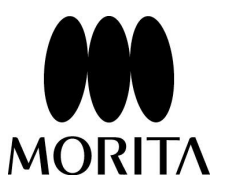

# **DENTA DORT ZX**

# Инструкция по эксплуатации

Аппарат стоматологический Dentaport ZX (DP-ZX) Module TR-EX Ver. DP-TR3 для лечения корневых каналов с принадлежностями.

\*Для функционирования Module TR-EX Ver. DP-TR3 должен быть соединён с Module Apexlocator RCM-EX. Аппарат Module TR-EX Ver. DP-TR3 не может использоваться как самостоятельное устройство.

 $\mathsf{C}\xi$ 

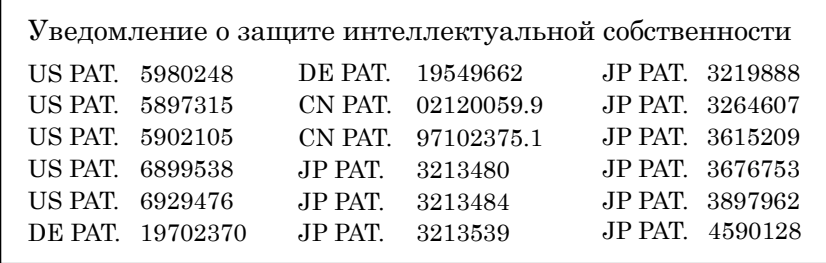

# Manufactured by J. MORITA MFG. CORP.

www.goldident.ru

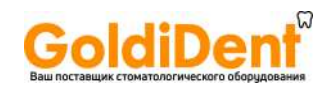

Благодарим Вас за приобретение Module TR-EX Ver. DP-TR3 для лечения корневых каналов. В целях безопасности и эффективности работы просим Вас внимательно прочитать данное руководство перед использованием прибора и уделить пристальное внимание предупреждениям и замечаниям. Храните данное руководство в легкодоступном месте для простоты и удобства обращения. Данное руководство содержит важную информацию по безопасности.

- 1. J.Morita Mfg. Corp. не несет ответственности за несчастные случаи, ущерб оборудованию или телесные повреждения, происшедшие в результате ремонта, осуществленного персоналом, не авторизованным J.Morita Mfg. Corp.
- 2. J.Morita Mfg. Corp. не несет ответственности за несчастные случаи, ущерб оборудованию или ."J.Morita Mfg. Corp.телесные повреждения, происшедшие в результате каких-либо изменений, модификаций или переделки ее продукции.
- 3. J.Morita Mfg. Corp. не несет ответственности за несчастные случаи, ущерб оборудованию или телесные повреждения, происшедшие в результате использования товаров или оборудования, изготовленных другими производителями, за исключением производителей, рекомендованных J.Morita Mfg. Corp.
- 4. J.Morita Mfg. Corp. не несет ответственности за несчастные случаи, ущерб оборудованию или телесные повреждения, происшедшие в результате обслуживания или ремонта при помощи частей или компонентов, не указанных компанией J.Morita Mfg. Corp. и не находящихся в оригинальном состоянии.
- 5. J.Morita Mfg. Corp. не несет ответственности за несчастные случаи, ущерб оборудованию или телесные повреждения, происшедшие в результате такой работы с оборудованием, которая отличается от рабочих процедур, описанных в данной инструкции, или в результате невыполнения замечаний по безопасности и предупреждений в данной инструкции.
- 6. J.Morita Mfg. Corp. не несет ответственности за несчастные случаи, ущерб оборудованию или телесные повреждения, вызванные рабочими условиями и окружением или условиями монтажа такими, как ненадлежащее электрическое питание, которое не соответствует указанному в данной инструкции.
- 7. J.Morita Mfg. Corp. не несет ответственности за несчастные случаи, ущерб оборудованию или телесные повреждения, происшедшие в результате пожаров, землетрясений, наводнений, молний, природных катастроф или стихийных бедствий.
- 8. J.Morita Mfg. Corp. будет поставлять запасные части и ремонтировать данный товар в течение 10 лет с момента прекращения изготовления данного товара.
- Проводите проверку/техническое обслуживание аппарата каждые 6 месяцев в соответствии с разделом "Обслуживание и ТО".
- Обратитесь к списку запасных частей и заменяйте изношенные детали, когда это необходимо.

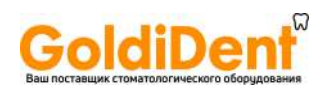

# Содержание

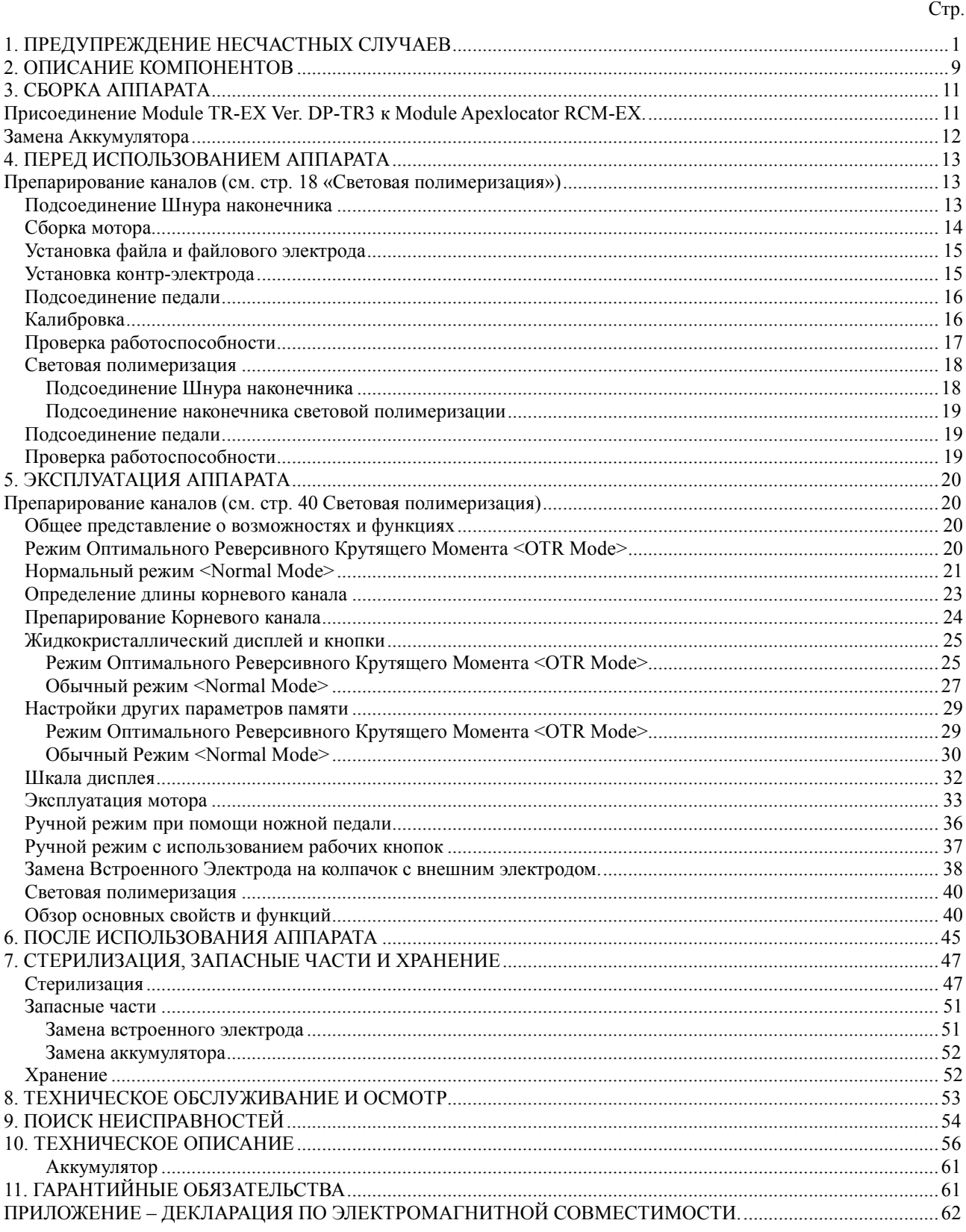

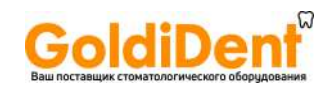

# **1. Предупреждение несчастных случаев**

Большинство проблем с эксплуатацией и обслуживанием возникает вследствие недостаточного внимания, уделяемого основным мерам предосторожности, и неспособности предотвращать возможные несчастные случаи. Лучший способ избежать проблем и несчастных случаев – предотвращать возможные опасности и использовать аппарат в соответствии с рекомендациями производителя.

Прежде всего, внимательно прочитайте все предупреждения и инструкции, относящиеся к безопасности и предотвращению несчастных случаев. Используйте оборудование с предельной острожностью, чтобы не повредить его и не причинить вред здоровью.

Обратите внимание на значение следующих символов и предостережений:

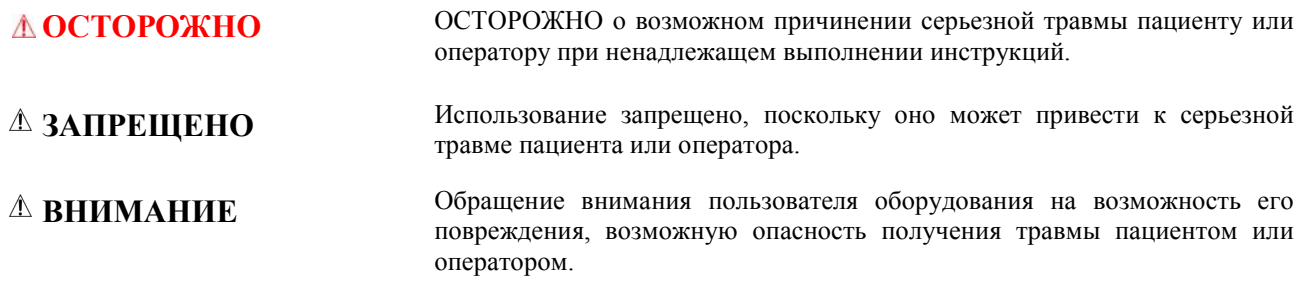

#### **Важные моменты, касающиеся эксплуатации и работы.**

Пользователь – это сторона, несущая ответственность за надлежащую эксплуатацию медицинского аппарата и его обслуживание.

Только врачи-стоматологи и другие, законным образом лицензированные профессионалы (инженеры и техники по обслуживанию), могут использовать и обслуживать данные медицинские аппараты.

**Данный аппарат предназначен для использования только в стоматологии.**

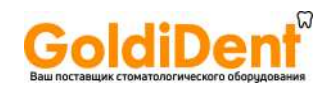

#### *<u><b>∆* ОСТОРОЖНО</u>

- *Любые самостоятельные изменения конструкции и модификации аппарата запрещены.*
- *Данный аппарат нельзя подсоединять к или использовать в сочетании с любым другим аппаратом или системой. Его нельзя использовать в качестве составной части любого другого аппарата или системы. J.Morita Mfg. Corp. не несёт ответственности за несчастные случаи, ущерб оборудованию, телесные повреждения или любые другие проблемы, возникающие вследствие игнорирования данного запрета.*
- *Не повредите Ваши пальцы, устанавливая или извлекая файлы.*
- *Не используйте поврежденные держатели файла нельзя осуществить точное определение длины корневого канала с повреждённым держателем файла.*
- *Если при включенном питании, когда прибор не эксплуатируется, раздается непрерывный звуковой сигнал, то какая-то электрическая деталь могла выйти из строя. Не используйте аппарат и отправьте его уполномоченному представителю компании J.Morita Mfg. Corp. для ремонта.*
- *При проведении эндодонтического лечения необходимо использовать резиновую завесу.*
- *Аппарат Dentaport ZX (DP-ZX) Module TR-EX Ver. DP-TR3 требует особых мер безопасности, в соответствии с правилами Электро-Магнитной Совместимости (ЭМС) и требует установки и постановки на обслуживание, в соответствии с информацией ЭМС, указанной в сопроводдительной документации.*
- *Портативные и мобильные радиочастотные средства связи могут оказывать влияние на работу аппарата Dentaport ZX (DP-ZX) Module TR-EX Ver. DP-TR3.*
- *Аппарат Dentaport ZX (DP-ZX) Module TR-EX Ver. DP-TR3не должно устанавливаться рядом или на другое оборудование, однако, если такая установка необходима, требуется провести проверку нормальной работоспособности аппарата Dentaport ZX (DP-ZX) Module TR-EX Ver. DP-TR3 в той конфигурации, в которой ему предстоит работать.*
- *Никогда не пользуйтесь деформированными или поврежденными файлами. (см. стр. 15, 39)*
- *Убедитесь, что файл надёжно закреплён. В противном случае существует опасность выпадения файла и нанесения травмы пациенту. (см. стр. 15)*
- *Убедитесь, что винт должным образом затянут. Он может выпасть и быть проглочен; а также привести к неточным определениям длины корневого канала. (см. стр. 15, 38, 39, 50, 51)*
- *Проверяйте работоспособнсоть аппарата перед каждым пациентом. Если индикаторы на дисплее отображяются неправильно, аппарат может производить определения длины корневого канала неправильно. В этом случае, прекратите использование аппарата и отправьте его в ремонт уполномоченному представителю компании J.Morita Mfg. Corp. (см. стр. 17).*
- *Если аккумулятор заряжается во время грозы, не следует трогать основной блок, адаптер переменного тока или сетевой кабель питания; Вы можете получить удар током. (см. стр. 20, 40, 46)*
- *Не позволяйте попадать излучению непосредственно в глаза. Также не смотрите непосредственно на световое излучение или постоянно на область облучения. Вы можете полуить серьёзную травму глаз. (см. стр. 19, 43).*
- *При проведении определения длины или препарирования корневого канала убедитесь, что электрод файла не контактирует с источником электрического тока, например, электрической розеткой. Это может привести к сильному удару электрическим током. (см. стр. 23, 24, 33).*
- *Перед проведением определения длины корневого канала убедитесь, что на дисплее не отображается скорость вращения. Если на дисплее отображается скорость вращения, то аппарат находится в режиме расширения корневого канала, в котором будет работать наконечник. Это может привести к повреждениям (см. стр. 23, 25, 27)*
- *Убедитесь, что при проведении определений длины корневого канала на дисплее не отображается значение скорости. (см. стр. 23, 25)*
- *После выбора режима работы проверьте отбражаемые на дисплее настройки. (см. стр. 26, 28, 42).*
- *В некоторых случаях, например в блокированном канале, произведение определений длины корневого канала невозможно. (см. стр. 32)*
- *Точное определение длины корневого канала не всегда возможно, особенно в случаях нестандартной или необычной корневой морфологии. Обязательно сделайте рентгеновский снимок, чтобы проверить результат определения длины корневого канала. (см. стр. 32).*
- *Немедленно прекратите эксплуатацию прибора, если его работа покажется Вам нештатной. (см. стр. 32).*
- *Если индикаторная полоса длины канала не появляется, даже когда файл введён, аппарат повреждён и не должен использоваться. (см. стр. 32).*
- *Не используйте ультразвуковой скейлер, если контр-электрод прикреплен к пациенту. Это опасно, потому, что электрический шум скейлера может создать помехи для определения длины корневого канала и работы Мотора. (см. стр. 33).*

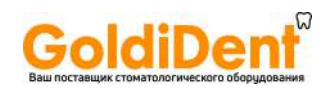

#### *<u><b>△ ОСТОРОЖНО</u>*

- *При перегреве мотора незамедлительно удалите его изо рта пациента, подождите, пока он охладится для продолжения процедуры лечения. Ни в коем случае не позволяйте остывать мотору в полости рта пациента, т.к. он может включиться , когда охладится и причинить травму . (см. стр. 34)*
- *Электрические помехи или неисправная работа могут помешать нормальной работе мотора. Не полагайтесь целиком на то, что инструмент будет сам себя контролировать – всегда следите за дисплеем и звуковое оповещение. Обращайте внимание на тактильные ощущения. (см. стр. 35)*
- *В зависимости от состояния корневого канала не всегда возможно осуществить точные определения его длины. Обязательно сделайте рентгеновский снимок, чтобы проверить результаты. В зависимости от формы и степени кривизны корневого канала никель-титановые файлы иногда могут изнашиваться достаточно быстро. Если Вам кажется, что аппарат работает нештатно, немедленно прекратите его эксплуатацию. (см. стр. 35).*
- *Если индикация дисплея остаётся неизменной при продвижени файла вглубь канала, немедленно прекратите работу. Возможно дефектное соединение и т.п., что делает невозможным точное определение длины корневого канала. (см. стр. 35)*
- *Никель титановые файлы ломаются под воздействием прилагаемого к ним завышенного усилия крутящего момента. Никогда не прилагайте излишнее усилие, чтобы продвигать файл в корневом канале. Также не используйте файлы в корневых каналах, имеющих достаточно сильное искривление вблизи апикального сужения. (см. стр. 35)*
- *Со временем никель-титановые файлы могут ломаться из-за усталости металла, и поэтому их следует вовремя заменять. (см. стр. 35).*
- *Перед использованием всегда проверяйте файлы на предмет поломки или других деформаций. Любой вид деформации может привести к поломке файла. (см. стр. 35).*
- *При соприкосновении файла со слизистой оболочкой полости рта или зубом он автоматически начнет вращаться и может поранить пациента. (см. стр. 35).*
- *Не прикасайтесь металлической частью углового наконечника к слизистой оболочке полости рта. Мотор, начав работу, может поранить пациента или может привести к неточности в определениях длины корневого канала. (см. стр. 35).*
- *Если кнопка высвобождения файла на угловом наконечнике окажется нажатой о зубы противоположного ряда, то файл может выскочить и поранить пациента. (см. стр. 35).*
- *Никогда не нажимайте на кнопку высвобождения файла при работающем моторе. Это может привести к нагреванию кнопки высвобождения, которая может обжечь пациента, или к выпадению файла и, как следствие, может поранить пациента.(см. стр. 35).*
- *Некоторые файлы нельзя использовать вместе со встроенным электродом для проведения определений длины корневого канала; всегда проверяйте его электропроводимость перед использованием файла. Если электропроводимость отсутствует, замените колпачок другим с внешним файловым электродом. (см. стр. 35).*
- *Не используйте реципрокные файлы (предназначенные для вращения вперёд и назад). Они могут перфорировать апикальное сужение при реверсивном вращении. (см. стр. 35).*
- *Будьте внимательны при работе с ножной педалью, так как мотор может вращаться вне зависимости от результатов определения длины корневого канала. (см. стр. 36).*
- *Убедитесь, что файл надёжно закреплён, подёргав за него. (см. стр. 39).*
- *Замените внешний электрод, если он изношен, как указано на рисунке слева. (см. стр. 39).*
- *Обязательно используте одноразовые защитные чехлы для эффективного инфекционного контроля. Для каждого пациента должен использоваться новый незагрязнённый одноразовый защитный чехол для предотвращения перекрёстного инфицирования. Убедитесь, что чехол не порван и не повреждён. Одноразовые чехлы также защитят пациента от проглатывания осколков в случае повреждения линзы. (см. стр. 43).*
- *Спросите пациента, не нагрелась ли лампа. Если у пациента есть жалобы, немного отодвиньте лампу. (см. стр. 44).*
- *Не ударяйте и не роняйте линзу на твёрдые предметы. Линза может треснуть, и фрагменты стекла могут быть проглочены. Никогда не используйте лампу, если линза имеет трещины или сколы. (см. стр. 44).*
- *Не используйте аппарат при подсоединенном адаптере переменного тока. (см. стр. 46).*
- *Никогда не работайте с устройством при подсоединенном к нему внешнем источнике питания. (см. стр. 46).*
- *Адаптер переменного тока должен находиться за пределами так называемого окружения пациента (2,0 м вокруг пациента). (см. стр. 46).*

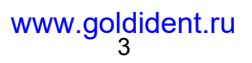

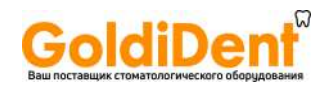

#### **ОСТОРОЖНО**

- *Проводите стерилизацию автоклавированием угловой головки и контр-электрода после каждого пациента. (см. стр. 47).*
- *Никогда не направляйте спрей на человека. (см. стр. 48).*
- *Никогда не используйте спрей вблизи открытого пламени. (см. стр. 48).*
- *Остерегайтесь попадания брызг спрея в глаза, всегда оборачивайте угловой наонечник марлей. (см. стр. 48).*
- *Использование других запасных частей и деталей, чем те, которые указаны компанией J.Morita Mfg. Corp. может привести к увеличению эмиссии EMC или уменьшению EMC защищенности аппарата. (см. стр. 65).*

#### **ЗАПРЕЩЕНО**

- *Не используйте это аппарат в сочетании с электрическим скальпелем.*
- *Противопаказано использование аппарата Dentaport ZX (DP-ZX) Module TR-EX Ver. DP-TR3 при приёме пациентов с другими имплантируемыми электронными аппаратами (кардиостимуляторами).*
- *Не используйте аппарат Dentaport ZX (DP-ZX) Module TR-EX Ver. DP-TR3 в медицинских операционных.*
- *Длина заблокированных корневых каналов не может быть точно определена.*
- *Данный аппарат не должен быть подключён к или использоваться в сочетании с любыми другими устройствами или системами. Оно не должно быть использовано в качестве неотъемлемого компонента любой другой аппаратуры или системы.*
- *J.Morita Mfg. Corp. не будет нести ответственность за несчастные случаи, повреждения оборудования, травмы или любые другие проблемы, которые являются результатом игнорирования этого запрещения.*
- *Осветительные приборы, такие как лампы дневного света или проекторы, которые используют инвертор могут вызвать перебои в работе аппарата Dentaport ZX (DP-ZX) Module TR-EX Ver. DP-TR3. Не используйте аппарат рядом с вышеупомянутыми устройствами.*
- *Помехи электромагнитных волн могут вызвать нештатную, хаотичную работу аппарата Dentaport ZX (DP-ZX) Module TR-EX Ver. DP-TR3 и, возможно, опасную реакцию. Мобильные телефоны, приемопередатчики, пульты дистанционного управления и все остальные устройства, которые передают электромагнитные волны, расположенные внутри помещения должны быть выключены.*

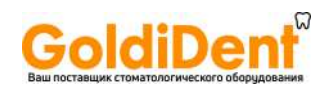

#### $\wedge$ **ВНИМАНИЕ**

- *Если стопор не находится в первоначальном положении после подсоединения, надавите и продвиньте его в направлении, указанном стрелкой на рисунке. (см. стр. 12).*
- *После установки убедитесь, что Module TR-EX Ver. DP-TR3 надёжно закреплён. (см. стр. 12).*
- *При поставке аппарата Dentaport ZX (DP-ZX) Module TR-EX Ver. DP-TR3 с завода аккумулятор не заряжен, и его необходимо зарядить перед использованием устройства. (см. стр. 12).*
- *Обращайтесь с аппаратом осторожно: не бросайте его, не ударяйте и не подвергайте аппарат другим видам ударов или шоков. Неосторожное обращение с аппаратом может привести к его повреждению. (см. стр. 13, 18).*
- *Убедитесь, что штекер надёжно установлен в разъеме. Плохое соединение может привести к нештатной работе. (см. стр. 13).*
- *Ничего не роняйте на штекер и не ударяйте его после установки в разъёме. (см. стр. 13, 18).*
- *Сдвигание клипс с чрезмерным усилием может привести к их деформации или скручиванию, что затрудняет скольжение клипс. Это может также привести к отрыву шнура контр-электрода. (см. стр. 13, 18).*
- *Если шнур влажный от спирта или другой жидкости, возможно затруднение сдвигания клипс. (см. стр. 13, 18).*
- *После подсоединения угловой головки к мотору слегка подергайте за угловую головку, чтобы убедиться, что она надёжно подсоединён. (см. стр. 14).*
- *После подсоединения шнура наконечника к мотору слегка подергайте за мотор, чтобы убедиться, что шнур надёжно подсоединён. (см. стр. 14).*
- *Проявляйте осторожность при установке и извлечении файлов, чтобы избежать травм пальцев. (см. стр. 15, 39).*
- *Установка и извлечение файлов без нажатия кнопки фиксатора файла может повредить внутренний механизм углового наконечника или хвостовик файла. (см. стр. 15, 39).*
- *Если нет электропроводности между файлом и его хвостовиком, замените колпачок на тот, который имеет внешний файловый электрод. (см. стр. 15, 38).*
- *Не позволяйте режущей части файла касаться электрода. Это может привести к быстрому износу электрода. (см. стр. 15, 39).*
- *Файловый электрод нельзя прикреплять к некоторым типам файлов. (см. стр. 15, 39).*
- *Не пользуйтесь файлами с хвостовиками размером более стандартов ISO.*
- *Стандарты ISO: Диаметр от 2.334 до 2.350 мм (см. стр. 15, 39).*
- *При подсоединении или отсоединении шнуров всегда держитесь за их коннекторы. (см. стр. 15, 16, 19).*
- *Не прилагайте на файл какую-либо нагрузку, пока мотор работает (около 15 секунд). (см. стр. 16).*
- *Чтобы выполнить калибровку, установите стандартный файл. (см. стр. 16).*
- *Светополимеризационная лампа не будет работать, если штекер установлен в разъеме ненадёжно. (см. стр. 18).*
- *Конец шнура у наконечника немного больше, и клипсы не будут легко скользить. Не прилагайте чрезмерные усилия к клипсам, остановитесь, когда сдвигать их станет трудно. (см. стр. 18).*
- *После подсоединения наконечника световой полимеризации слегка подёргайте за наконечник, чтобы убедиться, что он надёжно подсоединён. (см. стр. 19).*
- *Прекратите использование аппарата и отправьте его в ремонт, если дисплей не отображается должным образом, или аппарат внезапно выключается (за исключением случая, когда аппарат автоматически отключается после 10 минут простоя). (см. стр. 20, 40).*
- *При определении длины корневого канала лучше всего отсоединить наконечник. (см. стр. 23).*
- *При определении длины корневого канала извлеките файл из наконечника. (см. стр. 23).*
- *В случае, когда Автоматический Реверс Крутящего Момента включается слишком часто или сразу же после начала обычного вращения, увеличьте значение предела крутящего момента на одну полоску. (см. стр. 24, 26, 28).*
- *После завершения процедуры расширения обязательно извлеките файл из наконечника. (см. стр. 24).*
- *Когда на индикаторе остаются последние 2 полоски, зарядите аккумулятор. (см. стр. 25, 27).*
- *Никогда не используйте устройство, если индикатор заряда аккумулятора мигает. Мотор не будет работать, если индикатор будет мигать. (см. стр. 25, 27, 41, 45).*
- *Нажимайте кнопки уверенно. Если кнопка не нажата достаточно долго, переключение может не сработать, даже если звучит звуковой сигнал. (см. стр. 25, 27, 41).*
- *Для каждого режима работы устанавливаются индивидуальные настройки. (см. стр. 25, 27, 41).*
- *Если установленная величина крутящего момента достаточно велика, файл может заклинить внутри корневого канала. В этом случае установите режим реверсного вращения мотора для освобождения файла. (см. стр. 25, 28).*

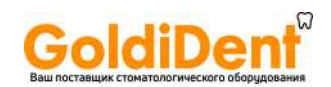

- *Настройки крутящего момента должны быть изменены, в соответствии с состоянием корневого канала. (см. стр. 25).*
- *Если все линии индикации крутящего момента горят, мотор не будет изменять направление вращения, вне зависимости от того, какая величина крутящего момента установлена. В этом случае, убедитесь, что файл не находится внутри канала, или он может сломаться. (см. стр. 27).*
- *Если функция реверса крутящего момента отключена, файл может быть заблокирован внутри корневого канала. В этом случае установите режим реверсного вращения мотора для освобождения файла (см. стр. 28).*
- *Настройки крутящего момента должны быть изменены, в соответствии с условиями и топографией корневого канала. (см. стр. 28).*
- *Если установлено автоматическое снижение крутящего момента, мотор может остановиться (заблокироваться) без перехода в реверсный режим. (см. стр. 28).*
- *Иногда при введении файла в корневой канал индикаторы длины на дисплее могут внезапно отображать большие значения, но, по мере приближения к апексу, показания вернутся в норму. (см. стр. 32).*
- *Контр-электрод может вызывать отрицательную реакцию, если у пациента аллергия на металл. Спросите пациента об этом перед использованием контр-электрода. (см. стр. 33).*
- *Позаботьтесь о том, чтобы лекарственные растворы на основе формальдегида (FC) или гипохлорита натрия не попадали на контр-электрод или держатель файла. Они могут вызвать побочную реакцию, например, воспаление. (см. стр. 33).*
- *Если функция автоматического старта не работает из-за того, что корневой канал слишком сухой, увлажните корневой канал водно-солевым растовром или гипохлорита натрия. \*Будьте осторожны, жидкость из полости доступа не должна перелиться в рот пациента. (см. стр. 34).*
- *Приложение чрезмерных усилий может привести к врезанию файла и возможному застреванию в стенке корневого канала. (см. стр. 34).*
- *Мотор может перегреться вследствие чрезмерной нагрузки. (см. стр. 34).*
- *Если мотор стал горячим, не отсоединяйте его от шнура наконечника. Если мотор был отсоединен от шнура наконечника, подождите 10 минут перед тем, как заново подсоединять. (см. стр. 34).*
- *Даже если мотор охладился в достаточной для эксплуатации степени, он по-прежнему может быть достаточно горячим, и к нему не следует прикладывать чрезмерную нагрузку. (см. стр. 34).*
- *С помощью данного аппарата нельзя осуществить полное расширение корневого канала. Используйте*  данный аппарат в сочетании со стандартными техниками ручной обработки. Немедленно прекратите *эксплуатацию аппарата, если Ваши тактильные ощущения указывают на необычную или ненормальную ситуацию внутри корневого канала. (см. стр. 35).*
- *Перед использованием инструмента всегда проверяйте настройку скорости вращения, так как на высоких скоростях файлы ломаются гораздо легче. (см. стр. 35).*
- *Пользуйтесь только никель-титановыми или специально разработанными файлами из нержавеющей стали. (см. стр. 35, 39).*
- *После использования всегда извлекайте файл. (см. стр. 35, 39).*
- *Никель-титановые файлы гораздо легче ломаются под воздействием прилагаемого крутящего момента, чем файлы из нержавеющей стали. (см. стр. 36).*
- *Помните о следующих моментах, чтобы снизить возможность поломки файла. (см. стр. 36).* 
	- *Перед использованием мотора возьмите небольшой ручной файл, например № 10 или 15, и пройдите им корневой канал вручную вплоть до апекса, а затем вернитесь в апикальное сужение.*
	- *Никогда не прилагайте чрезмерную силу, чтобы ввести файл.*
	- *Перед использованием файла из корневого канала необходимо удалить любые инородные частицы, например, частицы ваты.*
	- *Никогда не прилагайте чрезмерные усилия, чтобы продвинуть файл в корневом канале.*
	- *Никогда не используйте файлы в сильно искривленных корневых каналах.*
	- *Старайтесь избежать включения функции автоматического реверса крутящего момента во время продвижения файла в корневом канале.*
	- *Рекомендованной техникой расширения и очистки корневого канала является техника "от коронки вниз" / "crown down". Используя данную технику, придерживайтесь рекомендаций производителя.*
	- *Если Вы встретите сопротивление или включится автоматический реверс крутящего момента, извлеките файл на 3-4 мм и затем снова осторожно продвиньте его в корневом канале. Если это не помогает, возьмите файл меньшего размера. Никогда не прилагайте чрезмерные усилия.*
	- *Никогда не прилагайте чрезмерные усилия, чтобы продвинуть файл в корневом канале, и не давите файлом на стенки корневого канала, потому что это может привести к поломке файла.*
	- *Не работайте одним и тем же файлом непрерывно в течение более 10 секунд на одном и том же месте, поскольку это может привести к образованию "ступенек" на стенках корневого канала.*

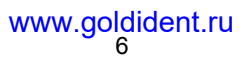

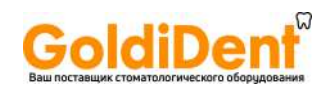

- *Мотор будет продолжать вращаться, даже если определения длины корневого канала не произведены. Убедитесь в позиции кончика файла, прежде, чем использовать ножную педаль. При нажатии на педаль даже в случае, когда аппарат по какой-либо причине не осуществляет определение длины корневого канала, например, если контр-электрод не установлен в полости рта пациента, или, если электрод файла не прикреплен к файлу. Это может привести к черезмерному препарированию и травме периодонта. (см. стр. 36).*
- *Также будьте внимательны при работе с ножной педалью управления. На дисплее может не отображаться шкала определения длины корневого канала, например, при определении длины слишком пересушенного канала, т.к. при этом мотор работает даже тогда, когда определения длины корневого канала не осуществляются. (см. стр. 36).*
- *Будьте осторожнее! На дисплее может не отображаться экран для определений длины корневого канала, например, при определении длины слишком сухого канала, т.к. мотор работает даже тогда, когда определения длины не осуществляются. (см. стр. 37).*
- *Будьте осторожны, используя режим обратного вращения. Он предназначен для освобождения застрявших файлов, вращение происходит быстро и мощно, в результате чего файл может легко сломаться. (см. стр. 37).*
- *Всегда используйте направляющий штифт и убедитесь, что он не выскочит. Если направляющий штифт неправильно прилегает на месте, внутренний контакт может быть погнут, а из-за этого прибор не сможет сделать точные определения длины, или он может выйти из строя. (см. стр. 38, 50, 51).*
- *Не запускайте мотор со вставленным направляющим штифтом; это может привести к повреждению устройства. (см. стр. 38, 50, 51).*
- *Некоторые файлы нельзя использовать с данным типом электрода. (см. стр. 37).*
- *Кроме никель-титановых файлов указаных ниже, не могут использоватьяс следующие виды файлов: (см. стр. 37).*
	- *Те файлы, диаметр которых более 1,2 мм.*
	- *Те файлы, хвостовики которых не идеально круглые.*
	- *Файлы Gates-Glidden / Гейтс-Глидден.*
	- *Те файлы, которые имеют режущие участки с большим диаметром, такие как Ларго.*
- *После использования всегда извлекайте файл. (см. стр. 39).*
- *Головка лампы не отсоединяется; не тяните за неё. (см. стр. 43).*
- *Не пытайтесь повернуть головку дальше ограничения поворота. (см. стр. 43).*
- *Долговременное непрерывное использование может привести к сильному нагреву головки. Не прикасайтесь ею к слизистой оболочке полости рта. (см. стр. 44).*
- *В некоторых случаях, после отключения лампы из-за разряда аккумулятора, шкала заряда аккумулятора может показать 2 деления, и лампа снова заработает. Однако, вскоре лампа вновь отключится. Аккумулятор необходимо зарядить. (см. стр. 44).*
- *При отсоединении и подсоединении шнура наконечника, контр-электрода и педали ножного управления никогда не тяните и не держитесь за сами шнуры, всегда держитесь за коннекторы. (см. стр. 45).*
- *Не обматывайте шнур наконечника вокруг корпуса основного блока. (см. стр. 45).*
- *Если на дисплее скорости (таймера) появляется символ"Lo.b", уровень заряда аккумулятора чрезвычайно мал. Прекратите использование аппарата и зарядите аккумулятор. (см. стр. 45).*
- *Если штекер для адаптера переменного тока не соответствует разъёму, пользователь несёт ответственность за то, чтобы найти соответствующий адаптер. (см. стр. 45).*
- *Используйте адаптеры переменного тока, изгтовленные только для Module TR-EX Ver. DP-TR3. (см. стр. 45). Если на дисплее появится обозначение [F.02], то это означает, что были зафиксированы помехи. Выключите и затем заново включите аппарат. Если на дисплее по-прежнему появляется обозначение [F.02], прекратите пользоваться аппаратом и свяжитесь с уполномоченным представителем компании "J. Morita Mfg. Corp.". (см. стр. 46).*
- *Не тяните и не дергайте за шнур при отсоединении адаптера переменного тока. (см. стр. 46).*
- *Не стерилизуйте принадлежности и угловую головку никаким другим способом, кроме автоклавирования. (см. стр. 47).*
- *Перед автоклавированием тщательно очистите и промойте их. Если не будут удалены химические растворы или инородные частицы, то при автоклавировании компоненты могут быть повреждены или деформированы. (см. стр. 47).*
- *Температура автоклавирования и сушки не должна превышать 135°C (275°F). (см. стр. 47).*
- *Сразу после автоклавирования компоненты имеют очень высокую температуру; Подождите пока они охладятся прежде, чем прикасаться к ним. (см. стр. 47).*

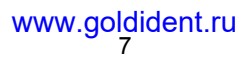

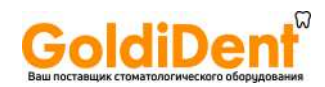

- *Никогда не автоклавируйте мотор и шнур наконечника. (см. стр. 47).*
- *Извлеките файл перед автоклавированием угловой головки. (см. стр. 47).*
- *При автоклавировании файлов следуйте рекомендациям производителя файлов. (см. стр. 47).*
- *Настоятельно рекомендуется автоклавировать инструменты в стерилизационном пакете (в упакованном виде) или аналогичном приспособлении. (см. стр. 47).*
- *Никогда не используйте для очистки углового наконечника или мотора химические вещества на основе формальдегида (FC) или гипохлорита натрия, так как они повредят пластиковые элементы компонентов. Немедленно удалите с компонентов любые химические вещества, которые могут на них случайно попасть. (см. стр. 47).*
- *Не используйте другие виды смазки, кроме спрея «LS Spray». Они могут повредить аппарат. (см. стр. 47, 48).*
- *Никогда не используйте другой вид алкоголя, кроме этилового спирта (70 80%). (см. стр. 47).*
- *Никогда не протирайте Мотор и шнур наконечника другим видом алкоголя, кроме этилового спирта (70 80%). Не используйте чрезмерное количество этилового спирта и не погружайте компоненты в него. (см. стр. 48).*
- *Не используйте чрезмерное количество моющего средства или воды и не погружайте компоненты в жидкости. (см. стр. 48).*
- *Никогда не используйте другой вид алкоголя, кроме этилового спирта (70 80%). Не используйте растворитель для краски, бензин или аналогичные растворы, чтобы очистить Module TR-EX Ver. DP-TR3, сетевой адаптер питания и ножную педаль. (см. стр. 48).*
- *Избегайте попадания химических растворов, используемых при лечении, на модуль препарирования каналов. Эти химикаты могут повредить, деформировать или обесцветить модуль. Будьте особенно осторожны, чтобы не допустить попадания веществ на основе формальжегида (FC) или гипохлорита натрия ввиду их сильного действия. Немедленно удалите любые химикаты с поверхности устройств. (Некоторые химикаты могут оставить следы, даже если будут немедленно удалены). (см. стр. 48).*
- *Всегда встряхивайте баллончик спрея «LS Spray» два-три раза перед использованием. (см. стр. 49).*
- *Используйте баллончик только в вертикальном положении. (см. стр. 49).*
- *Мотор может быть повреждён, если не дать стечь излишкам спрея. (см. стр. 49).*
- *Не деформируйте электрод и не сгибайте. (см. стр. 49).*
- *Если на дисплее полоски мерцают или не горят, когда файл касаются контр-электрода, а чистка и роторной оси, и встроенного электрода не решают проблемы, следовательно встроенный электрод изношен и его необходимо заменить на новый в соответствии со следующей процедурой. (см. стр. 51).*
- *Используйте аккумуляторы, специально разработанные Module TR-EX Ver. DP-TR3. (см. стр. 52).*
- *Не отсоединяйте аккумулятор при включённом устройстве. (см. стр. 52).*
- *Осторожно, не пережимайте провод аккумулятора при установке крышки батарейного отсека. (см. стр. 52).*
- *Всегда используйте только специальные аккумуляторы. Прочие аккумуляторы могут перегреваться. (см. стр. 45).*
- *Не используйте протекшие, деформированные, обесцветившиеся аккумуляторы или со стершейся этикеткой. Они могут перегреваться. (см. стр. 52).*
- *Утилизируйте старые аккумуляторы экологически безопасными способами и в строгом соответствии с местными правилами. (см. стр. 52).*

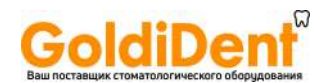

# **2. Описание компонентов**

Аппарат Dentaport ZX (DP-ZX) Module TR-EX Ver. DP-TR3, подсоединённый к Module Apexlocator RCM-EX является приводом мотора с угловой головкой наконечника. Вместо которого можно установить наконечник световой полимеризации (опционально).

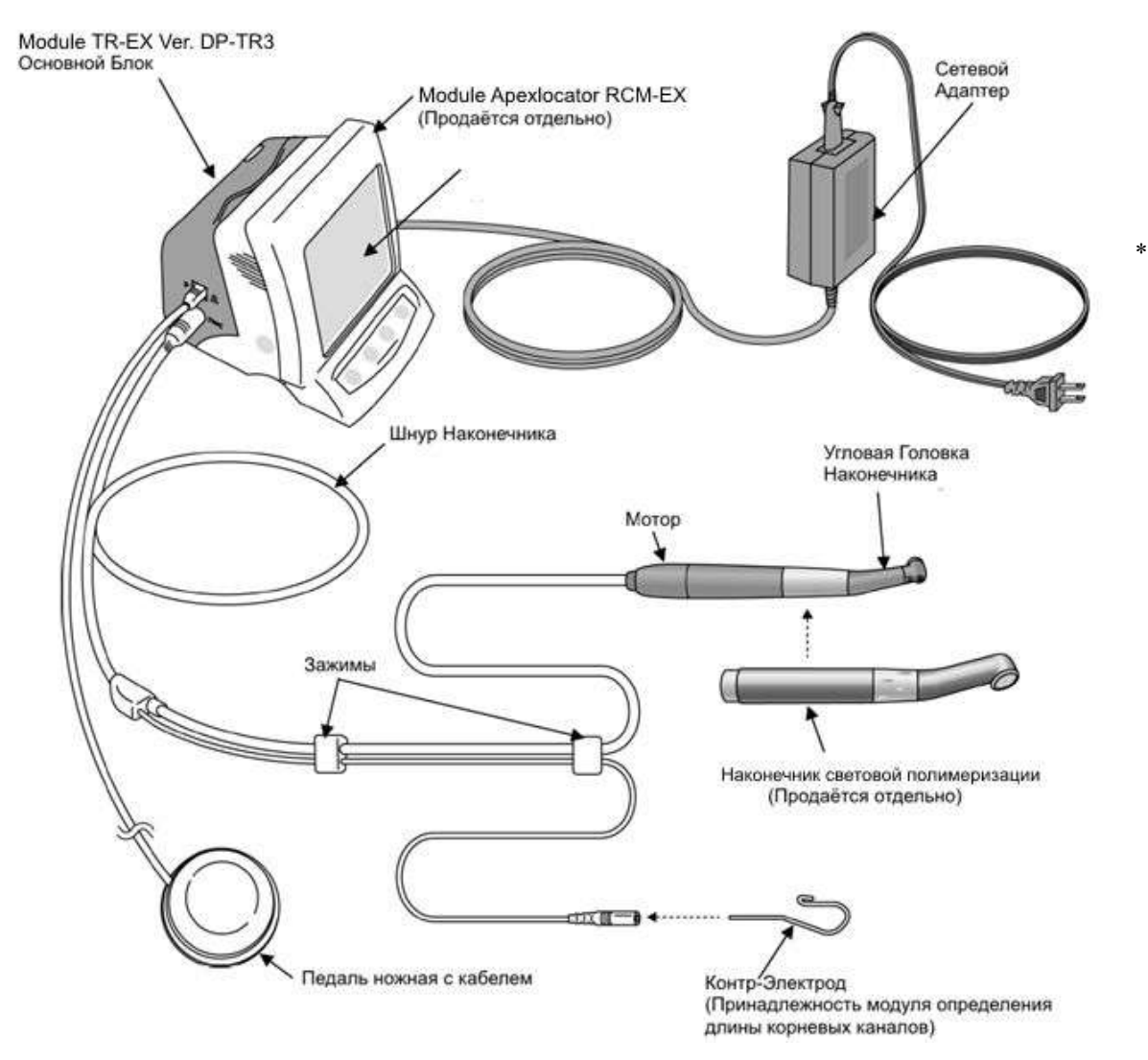

Подсоедините Module TR-EX Ver. DP-TR3 к Module Apexlocator RCM-EX. \* Module TR-EX Ver. DP-TR3 не может использоваться как самостоятельное устройство.

#### **Детали и принадлежности медицинского изделия «Аппарат стоматологический Dentaport ZX (DP-ZX) Module TR-EX Ver. DP-TR3 для лечения корневых каналов с принадлежностями».**

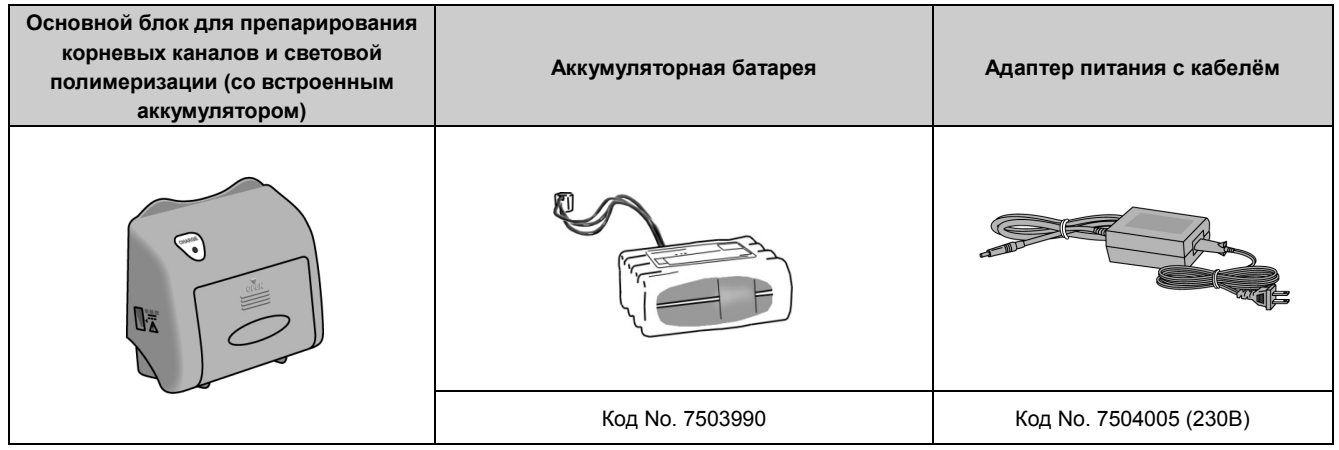

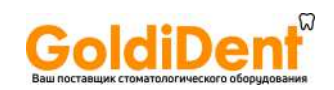

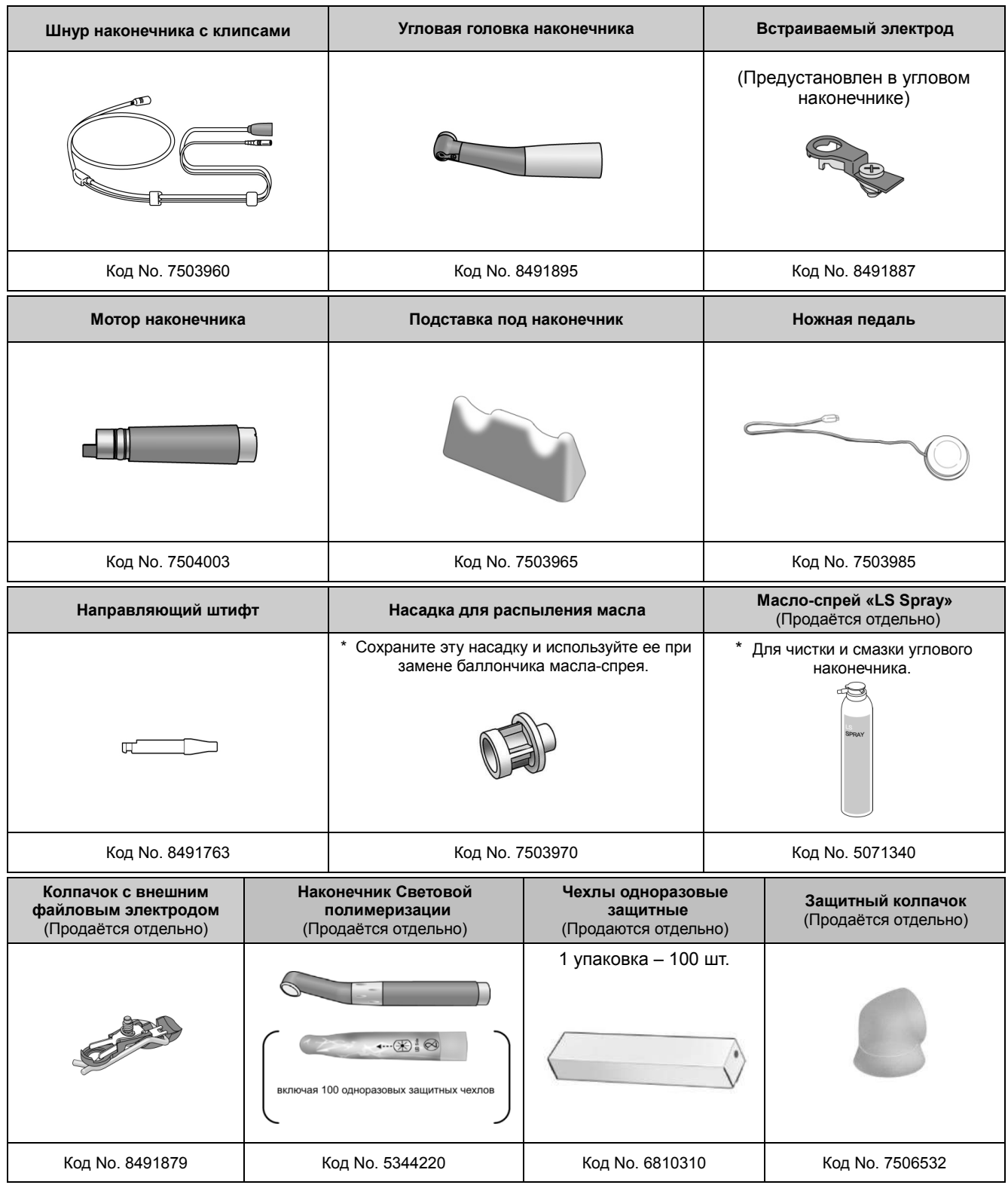

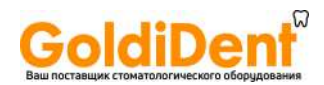

# **3. Сборка аппарата**

\* Dentaport ZX (DP-ZX) Module TR-EX Ver. DP-TR3 не будет функционировать, если он не будет подсоединен к Dentaport ZX (DP-ZX) Module Apexlocator RCM-EX.

#### **Присоединение Module TR-EX Ver. DP-TR3 к Module Apexlocator RCM-EX.**

1. Держась за крышку, передвиньте стопор в основании аппарата по направлению к жидкокристаллическому дисплею.

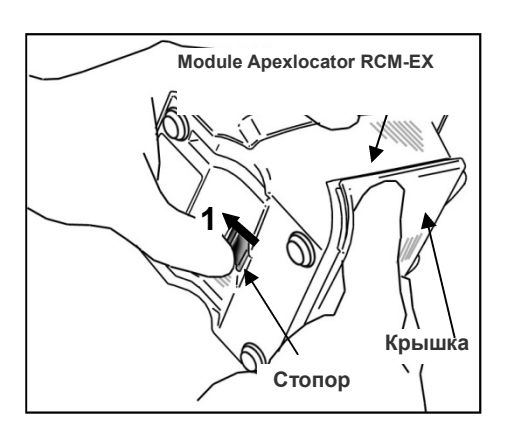

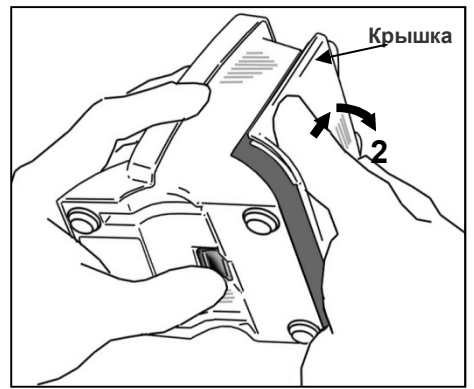

- 2. Чтобы снять крышку с Module Apexlocator RCM-EX, передвиньте крышку в направлении, указанном стрелкой на рисунке.
	- \* Крышка и аккумуляторы не будут использоваться.

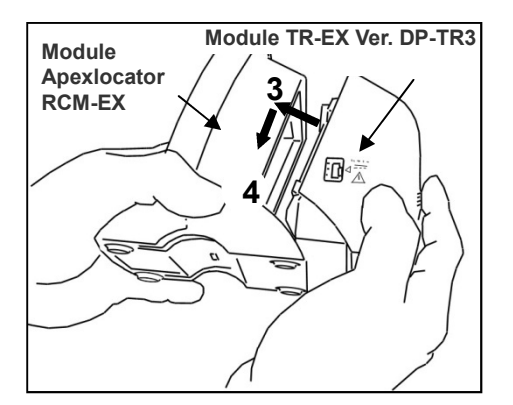

- 3. Выровняйте выступы на Module TR-EX Ver. DP-TR3 с пазами на Module Apexlocator RCM-EX и закрепите два модуля.
- 4. Продвиньте Module TR-EX Ver. DP-TR3 до конца вниз, пока он не закрепится.

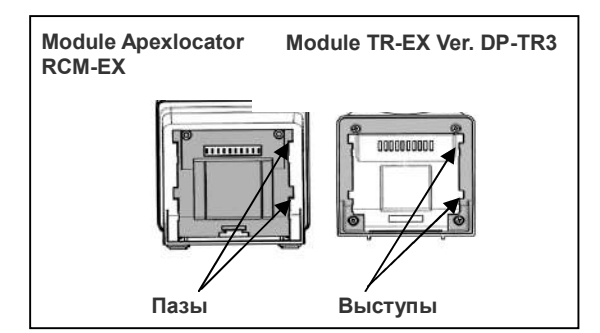

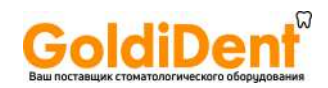

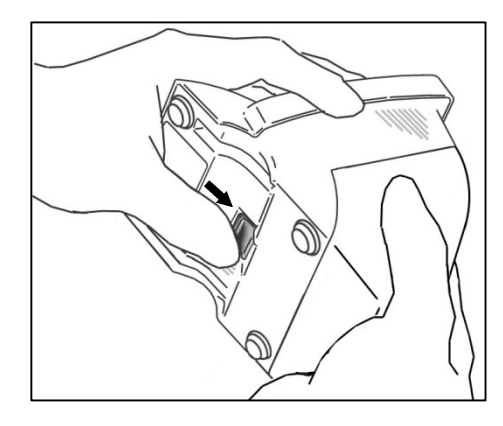

- *Если стопор не находится в первоначальном положении после подсоединения, надавите и продвиньте его в направлении, указанном стрелкой на рисунке.*
- *После установки убедитесь, что Module TR-EX Ver. DP-TR3 надёжно закреплён.*

#### **Замена Аккумулятора**

Аккумулятор встроен в Module TR-EX Ver. DP-TR3. См. раздел "Зарядка Аккумулятора" на стр. 45.

# **ВНИМАНИЕ**

 *При поставке аппарата Dentaport ZX (DP-ZX) Module TR-EX Ver. DP-TR3 с завода аккумулятор не заряжен, и его необходимо зарядить перед использованием устройства.* 

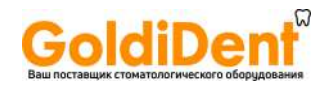

# **4. Перед использованием Аппарата**

## **Препарирование каналов** (см. стр. 18 «Световая полимеризация»)

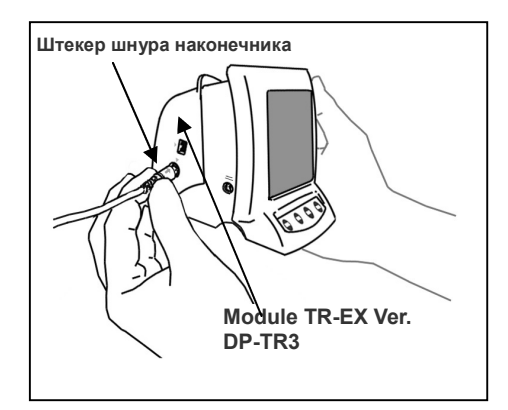

#### **Подсоединение Шнура наконечника**

1. Перед установкой выровняйте стрелку (->) на штекере с небольшим треугольником (▼) над разъёмом с левой стороны Module TR-EX Ver. DP-TR3.

# **ВНИМАНИЕ**

- *Обращайтесь с Module TR-EX Ver. DP-TR3 осторожно: не бросайте его, не ударяйте и не подвергайте аппарат другим видам ударов или шоков. Неосторожное обращение с аппаратом может привести к его повреждению.*
- *Убедитесь, что штекер надёжно установлен в разъеме. Плохое соединение может привести к нештатной работе.*
- *Ничего не роняйте на штекер и не ударяйте его после установки в разъёме.*

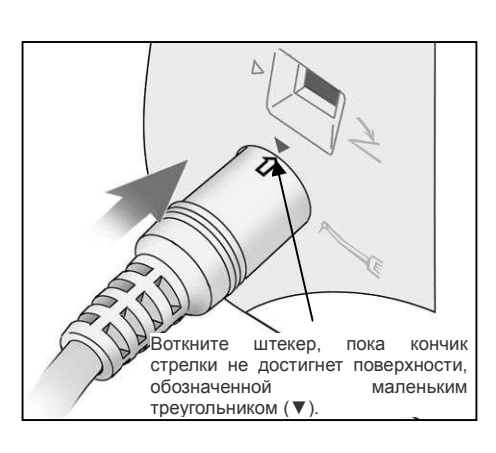

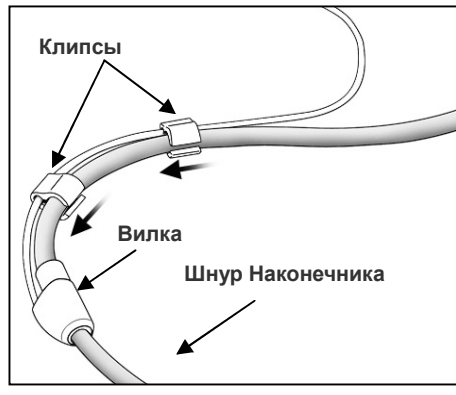

2. Сдвиньте клипсы по одной к вилке шнура так, чтобы кабели не спутывались и не мешали использовать кабель контр-электрода.

- *Сдвигание клипс с чрезмерным усилием может привести к их деформации или скручиванию, что затрудняет скольжение клипс. Это может также привести к отрыву шнура контр-электрода.*
- *Если шнур влажный от спирта или другой жидкости, возможно затруднение сдвигания клипс.*

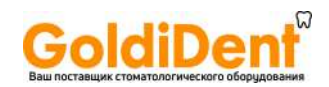

## **Сборка мотора**

- \*Перед первым использованием угловой наконечник необходимо смазать маслом. См. "Смазка уголового наконечника" на стр. 48.
- 1. Выровняйте точки на моторе и угловом наконечнике, после чего установите угловой наконечник на мотор, пока он надежно не закрепится при помощи простого фиксатора.

# **ВНИМАНИЕ**

- *После подсоединения угловой головки к мотору слегка подергайте за угловую головку, чтобы убедиться, что она надёжно подсоединена.*
- **▲Треугольные Отметки Мотор**
- 2. Выровняйте треугольные отметки (▼), чтобы подсоединить шнур наконечника к мотору.

# **ВНИМАНИЕ**

 *После подсоединения шнура наконечника к мотору слегка подергайте за мотор, чтобы убедиться, что шнур надёжно подсоединён.* 

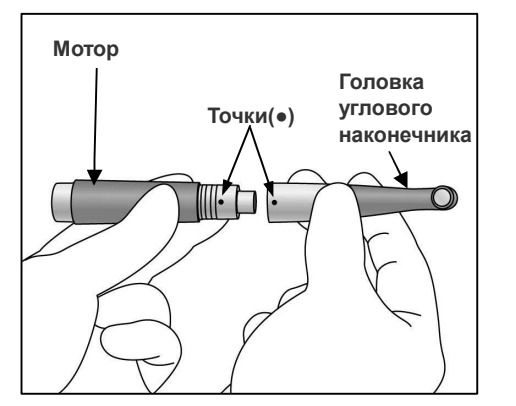

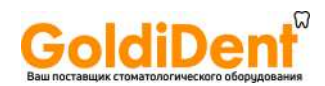

#### **Установка файла и файлового электрода**

\* Для препарирования корневых каналов необходимо \* Для препарирования необходимо использовать только никель-титановые файлы.

# **ОСТОРОЖНО**

#### **•** Не пользуйтесь деформированными или повреждёнными *файлами.*

Нажмите и удерживайте кнопку фиксатора файла на угловом наконечнике и установите в нем файл. Поворачивайте файл, пока он не войдёт в желобок внутреннего фиксирующего механизма и не встанет на место. Отпустите кнопку, чтобы зафиксировать файл в угловом наконечнике. Нажмите и удерживайте кнопку фиксатора файла на<br>наконечнике и установите в нем файл. Поворачивайте фа<br>он не войдёт в желобок внутреннего фиксирующего мех<br>не встанет на место. Отпустите кнопку, чтобы зафик

# **ОСТОРОЖНО**

- **•** Убедитесь, что файл надёжно закреплён. В противном *случае существует опасность выпадения файла и нанесения травмы пациенту.*
- *Убедитесь, что винт должным образом затянут. Он может выпасть и быть проглочен; а также привести к неточным определениям длины корневого канала. Убедитесь, что винт должным образом затянут. Он может выпасть и быть проглочен; а также привести к неточным определениям длины корневого канала.*<br>*А* ВНИМАНИЕ<br>Проявляйте осторожность при установке и извлечении<br>файлов, чт

# **ВНИМАНИЕ**

- *Проявляйте осторожность при установке и извлечении файлов, чтобы избежать травм пальцев.*
- *Установка и извлечение файлов без нажатия кнопки фиксатора может привести к повреждению внутреннего механизма углового наконечника или хвостовика файла.*  Установка и извлечение файлов без нажатия кнопки<br>фиксатора может привести к повреждению внутреннего<br>механизмауглового-наконечника-или-хвостовика-файла.<br>Если нет электропроводимости между файлом и его<br>хвостовиком, замените
- *Если нет электропроводимости между файлом и его внешний файловый электрод. (см. стр. внешний 38).*
- *Не позволяйте режущей части файла касаться электрода. режущей электрода. к износу . Это может привести к быстрому износу электрода*
- *Файловый электрод нельзя присоединять к некоторым типам файлов. Не пользуйтесь файлами с хвостовиками размером более присоединять к хвостовиками размером*
- *стандартов ISO. Стандарты ISO: Диаметр от 2.334 до 2.350 мм*

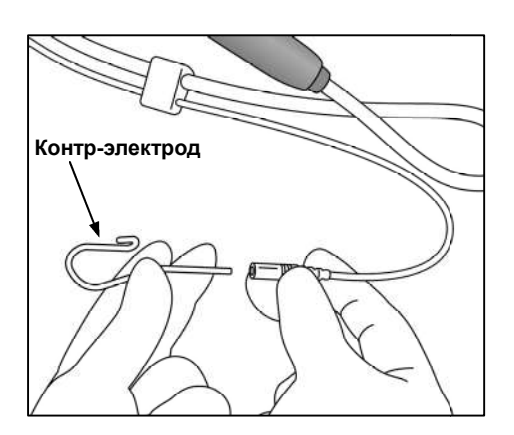

## **Установка контр-электрода**

Установите контр-электрод в разъём на шнуре наконечника. Контр-электрод является принадлежностью к Apexlocator RCM-EX. Module

# **ВНИМАНИЕ**

**• При подсоединении или отсоединении шнура всегда** *держитесь за коннекторы.* 

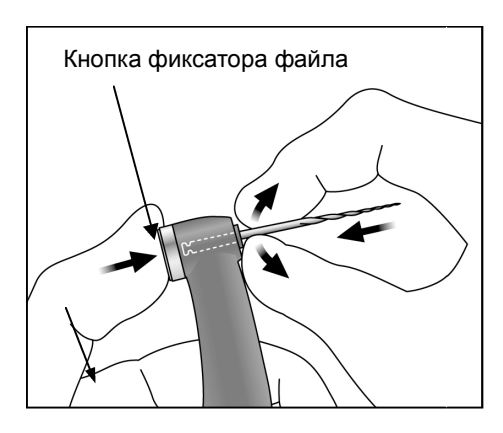

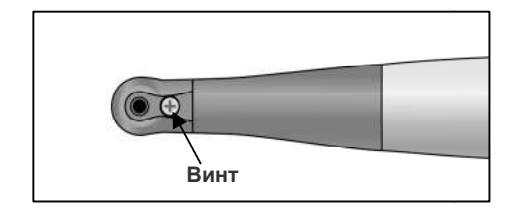

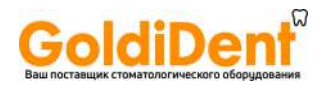

## **Подсоединение педали**

**Штекер педали** 

**DENTA DORT ZX** SELECT SET **MOD ID J.MORITA MFG.CORP. Кнопка питания (POWER)**

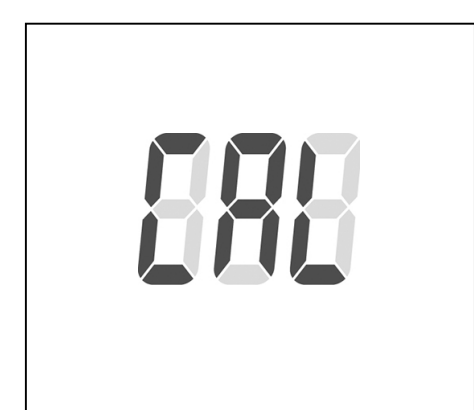

Вставьте штекер педали до упора в соответствующий разъем на левой стороне Module TR-EX Ver. DP-TR3. [Данный разъем помечен небольшим треугольником, указывающим вправо  $($   $\blacktriangleright$   $).$ ]

# **ВНИМАНИЕ**

- *При подсоединении или отсоединении шнуров всегда держитесь за коннекторы.* 
	- \* Можно использовать наконечник с ножной педалью, если не требуется точное определение длины корневого канала.

# **Калибровка**

- \* Перед непосредственным использованием после покупки необходимо откалибровать аппарат, а также в случае, если мотор наконечника или угловой наконечник были заменены, или если мотор переключался между прямым и реверсным вращениями вне канала.
- 1. Нажмите кнопку питания "POWER" и включите устройство.
- 2. Когда на дисплее появится режим M1, нажмите и удерживайте кнопку выбора "SELECT". Удерживая кнопку выбора "SELECT" нажатой, нажмите и удерживайте кнопку выбора режима "MODE", пока в левой нижней части дисплея не отобразится "CAL".
- 3. Держите наконечник с файлом направленным вниз, а затем нажмите кнопку установки "SET". При включении мотора происходит автоматическая настройка.

- *Не прилагайте какую-либо нагрузку на файл, пока мотор работает (около 15 секунд).*
- *Чтобы выполнить калибровку, установите стандартный файл.*
- 4. Когда мотор останавливается, нажмите кнопку питания "POWER", чтобы включить устройство.

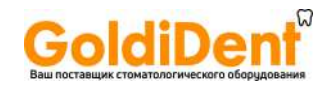

# **Проверка работоспособности**

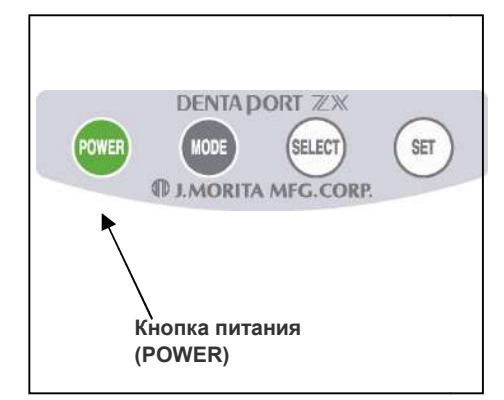

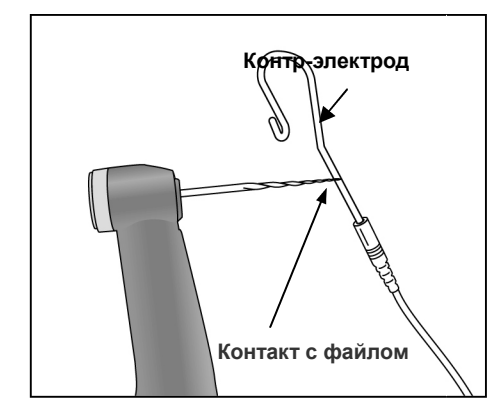

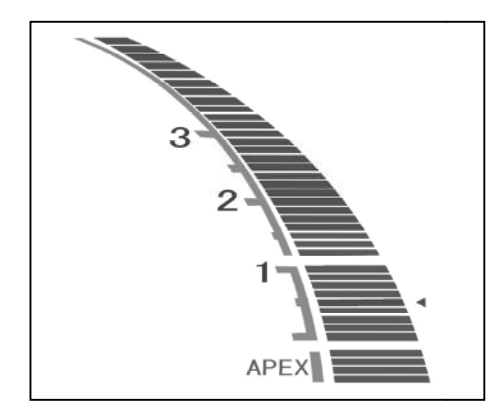

- 1. Включите аппарат, нажав на кнопку питания "POWER", включится дисплей препарирования корневых каналов.
- \* Аппарат автоматически выключится после 10 минут простоя.
- \*Подождите хотя бы 3 секунды после отключения питания, перед повторным включением. ски выключится после 10<br>секунды после отключения г<br>учением.<br>, если нажата педаль.
- \* Не включайте аппарат, если нажата педаль
- \*Появление последовательных одиночных и двойных звуковых сигналов сразу после включения устройства, оповещает о том, что встроенный электрод должен быть заменен. При подключении Мотора к шнуру наконечника и используя Module TR-EX Ver. DP-TR3 в сочетании с функцией определения длины корневого канала, очистите ось ротора и замените электрод перед выполнением определения длины. (см. стр. 51) последовательных одиночных<br>гналов сразу после включени<br>том, что встроенный электрод<br>подключении Мотора к шнуру

После замены встроенного электрода, нажмите кнопку установки "SET", пока продолжается звуковое оповещение. Тогда звуковой сигнал отключится до следующего расчетного срока замены. функцией определения длины корневого канала, очистите<br>ось ротора и замените электрод перед выполнением<br>определения длины. (см. стр. 51)<br>После замены встроенного электрода, нажмите кнопку<br>установки "SET", пока продолжаетс

- 2. Проверьте, правильно ли подсоединен шнур наконечника к разъему на модуле.
- 3. Убедитесь, что угловой наконечник надежно подсоединен к мотору.
- 4. Проверьте, правильно ли установлен файл, слегка подергав его.
- 5. Проверьте, прикреплен ли файловый электрод к коннектору шнура наконечника.
- 6. Коснитесь файлом контр-электрода загорелись все индикаторные полоски, показывающие длину корневого канала, слово "АПЕКС" (" "АПЕКС" ("APEX") мигает, а прерывистый звуковой сигнал стал непрерывным. **Будьте** осторожны, прикасаясь файлом к контр-электроду, потому что файл начинает вращение в момент касания контр-электрода.

# **ОСТОРОЖНО**

**• Проверяйте работоспособность аппарата перед каждым** *пациентом. Если индикаторы на дисплее отображаются неправильно, аппарат может производить неточные*  пациентом. Если индикаторы на дисплее отображаются<br>неправильно, аппарат может производить неточные<br>определения длины корневого канала. В этом случае, *прекратите использование аппарата ппарата и отправьте его в ремонт Уполномоченному представителю компании представителю J. Morita Mfg Corp.*

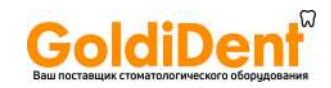

## **Световая полимеризация**

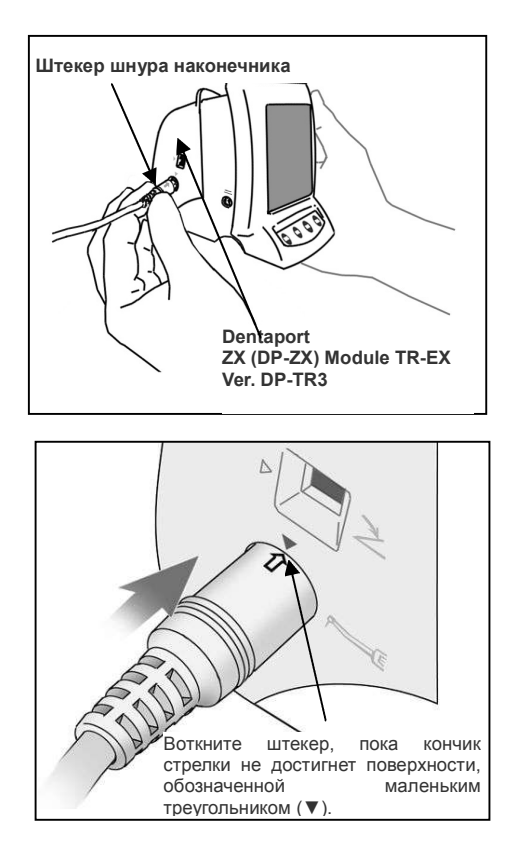

#### **Подсоединение Шнура наконечника**

1. Перед установкой совместите стрелку ( $\Longrightarrow$ ) на штекере с небольшим треугольником (▼) над разъёмом с левой стороны Module TR-EX Ver. DP-TR3.

# **ВНИМАНИЕ**

- *Обращайтесь с Module TR-EX Ver. DP-TR3 осторожно: не бросайте его, не ударяйте и не подвергайте аппарат другим видам ударов или шоков. Неосторожное обращение с аппаратом может привести к его повреждению.*
- *Светополимеризационная лампа не будет работать, если штекер установлен в разъеме ненадёжно.*
- *Ничего не роняйте на штекер и не ударяйте его после установки в разъеме.*

2. Сдвиньте клипсы по одной к вилке шнура так, чтобы кабели не спутывались и не мешали использовать кабель контр-электрода.

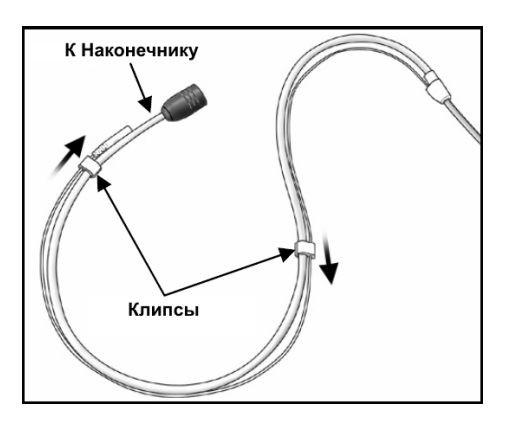

- *Сдвигание клипс с чрезмерным усилием может привести к их деформации или скручиванию, что затрудняет скольжение клипс. Это может также привести к отрыву шнура контр-электрода.*
- *Конец шнура у наконечника немного больше, и клипсы не будут легко скользить. Не прилагайте чрезмерные усилия к клипсам, остановитесь, когда сдвигать их станет трудно.*
- *Если шнур влажный от спирта или другой жидкости, возможно затруднение сдвигания клипс.*

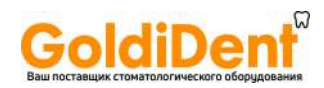

#### **Подсоединение наконечника световой полимеризации световой**

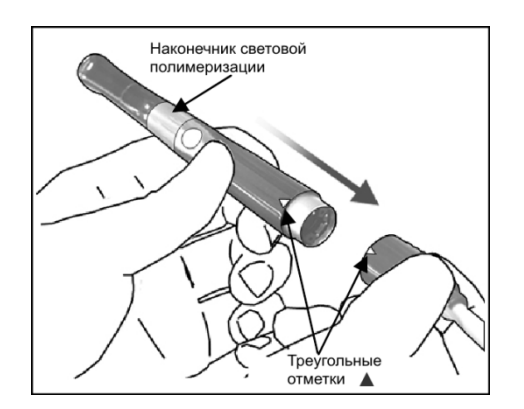

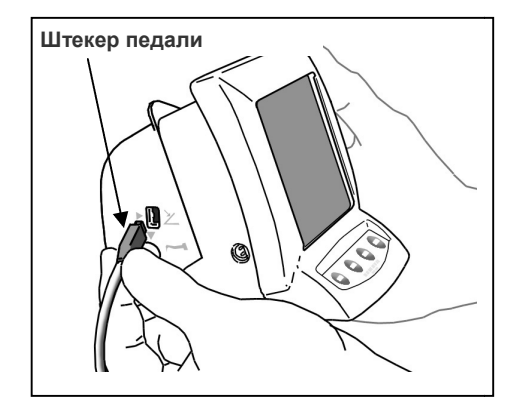

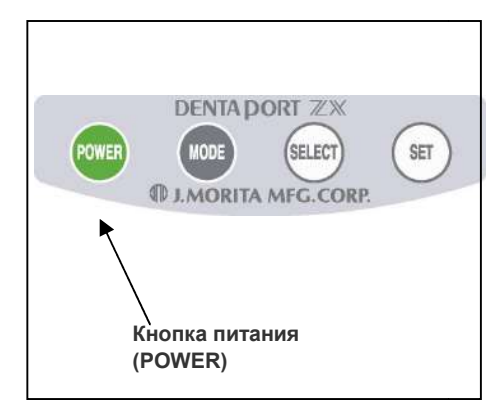

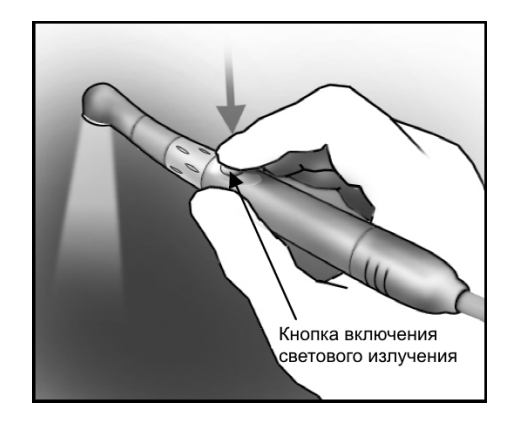

1. Совместите треугольные отметки на шнуре наконечника и на наконечнике световой полимеризаци полимеризации и присоедините наконечник к шнуру.

# **ВНИМАНИЕ**

 *После подсоединения наконечника полимеризации слегка подёргайте за наконечник, чтобы ргайте жно подсоединён. убедиться, что он надёжно подсоедин световой* 

#### **Подсоединение педали**

Вставьте штекер педали до упора в соответствующий разъем на Вставьте штекер педали до упора в соответствующий разъем на<br>левой стороне Module TR-EX Ver. DP-TR3. [Данный разъем помечен небольшим треугольником, указывающим вправо  $($   $\blacktriangleright$   $).$ ]

# **ВНИМАНИЕ**

**• При подсоединении или отсоединении шнуров всегда** *держитесь за коннекторы.* 

# **Проверка работоспособности**

- 1. Включите устройство, нажав на кнопку питания " питания POWER".
- \* Аппарат автоматически выключится после 10 минут простоя.
- \*Подождите хотя бы 3 секунды после отключения питания, перед повторным включением. птся после 10<br>ле отключения г<br>педали.
- \* Не включайте аппарат при нажатой
- 2. Проверьте, правильно ли подсоедин подсоединён шнур наконечника к разъему на модуле.
- 3. Убедитесь, что наконечник надёжно подсоедин жно подсоединён.
- 4. Для включения, нажмите кнопку включения светового излучения.<br>
\*Нажмите кнопку включения светового излучения еще раз и<br>
выключите лампу.<br>
\*Не забудьте использовать одноразовые защитные чехлы во излучения.
	- \*Нажмите кнопку включения светового излучения еще раз и выключите лампу.
	- \* Не забудьте использовать одноразовые защитные чехлы во время лечения.

# **ОСТОРОЖНО**

 *Не позволяйте попадать излучению непосредственно в глаза. Также не смотрите непосредственно на световое излучение или постоянно на область облучения. Вы можете полуить серьёзную травму глаз.*  попадать излучению неп<br>*смотрите непосредстве*<br>постоянно на область<br>ь серьёзную травму глаз.

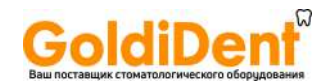

# **5. Эксплуатация Аппарата**

#### **Препарирование каналов (см. стр. 40 Световая полимеризация)**

#### **ОСТОРОЖНО**

 *Если аккумулятор заряжается во время грозы, не следует трогать базовый блок управления, адаптер переменного тока или сетевой кабель питания . Вы можете получить удар током.* 

# **ВНИМАНИЕ**

**• Прекратите использование аппарата и отправьте его в ремонт, если дисплей не отображается** *должным образом или аппарат ппарат внезапно выключается (за исключением случая, когда автоматически отключается после 10 минут простоя). втоматически* **не следует трогать базовый блок управления, адаптер<br>Вы можете получить удар током.<br>авьте его в ремонт, если дисплей не отображается<br>ключается (за исключением случая, когда аппарат** 

#### **Общее представление о возможностях и функциях**

Комбинированное использование Module TR-EX Ver. DP-TR3 с Module Apexlocator Apexlocator RCM-EX предоставляет возможность безопасно препарировать и расширять корневые каналы под контролем апекслокатора апекслокатора с большой точностью и аккуратностью. А также имеется опциональная возможность при подсоедини наконечника световой полимеризации проводить световое отверждение композитных материалов во время эндодонтического лечения. тностью. А также имеется опциональная возможность при подсоедини наконции проводить световое отверждение композитных материалов во время эндодонтична<br>ии проводить световое отверждение композитных материалов во время эндод

#### **Простое Управление**

**Нажмите кнопку питания "POWER ", чтобы включить аппарат и нажмите кнопку выбора режима работы "MODE" для выбора одного из трёх режимов, сохранённых в памяти.** 

Для каждого режима работы можно установить индивидуальные параметры работы мотора. Используя кнопку выбора режима работы "MODE", можно легко выбрать требуемый набор параметров.

#### **Режим Оптимального Реверсивного Крутящего Момента < OTR Mode Mode>**

Если крутящий момент файла меньше предустановленного, файл продолжит вращение вперёд. Когда крутящий<br>момент будет больше предустановленного, файл автоматически начнёт вращение на 90° назад и на 180° вперёд момент будет больше предустановленного, файл автоматически начнёт вращение на 90° назад и на 180° вперёд несколько раз.

Кроме того, в режиме OTR можно устанавливать различные варианты управления Мотором, как описано ниже.

- Скорость вращения Файла Существует 3 настройки скорости скорости: 100, 300 и 500 об/мин.
- Автоматический старт и остановка Файл начинает автоматически вращаться при введении в корневой канал (когда показания составляют, по меньшей мере, 2 линии) и останавливается после извлечения из него.
- Автоматический Апикальный Реверс и Автоматическая Апикальная Остановка. (Вы можете также отключить эту функцию). Мотор останавливается (Автоматическая Апикальная Остановка) или начинает вращаться в обратном направлении (Автоматический Апикальный Реверс), когда кончик файла достигает выбранного значения рабочей длины на шкале дисплея. Вы также можете выбрать или Остановку или Реверс. Файл начинает автоматически вращаться при введении в корневой канал (когда показания составляют, по<br>меньшей мере, 2 линии) и останавливается после извлечения из него.<br>Автоматический Апикальный Реверс и Автоматическая Апик
- Оптимальный Реверсивный Крутящий Момент )птимальный Реверсивный Крутящий Момент<br>Если крутящий момент файла больше, чем установленный, он автоматически начнёт реверсивное вращение на 90º и на 180º несколько раз.
- Установка крутящего момента Крутящий момент в режиме OTR может быть установлен на 4 различных уровнях.
- **\*** *В зависимости от состояния мотора и передач шестеренок значения крутящего момента могут а отличаться.*

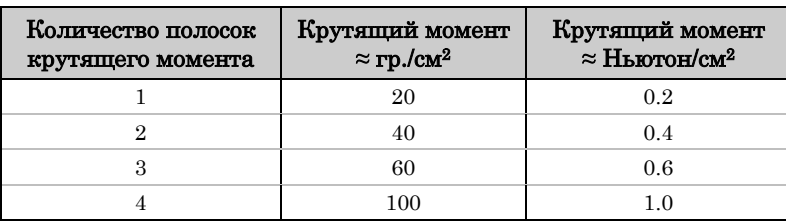

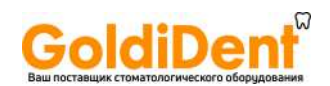

- Возможность изменения громкости звукового сигнала. Можно настроить громкость звукового сигнала.
- Аппарат автоматически перейдёт в режим определения длины корневого канала, если им будет зафиксирована какая-либо нештатная ситуация, например, при возникновении электрических помех. Однако после извлечения файла из корневого канала аппарат вернётся в обычный режим работы.
- Наконечник с мотором может также управляться ножной педалью.

#### **Нормальный режим <Normal Mode>**

Если крутящий момент файла меньше установленного, файл продолжит вращение вперед. Когда крутящий момент будет больше установленного, автоматически начнется реверсивное вращение файла.

Кроме того, в нормальном режиме могут быть запрограммированы различные установки управления Мотором, как описано ниже.

▪ Скорость вращения Файла

8 установок скорости от 150 до 800 об/мин.

▪ Автоматические старт и остановка.

Файл начинает автоматическое вращение при введении его в корневой канал (когда показания составляют, по меньшей мере, 2 линии) и останавливается при извлечении из него.

- Автоматический Апикальный Реверс и Автоматическая Апикальная Остановка.
	- (эту функцию можно отключить)

Мотор останавливается (Автоматическая Апикальная Остановка), или начинает вращаться в обратном направлении (Автоматический Апикальный Реверс), когда кончик файла достигает выбранного значения рабочей длины на шкале дисплея.

Вы также можете выбрать Остановку или Реверс.

- Настройка времени остановки перед реверсом направления вращения файла. Когда функция Автоматический Апикальный Реверс установлена, можно настроить интервал между остановкой и началом реверсивного вращения файла.
- Автоматический Реверс Крутящего Момента Файл автоматически начинает вращаться в реверсивном направлении, когда нагрузка крутящего момента достигает предварительно установленного значения.
- Установка крутящего момента для Автоматического Реверса Крутящего Момента Можно настроить 11 значений крутящего момента для включения функции Автоматического Реверса Крутящего Момента.

Функцию Автоматического Реверса Крутящего Момента также можно отключить. Смотри таблицу ниже.

#### **\*** *В зависимости от состояния Мотора и передач шестеренок значения момента вращения могут отличаться.*

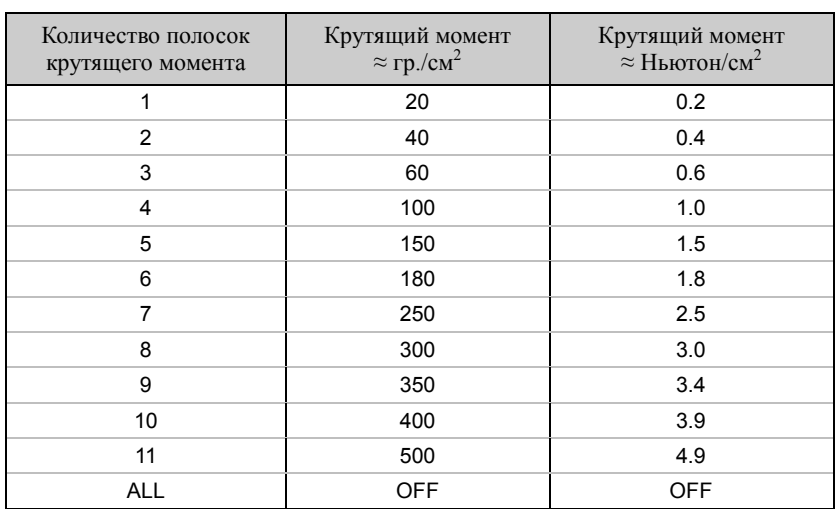

\* Установка уровня крутящего момента на значении 10 или 11 может привести к ввинчиванию файла в стенки канала и заклиниванию.

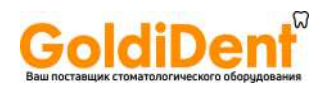

- Автоматическое Апикальное Замедление Файл автоматически замедляет своё вращение при приближении к апикальной зоне для бережной обработки зоны апикального сужения на замедленных оборотах. Данную функцию можно отключить. Скорость, с которой файл замедляется, зависит от настроек.
- Функция Автоматического Замедления Скорости при Достижении Установленного Крутящего Момента. Файл автоматически замедляет скорость, когда величина крутящего момента достигает предустановленного предела. Данную функцию можно отключить.
- Настраиваемая громкость звукового сигнала. Громкость звукового сигнала можно настраивать.
- Аппарат автоматически перейдёт в режим определения длины корневого канала, если им будет зафиксирована какая-либо нештатная ситуация, например, при возникновении электрических помех. Однако после извлечения файла из корневого канала аппарат вернётся в обычный режим работы.
- Наконечник с мотором может управляться ножной педалью.

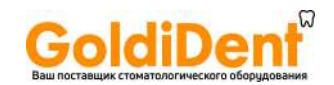

#### **Определение длины корневого канала**

Подсоедините зондовый шнур к Module Apexlocator RCM-EX, а также держатель файла и контр-электрод.

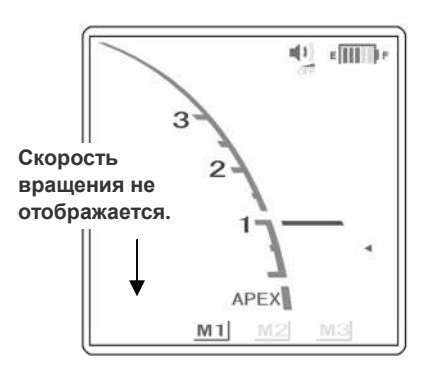

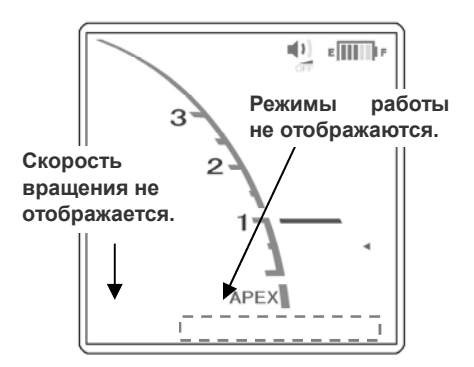

- a: Отсоедините шнур наконечника от мотора. При помощи кнопки выбора режима работы " работы "MODE" выберите требуемый запрограммированный в памяти аппарата режим работы (M1, M2 или M3) и проведите определение длины корневого канала. (См. инструкцию пользователя для Module Apexlocator RCM-EX). требуемый запрограммированный в памяти ап<br>работы (М1, М2 или М3) и проведите опред<br>корневого канала. (См. инструкцию поль<br>Module Apexlocator RCM-EX).<br>При подсоединенном Моторе нажмите на ки<br>режима работы "МОDE", пока с ди
- b: При подсоединенном Моторе нажмите на кнопку выбора режима работы "MODE", пока с дисплея не исчезнут обозначения скорости и режима работы. (См. инструкцию пользователя для Module Apexlocator RCM RCM-EX).

# **ОСТОРОЖНО**

- *При проведении определения длины корневого канала убедитесь, что электрод файла не контактирует с источником электрического тока, например, электрической розеткой. Это может привести к сильному удару электрическим током. При проведении определения длины корневого канала*<br>убедитесь, что электрод файла не контактирует с<br>источником — электрического — тока, — например,<br>электрический розеткой. Это может привести к сильному<br>удару электрическим
- *Перед проведением определения длины корневого канала убедитесь, что на дисплее не отображается скорость вращения. Если на дисплее отображается скорость вращения, то аппарат находится в режиме расширения корневого канала, в котором наконечник.Это может привести к повреждениям.*

- *При проведении определения длины корневого канала лучше всего отсоединить наконечник.*  **- наконечник.Это может привести к по<br>- ВНИМАНИЕ<br>При проведении определения длины корк<br>всего отсоединить наконечник.<br>- При - проведении - определения - длины**
- *При проведении определения длины корневого канала извлеките файл из наконечника.*

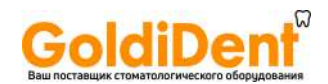

#### **Препарирование Корневого канала**

Подсоедините шнур наконечника к Module TR-EX Ver. DP-TR3, а затем мотор отор с угловой головкой наконечника.

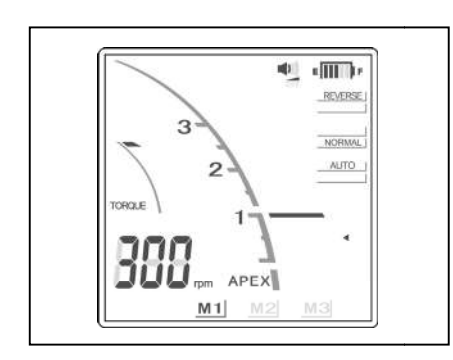

При помощи кнопки выбора режима работы "MODE" выберите требуемый запрограммированный в памяти аппарата режим памяти работы (M1, M2 или M3) и проводите препарирование корневого канала.

# **ОСТОРОЖНО**

 *При препарировании корневого канала убедитесь, что файл или контр-электрод не контактируют с источниками электрического тока, например, электрической розеткой. Это может привести к сильному удару электрическим током.*  электрод не контактируют с ист<br>кого тока, например, электрической<br>n привести к сильному удару элекп<br>огда Автоматический Реверс К<br>ючается слишком часто или сразу<br>юго вращения, увеличьте значени

- *В случае, когда Автоматический Реверс Крутящего Момента включается слишком часто или сразу же после начала обычного вращения, увеличьте значение предела крутящего момента на одну полоску.*
- *После завершения процедуры расширения обязательно извлеките файл из наконечника.*

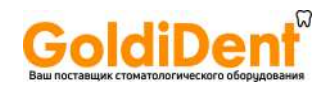

#### **Жидкокристаллический дисплей и кнопки**

# **Режим Оптимального Реверсивного Крутящего Момента <OTR Mode>**

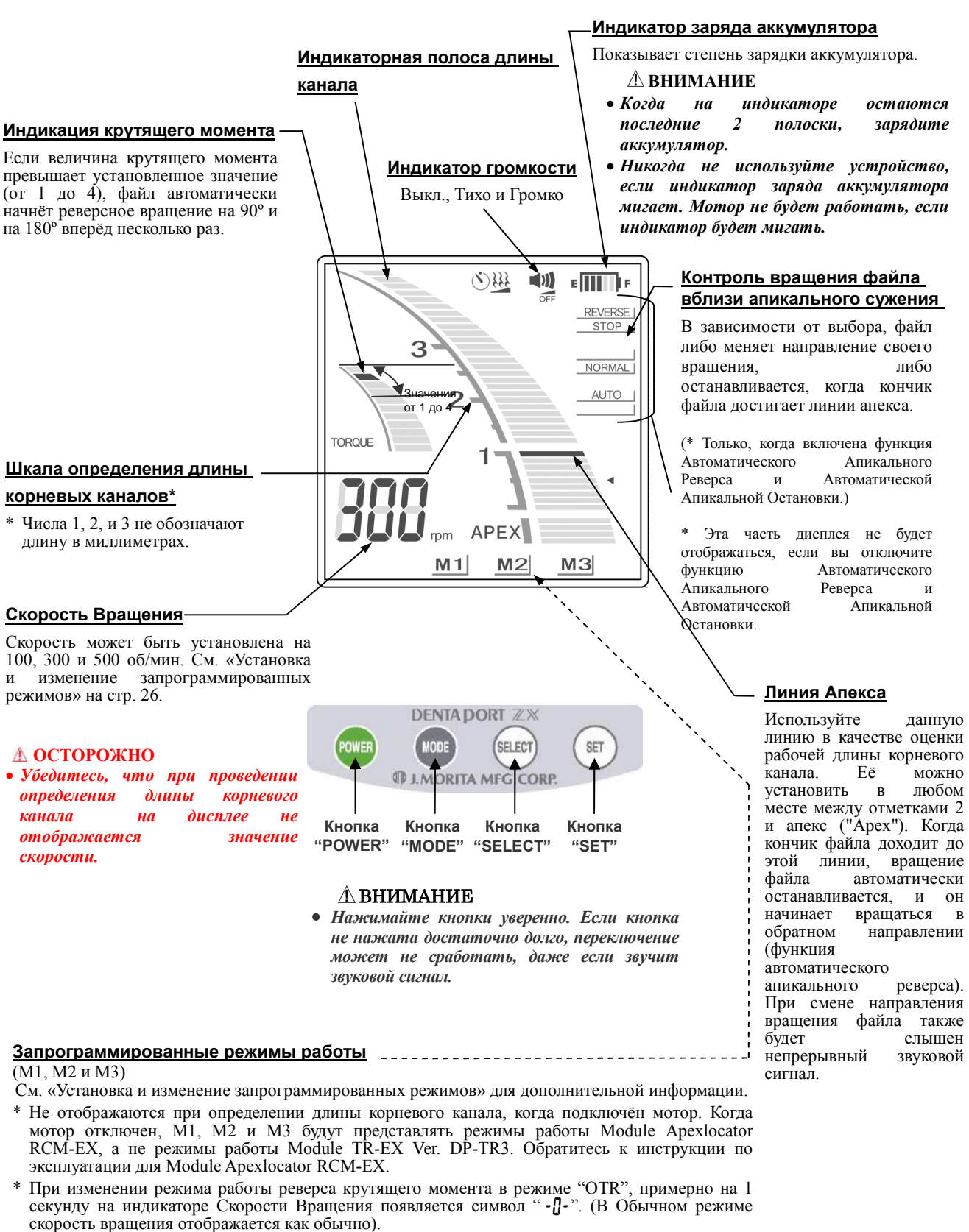

\* В режиме "ОТR", на индикаторе Скорости Вращения отображается символ "  $\cdot \int_0^1$  -", когда мотор работает.

#### **ВНИМАНИЕ**

*Для каждого режима работы устанавливаются индивидуальные настройки.*

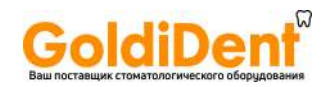

## **Настройки Крутящего момента**

# **ВНИМАНИЕ**

- **Если установленная величина крутящего момента достаточно велика, файл может закл<b>инить** *внутри корневого канала.*
- **Настройки крутящего момента должны быть изменены, в соответствии с условиями препарирования** *корневого канала.*
- *В случае, когда Автоматический Реверс Крутящего Момента включ включается слишком часто или сразу же ается слишком или начала обычного вращения, крутящего момента после начала обычного вращения, увеличьте значение крутящего момента на одну линию.*

#### **Установка и изменение запрограммированных режимов**

Чтобы выбрать один из запрограммированных режимов работы ( (M1, M2 или M3) аппарата, воспользуйтесь кнопкой "MODE". С помощью кнопки выбора "SELECT" перейдите к настройке скорости вращения, линии момента вращения или линии апекса. Для сохранения установок воспользуйтесь кнопкой установки " ірованных режимов работы (М1, М2 или М3) аппарата, воспользуї<br>ки выбора "SELECT" перейдите к настройке скорости вращения, л<br>Для сохранения установок воспользуйтесь кнопкой установки "SET".

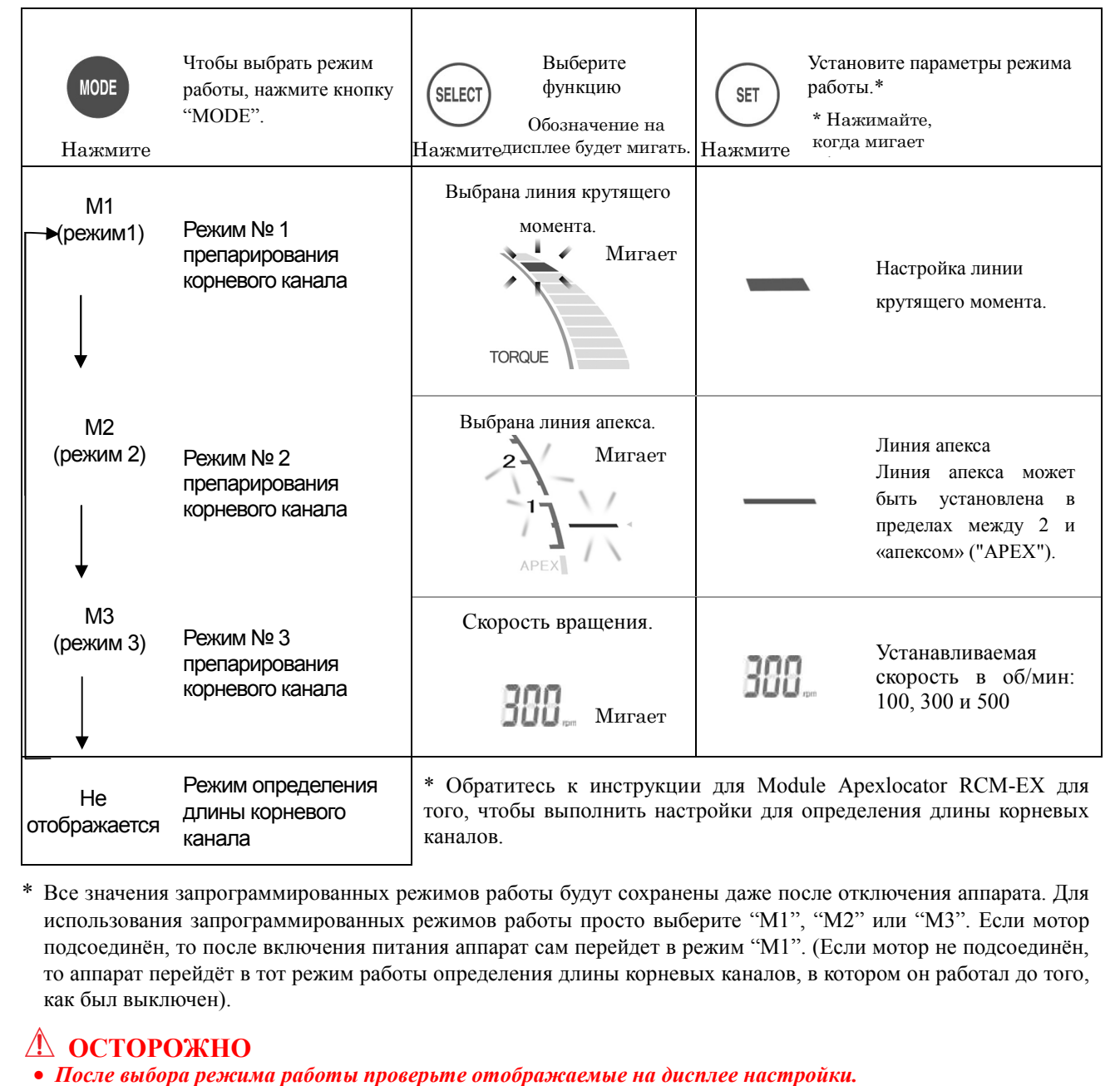

\* Все значения запрограммированных режимов работы будут сохранены даже после отключения аппарата. Для подсоединён, то после включения питания аппарат сам перейдет в режим "М1". (Если мотор не подсоединён, то аппарат перейдёт в тот режим работы определения длины корневых каналов, в котором он работал до того, как был выключен).

# **ОСТОРОЖНО**

**• После выбора режима работы проверьте отображаемые на дисплее настройки.** 

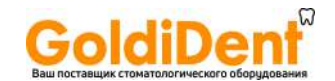

## **Обычный режим <Normal Mode>**

## **Индикация времени остановки микромотора при апикальном реверсе**  0, 0.25( $\lambda$ ), 0.5( $\lambda$ ), и 1( $\lambda$ ) секунд. Период приостановки файла перед тем, как переключиться в режим реверса.

#### **Индикаторная полоса**

**длины канала**

**Шкала определения длины** 

#### **корневого канала\***

 $*$  Числа 1, 2, и 3 не обозначают длину в миллиметрах.

#### **Индикация крутящего момента**

11 Настроек для автоматического реверса крутящего момента.

Крутящий момент реверса может быть отключен. Мотор автоматически меняет направление вращения, если крутящий установленное значение.

См. **ВНИМАНИЕ** касаемо установок крутящего момента на стр. 26.

Если все линии индикации крутящего момента горят, функция реверса крутящего момента отключена.

#### **ВНИМАНИЕ**

 *Если все линии индикации крутящего момента горят, мотор не будет изменять направление вращения, вне зависимости от того, какая величина крутящего момента установлена. В этом случае, убедитесь, что файл не находится внутри канала, иначе возможна поломка.* 

#### **Скорость вращения**

Скорость может быть установлена на 150, 200, 250, 300, 400, 500, 600 и 800 об/мин.<br>См. «Установка и изменение «Установка запрограммированных режимов» на стр. 26.

#### **ДОСТОРОЖНО**

 *Убедитесь, что при проведении определения длины корневых каналов на дисплее не отображается значение скорости.* 

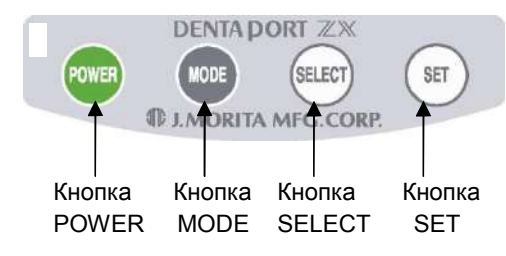

#### **ВНИМАНИЕ**

 *Нажимайте кнопки уверенно. Если кнопка не нажата достаточно долго, переключение может не сработать, даже если звучит звуковой сигнал.*

**Индикатор громкости**

Выкл., Тихо и Громко

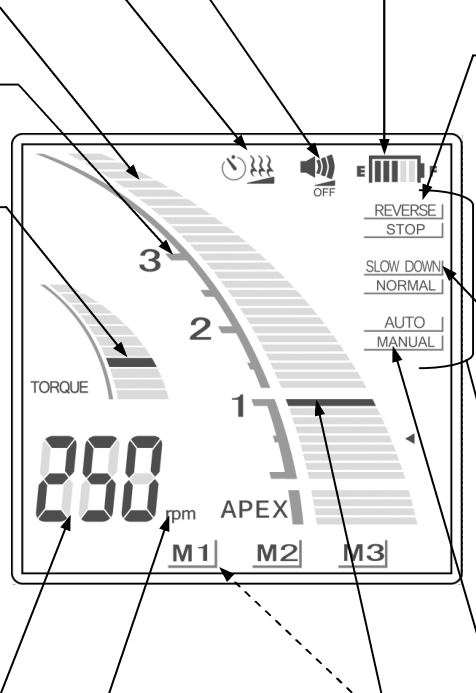

# **Автоматическое замедление**

#### **крутящего момента**

Когда "rpm" горит, файл вращается на заданной скорости независимо от нагрузки (момента). Когда "rpm" не горит, файл

замедляется, когда нагрузка на него увеличивается.

#### **Индикатор заряда аккумулятора**

Показывает степень зарядки аккумулятора.

- **ВНИМАНИЕ**
- *Когда на индикаторе остается последние 2 полоски, зарядите аккумулятор.*
- *Никогда не используйте устройство, если индикатор заряда аккумулятора мигает. Мотор не будет работать, если индикатор будет мигать.*

#### **Контроль вращения файла вблизи апикального сужения**

В зависимости от выбора, файл либо меняет направление своего вращения или останавливается, когда кончик файла достигает линии апекса.

(\*Только когда, включена функция<br>Автоматического Апикального Автоматического Реверса и Автоматической Апикальной Остановки)

#### **Контроль скорости вращения файла вблизи апикального сужения**

#### **Замедление**

В целях безопасности вращение файла замедляется при его приближении к апикальному сужению.

#### **Нормально**

Даже вблизи апикального сужения файл вращается на заданной скорости.

Эта часть дисплея не будет отображаться, если вы отключите функцию Автоматического Апикального Реверса и Автоматической Апикальной Остановки.

#### **Ручной Режим**

Чтобы включить аппарат вне канала, перейдите в ручной режим. (См. стр. 37.).

#### **Линия Апекса**

Используйте данную линию в качестве оценки рабочей длины корневого канала. Её можно установить в любом месте между отметками 2 и апекс ("Apex"). Когда кончик файла доходит до этой линии, вращение файла автоматически останавливается, и он начинает вращаться в обратном направлении (функция автоматического апикального реверса). При смене направления вращения файла также будет слышен непрерывный звуковой сигнал.

#### **Запрограммированные режимы работы**

#### (M1, M2 и M3)

См. «Установка и изменение запрограммированных режимов» для дополнительной информации.

\* При определении длины корневого канала, даже если подключен мотор не отображаются программные установки (M1, M2 и М3).

 Когда Module TR-EX Ver. DP-TR3 отсоединён на дисплее отображаются только режимы работы Module Apexlocator RCM-EX. Обратитесь к инструкции по эксплуатации для Module Apexlocator RCM-EX.

#### **ВНИМАНИЕ**

 *Для каждого режима работы устанавливаются индивидуальные настройки.*

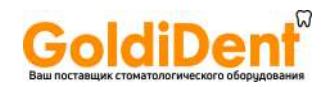

## **Настройки Крутящего момента**

## **ВНИМАНИЕ**

- *Если установленная величина крутящего момента слишком велика, файл может заклинить внутри*  Если установленная величина крутящего момента слишком велика, файл может заклинить внутри<br>корневого канала. В этом случае установите режим реверсного вращения мотора для освобождения *файла. (См. стр. 37, «Реверсное вращение»).*
- *Если функция реверса крутящего момента отключена, файл может быть заблокирован внутри корневого канала. В таком случае, установите мотор в режим реверсного вращения, чтобы освободить файл.*  Если функция реверса крутящего момента отключена, файл может быть заблокирован внутри<br>корневого канала. В таком случае, установите мотор в режим реверсного вращения, чтобы<br>освободить файл.<br>Настройки крутящего момента долж
- *Настройки крутящего момента должны быть изменены, в соответствии с условиями и топографией корневого канала.*
- *В случае, когда Автоматический Реверс Крутящего Момента включается слишком часто или сразу же после начала обычного вращения, увеличьте значение крутящего момента на одну полоску.*
- *Если установлено автоматическое снижение крутящего момента, мотор (заблокироваться) без перехода в реверсный режим.*

#### **Установка и изменение запрограмм запрограммированных режимов**

Чтобы выбрать один из запрограммированных в памяти аппарата режимов работы ( в памяти (M1, M2 или M3) воспользуйтесь кнопкой выбора «Режим» (" MODE"). С помощью кнопки «Выбор» (" кнопки «Выбор» ("SELECT") перейдите к настройке скорости вращения, линии момента вращения или линии апекса. Для сохранения установок воспользуйтесь кнопкой «Настройка» (" SET").

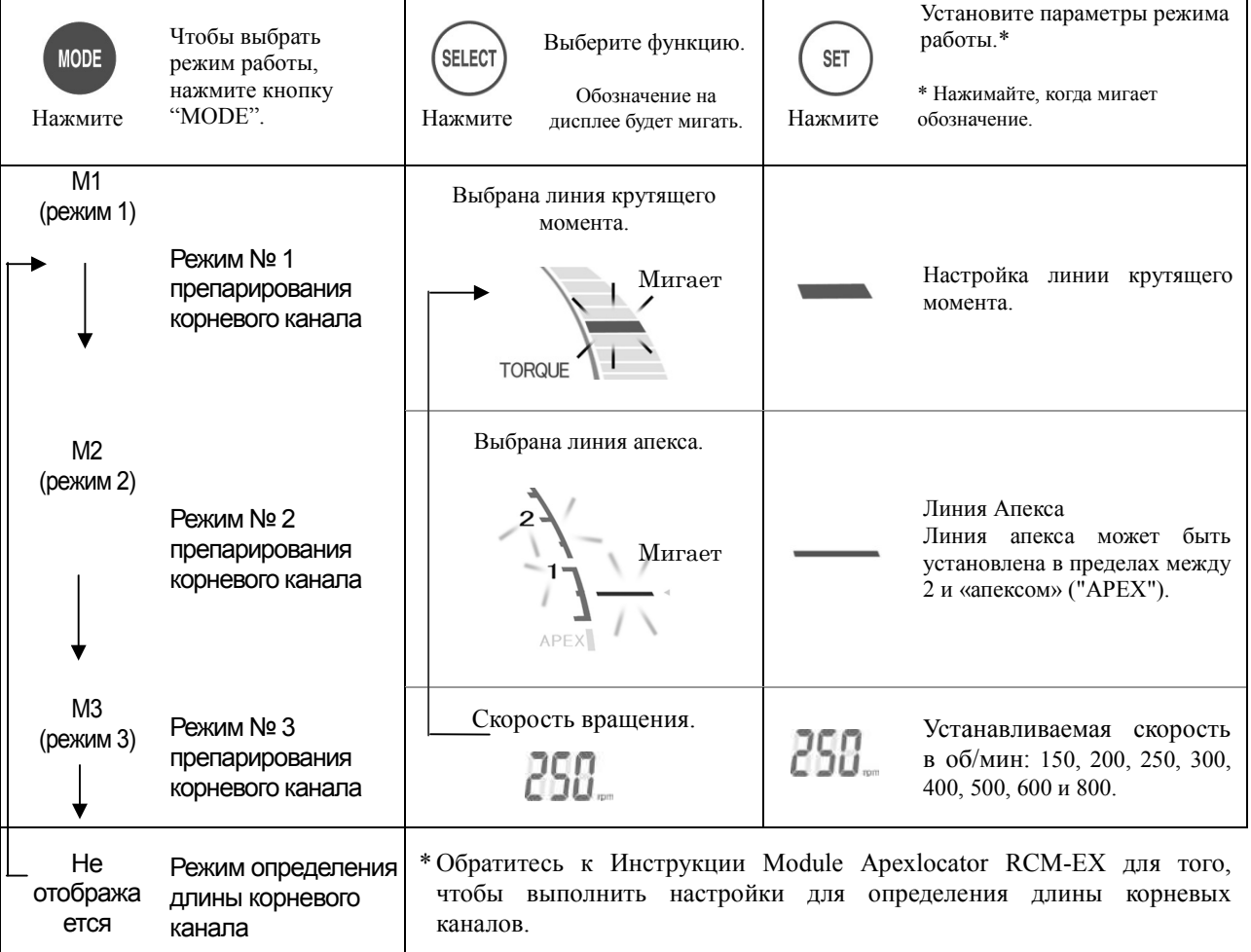

\* Все значения запрограммированных режимов работы будут сохранены, даже после отключения аппарата. Для Все значения запрограммированных режимов работы будут сохранены, даже после отключения аппарата. Для<br>использования запрограммированных режимов работы просто выберите "M1", "M2" или "M3". Если Мотор подсоединен, то после включения питания аппарат сам перейдет в режим "M1". Если Мотор не подсоединен, то аппарат перейдет в тот режим работы определения длины корневых каналов, в котором он работал до этого.

# **ОСТОРОЖНО**

**• После выбора режима работы проверьте отображаемые на дисплее настройки.** 

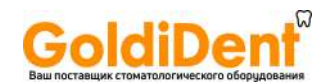

#### **Настройки других параметров памяти**

## **Режим Оптимального Реверсивного Крутящего Момента <OTR Mode>**

Для изменения настроек, отличных от «Линии Крутящего момента», «Линии апекса» или «Скорости вращения», выполните следующие действия.

- 1. Выключите устройство.
- 2. Нажмите кнопку «Выбор» ("SELECT") и снова включите питание, не отпуская кнопку «Выбор».
- 3. Нажмите кнопку «Режим» ("MODE"), чтобы выбрать режимы M1, M2 или M3.
- 4. Нажмите кнопку «Выбор» ("SELECT") 3 раза, чтобы пропустить настройки «Линия Крутящего Момента», «Линия Апекса» и «Скорость».
- 5. Используйте кнопку «Выбор» ("SELECT") для выбора параметра, а затем используйте кнопку «Настройка» ("SET") для ввода настроек в память устройства.

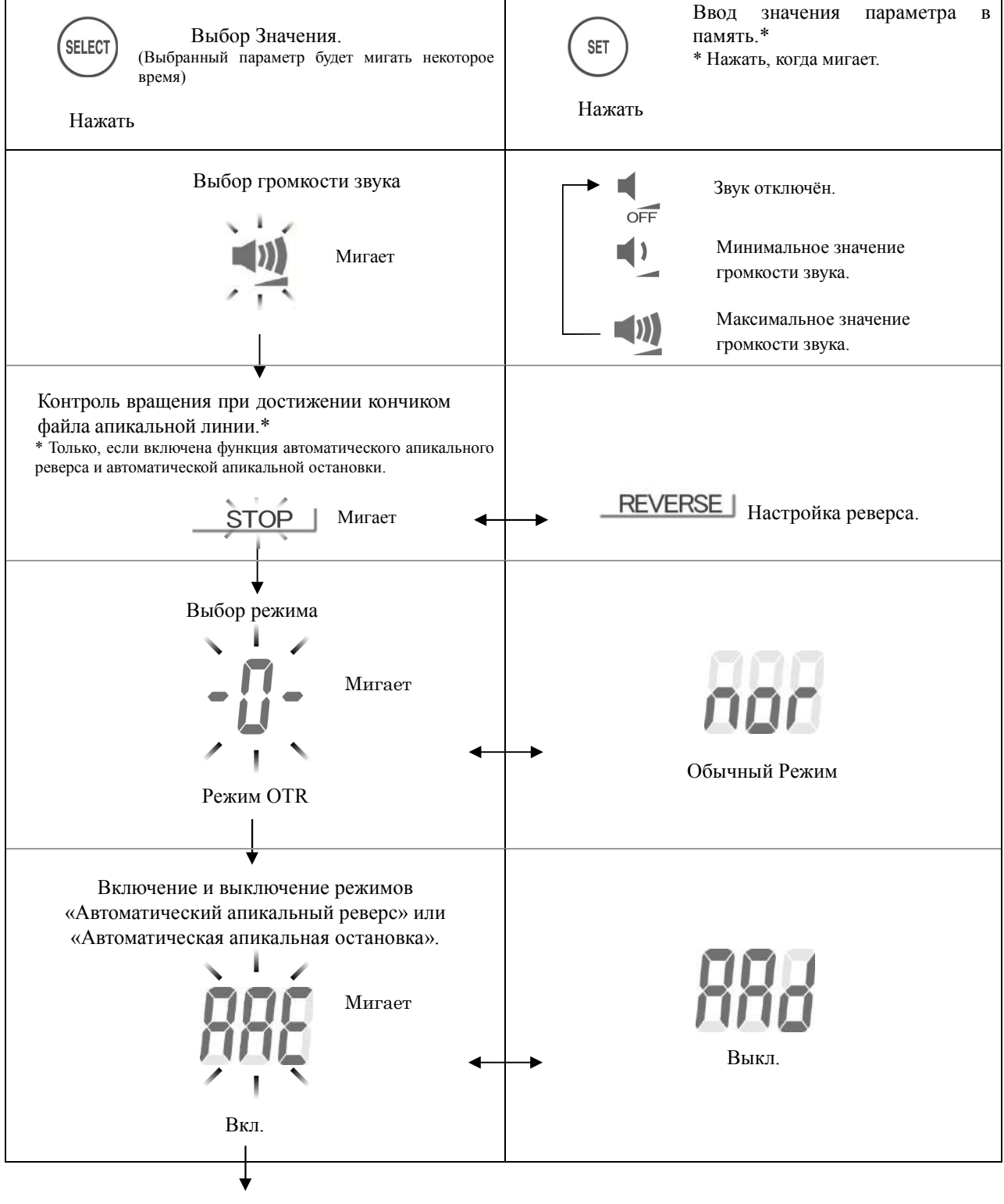

К выбору Линии Крутящего Момента

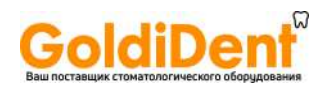

## **Обычный Режим <Normal Mode>**

Для изменения настроек, отличных от «Линии Крутящего момента», «Линии апекса» или «Скорости вращения», выполните следующие действия.

- 1. Выключите устройство.<br>2. Нажмите кнопку «Выбо
- 2. Нажмите кнопку «Выбор» ("SELECT") и снова включите питание, не отпуская кнопку «Выбор».
- 3. Нажмите кнопку «Режим» ("MODE"), чтобы выбрать режимы M1, M2 или M3.
- 4. Нажмите кнопку «Выбор» ("SELECT") 3 раза, чтобы пропустить настройки «Линия Крутящего Момента», «Линия Апекса» и «Скорость».
- 5. Используйте кнопку «Выбор» ("SELECT") для выбора параметра, а затем используйте кнопку «Настройка» ("SET") для ввода настроек в память устройства.

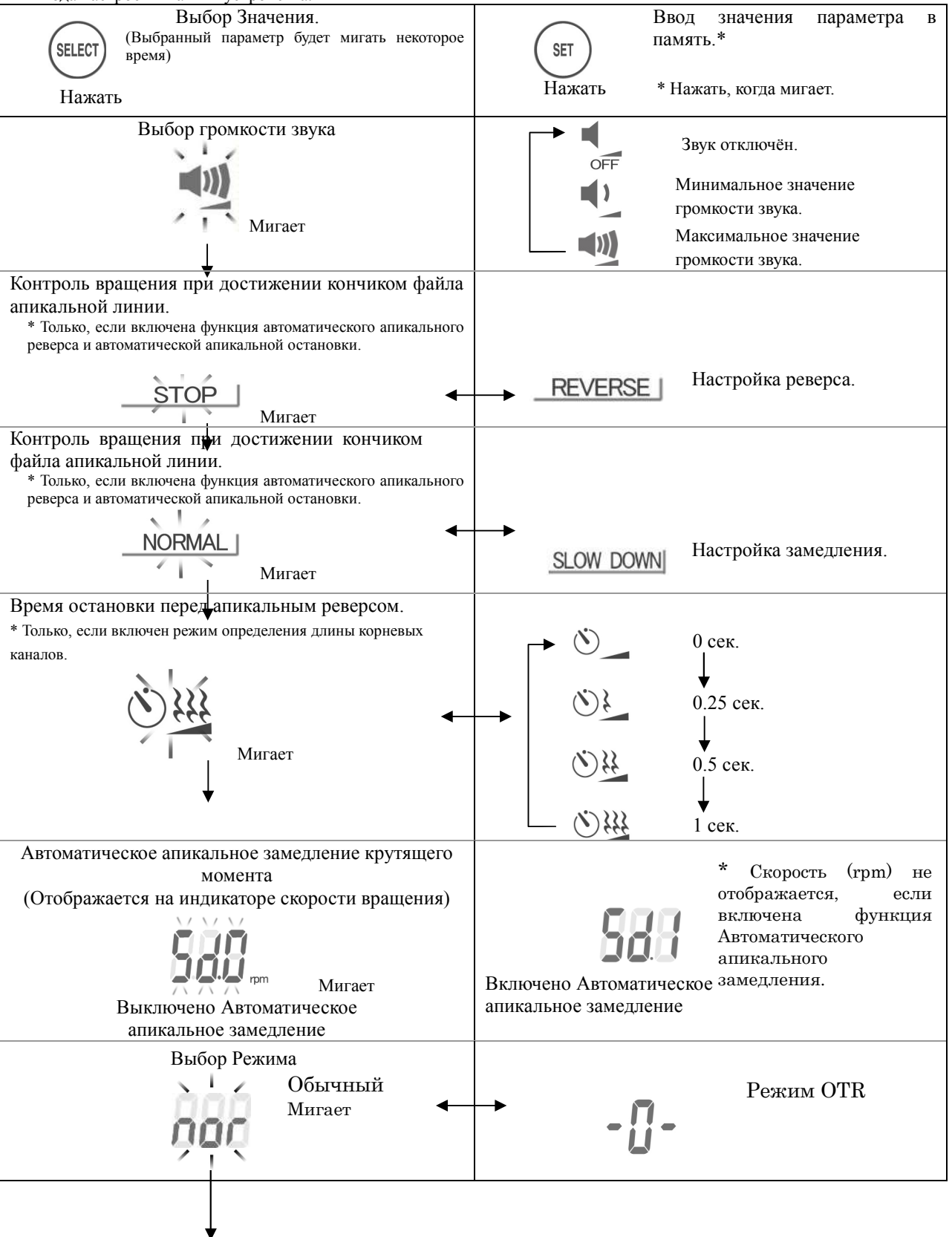

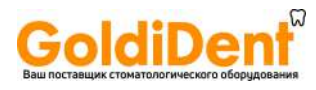

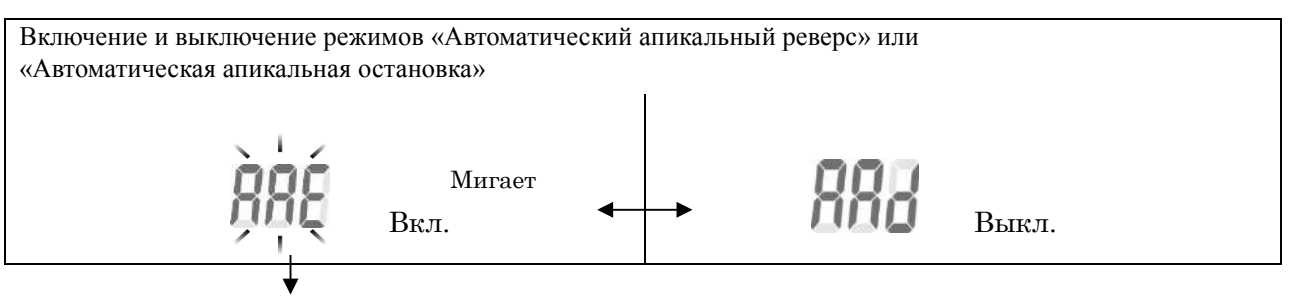

К выбору Линии Крутящего Момента

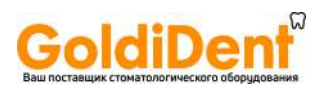

#### **Предустановленные заводские установки программ**

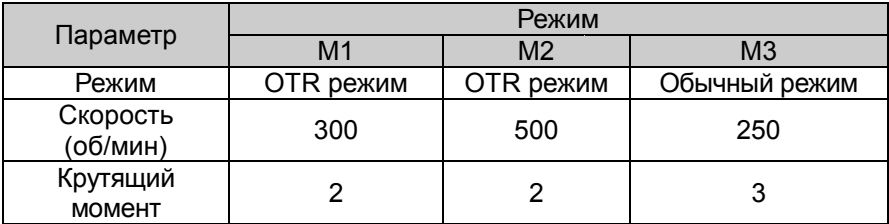

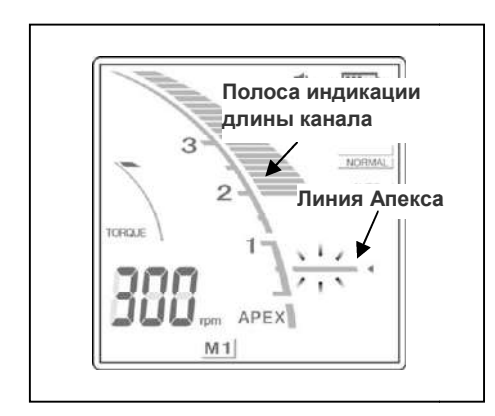

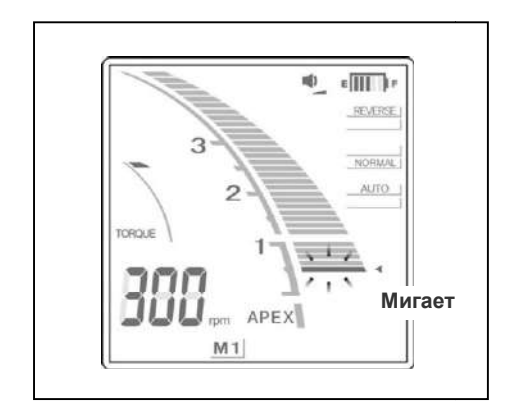

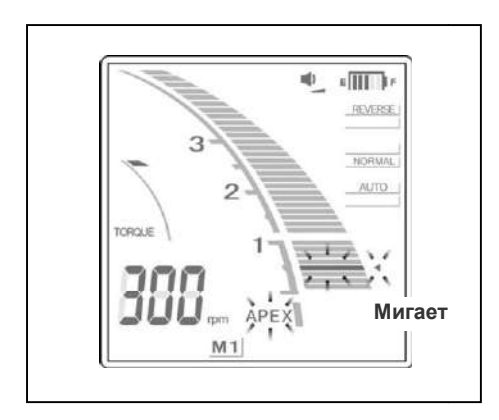

## **Шкала дисплея**

Позиция кончика файла отображается на дисплее полосками полосками индикации длины каналов. Линия апекса мигает, когда файл введён в корневой канал.

# **ВНИМАНИЕ**

 *Иногда при введении файла в корневой канал индикаторы индикаторы большие длины на дисплее могут внезапно отображать значения, но, по мере приближения к апексу, показания возвратятся в норму.* 

# **ОСТОРОЖНО**

- *В некоторых случаях, к примеру, в блокированном канале невозможно произвести определение длины.* (Для получения более подробной информации обратитесь к (Для подробной разделу инструкции Module Apexlocator RCM-EX). ачения, но, по мере пр<br>звратятся в норму.<br>**ОСТОРОЖНО**<br>В некоторых случаях, к<br>невозможно произвести **с**
- **Точное определение длины корневого канала не всегда** *возможно, особенно в случаях нестандартной или необычной корневой морфологии. Обязательно сделайте рентгеновский снимок, чтобы проверить результат чтобы проверить канала. определения длины корневого канала.*
- *Незамедлительно прекратите использование прибора, если его работа покажется Вам нештатной.*
- *Если индикаторная полоса длины канала не появляется,*  Незамедлительно прекратите использование прибора, если<br>его работа покажется Вам нештатной.<br>Если индикаторная полоса длины канала не появляется,<br>даже, когда файл введён, значит аппарат повреждён и не *должен использоваться.*
- Порядок работы по определению длины корневого канала Порядок работы по определению длины корневого канала<br>см. в отдельной инструкции по определению длины корневых каналов.

Показание на шкале, равное 0,5 указывает на то, что кончик файла находится вблизи или непосредственно в апикальном сужении.

\* Числа на шкале не представляют собой величины в миллиметрах.

Если кончик файла зайдет за установленную линию апекса, то звуковой сигнал станет непрерывным. Если кончик файла достигнет главного апикального сужения, то раздастся непрерывный звуковой сигнал, а слово "АРЕХ" и небольшой треугольник рядом с линией апекса начну линией апекса начнут мигать. изание на шкале, равное 0,5 указывает на то, что кончик<br>и находится вблизи или непосредственно в апикальном<br>ении.<br>Числа на шкале не представляют собой величины в<br>миллиметрах.<br>1 кончик файла зайдет за установленную линию а

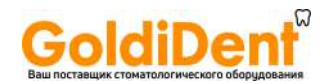

#### **Эксплуатация мотора**

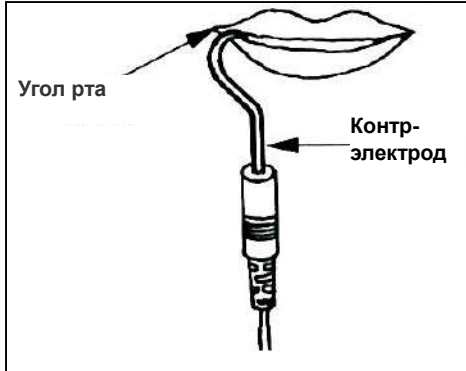

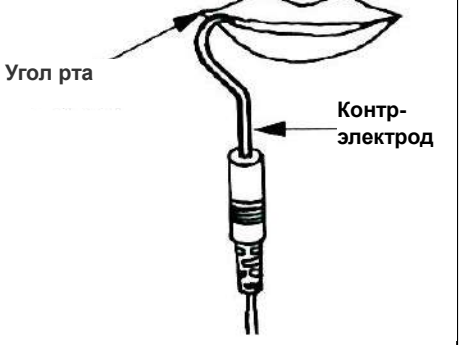

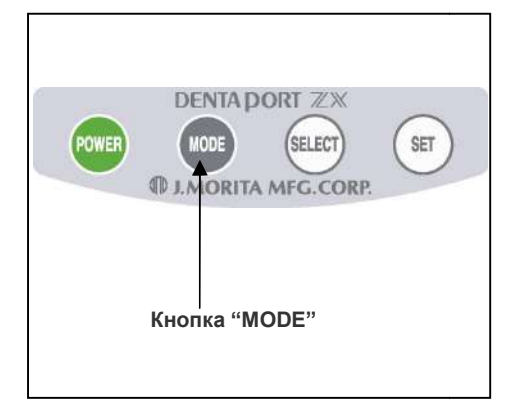

1. Поместите контр-электрод в угол рта пациента.

# **ОСТОРОЖНО**

- *Не используйте ультразвуковой скейлер, если контр-электрод прикреплен к пациенту. Это опасно, т.к. электрический шум скейлера может создать помехи для определения длины корневого канала и работы*  празвуковой скейлер, если<br>нкпациенту. Это опасно, т.к.<br>граможет создать помехи для<br>гоканала иработымотора.
- *Убедитесь, что контр-электрод, держатель файла, файловый электрод и т.д., не контакт электрод, держатель электрод т.д., не контактируют с источником электроэнергии, например, с электрической розеткой. Это может привести к сильному удару током.*

- *Контр-электрод может вызвать отрицательную реакцию, если у пациента аллергия на металл. Спросите пациента об этом перед использованием контр* ектроэнергии, например, с электрическ<br>ножет привести к сильному удару током.<br>может вызвать отрицательную реакци<br>аллергия на металл. Спросите пациенк<br>ользованием контр-электрода.
- *Позаботьтесь о том, чтобы лекарственные растворы растворы на*  основе формальдегида (FC) или гипохлорита натрия не попадали на контр-электрод или держатель файла. Они *могут вызвать побочную реакцию, например, воспаление.*
- 2.Нажмите кнопку "MODE" и выберите один из режимов M1, M2 или M3.
	- \* См. стр. 26 и 28 о том, как установить параметры режимов.
	- \* При фактическом препарировании корневого канала, ни один из переключателей не будет работать, кроме выключателя питания. При фактическом препарировании корневого канала, ни<br>один из переключателей не будет работать, кроме<br>выключателя питания.<br>Перед использованием наконечника с мотором

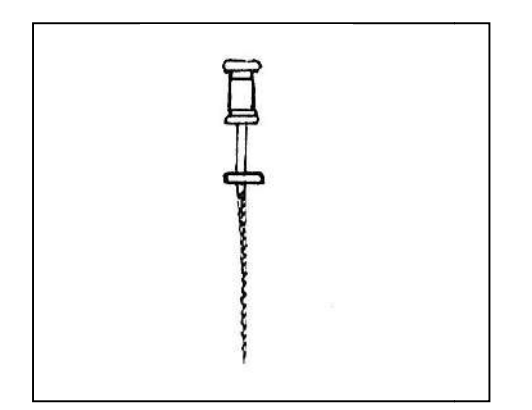

- Перед использованием наконечника с небольшими ручными файлами, например 10 или 15<br>размера пройдите корневой канал вручную вплоть до<br>апекса, подтверждая проходимость апикального сужения. размера пройдите корневой канал вручную вплоть до апекса, подтверждая проходимость апикального сужения.
- 3. При введении в корневой канал, файл начнет автоматически вращаться (функция "Автоматического Старта"). Если вращаться (функция "Автоматического Старта"). Если<br>корневой-канал-слишком-сухой, то-функция-автоматического старта может не сработать.

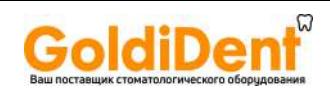

**•** Если функция автоматического старта не работает *из-за того, что корневой канал слишком сухой, увлажните корневой канал водно--солевым раствором или гипохлорита натрия.* 

*\* Будьте осторожны, жидкость ь из полости доступа не должна перелиться в рот пациента.*

- *Приложение чрезмерных усилий на файл может файл может и застреванию в стенке привести к врезанию и возможному застре корневого канала.*
- 4. Если аппарат настроен на автоматический апикальный реверс, то файл остановится и начнет вращаться в обратном направлении, когда кончик файла достигнет отметки, соответствующей настройке реверса (Автоматический Апикальный Реверс). Если же аппарат настроен на апикальную остановку, то файл прекратит вращение, когда кончик файла достигнет отметки, соответствующей настройке реверса. При достижении отметки раздастся непрерывный звуковой сигнал\*. ппарат настроен на автоматический апикальный<br>то файл остановится и начнет вращаться в обратном<br>ении, когда кончик файла достигнет отметки,<br>ствующей настройке реверса (Автоматический<br>ыный Реверс). Если же аппарат настроен
- 5. В случае приложения к файлу крутящего момента, превышающему предельно установленное значение, файл автоматически начнет вращаться в обратном направлении (Автоматический Реверс Крутящего Момента). В этом случае раздастся трехкратный звуковой сигнал. сигнал.
- 6. Файл прекратит вращение после того, как он будет извлечен из корневого канала (Автоматическая Остановка). Постепенно увеличивайте размер файла, пока расширение корневого канала не будет завершено. 6. Файл прекратит вращение после того, как он будет извлечен из корневого канала (Автоматическая Остановка).<br>Постепенно увеличивайте размер файла, пока расширение<br>корневого канала не будет завершено.<br>7. При необходимости
- 
- в случае включённой функции<br>Определения длины корневых каналов.<br>В целях защиты от серьезного внутреннего повреждения, мотор прекратит работать, если он сильно \* Это работает только в случае включённой функции определения длины корневых каналов.

#### **\* Перегрев мотора**

перегрет. В таких случаях начинает мигать весь дисплей, выключается сам мотор и все контрольные функции, при этом мотор возобновит работу только, когда достаточно охладится.

# **ОСТОРОЖНО**

**• При перегреве мотора незамедлительно удалите его изо рта пациента, подождите, пока он охладится** *для продолжения процедуры лечения. Ни в коем случае не позволяйте остывать мотору в полости рта*  <mark>пациента, т.к. он может включиться , когда охладится и причинить травму .</mark>

- *Мотор может перегреться вследствие чрезмерной нагрузки.*
- **Если мотор перегрелся, не отсоединяйте его от шнура наконечника. Если мотор был отсоединен от** *шнура наконечника, подождите 10 минут перед тем, как заново его подсоединять.*
- **•** Даже если мотор охладился в достаточной для эксплуатации степени, он может по-прежнему быть *горячим, и не стоит прилагать к нему чрезмерную нагрузку .*
- \* Питание аппарата нельзя отключать во время охлаждения мотора. На дисплее аппарата нельзя высветится индикация: "O.H.", и аппарат нельзя будет отключить даже, если нажать на кнопку питания "Power". Аппарат автоматически отключится после того, как охладится мотор. Нажмите на кнопку питания " после как охладится "Power", чтобы снова включить аппарат.

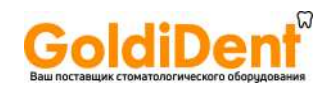

#### **ОСТОРОЖНО**

- *Электрические помехи или неисправности могут помешать нормальной работе мотора. Не полагайтесь целиком на то, что инструмент будет сам себя контролировать – всегда следите за дисплеем и звуковым оповещением. Обращайте внимание на тактильные ощущения.*
- *В зависимости от состояния корневого канала не всегда возможно осуществить точные определения длины. Обязательно сделайте рентгеновский снимок, чтобы проверить результаты. В зависимости от формы и степени кривизны корневого канала никель-титановые файлы иногда могут повреждаться достаточно быстро. Если Вам кажется, что аппарат работает нештатно, немедленно прекратите его использование.*
- *Если индикация дисплея остаётся неизменной при продвижении файла вглубь канала, немедленно прекратите работу. Возможно неправильное соединение и т.п., что делает невозможным точное определение длины корневого канала.*
- *Никель-титановые файлы ломаются под воздействием прилагаемого к ним завышенного усилия крутящего момента. Никогда не прилагайте излишнее усилие, чтобы продвигать файл в корневом канале. Также не используйте файлы в корневых каналах, имеющих достаточно сильное искривление вблизи апикального сужения.*
- *Со временем никель-титановые файлы могут ломаться из-за усталости металла, и поэтому их следует своевременно заменять.*

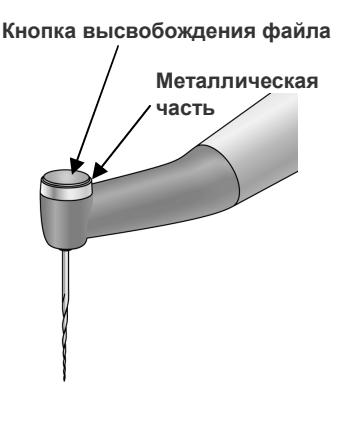

- *Перед использованием всегда проверяйте файлы на предмет поломки или других деформаций. Любой вид деформации может привести к поломке файла.*
- *При соприкосновении файла со слизистой оболочкой полости рта или зубом он автоматически начнет вращаться и может нанести травму пациенту.*
- *Не прикасайтесь металлической частью углового наконечника к слизистой оболочке полости рта. Работающий мотор может поранить пациента или сделать неточные определения длины корневого канала.*
- *Если кнопка высвобождения файла на угловом наконечнике окажется зажатой зубами противоположного ряда, то файл может выскочить и поранить пациента.*
- *Никогда не нажимайте на кнопку высвобождения файла при работающем моторе. Это может привести к нагреванию кнопки высвобождения, которая может обжечь пациента, или к выпадению файла и, как следствие, может поранить пациента.*
- *Некоторые файлы нельзя использовать вместе со встроенным электродом для проведения определения длины корневого канала; всегда проверяйте его электропроводимость перед использованием файла. Если электропроводимость отсутствует, замените колпачок на другой с внешним файловым электродом.*
- *Не используйте реципрокные файлы (предназначенные для вращения вперёд и назад). Они могут перфорировать апикальное сужение при реверсивном вращении.*

- *С помощью данного аппарата нельзя осуществить полное расширение корневого канала. Используйте данный аппарат в сочетании со стандартными техниками ручной обработки. Немедленно прекратите эксплуатацию аппарата, если Ваши тактильные ощущения указывают на необычную или ненормальную ситуацию внутри корневого канала.*
- *Перед использованием инструмента всегда проверяйте настройку скорости вращения, т.к. на высоких скоростях файлы ломаются гораздо легче.*
- *Пользуйтесь только никель-титановыми или специально разработанными файлами из нержавеющей стали.*
- *После использования всегда извлекайте файл.*
- \* В некоторых случаях с затрудненным доступом, например, в случае с молярами верхней челюсти, лучше всего сначала ввести файл в корневой канал, а затем включить питание мотора. Удалите контр-электрод из полости рта пациента и затем введите файл. Затем снова поместите контр-электрод в угол рта пациента и включите вращение файла.
- \* В случае обнаружения электрических помех мотор остановится, а аппарат автоматически перейдет в режим определения длины корневого канала, который является самым безопасным режимом работы. Однако аппарат вернется к нормальному функционированию после извлечения файла из корневого канала.

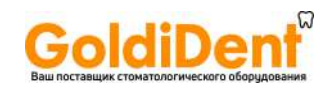

- *Никель-титановые файлы могут повреждаться и ломаться под воздействием, под прилагаемого к ним повышенного усилия крутящего момента .*
- *Помните о следующих моментах, чтобы снизить возможность поломки файла:*
- *Перед использованием мотора возьмите небольшой ручной файл, например № 1 а 10 или 15, и пройдите им корневой канал вручную вплоть до апекса, а затем вернитесь в апикальное сужение.*  • Перед использованием мотора возьмите небольшой ручной файл, например № 10 или 15, и пройдите им<br>• корневой канал вручную вплоть до апекса, а затем вернитесь в апикальное сужение.<br>• Никогда не прилагайте чрезмерное усил
- *Никогда не прилагайте чрезмерное усилие, чтобы ввести файл.*
- *например, частицы ваты.*
- *Никогда не прилагайте чрезмерн чрезмерные усилия, чтобы продвинуть файл в корневом канале.*
- *Никогда не используйте файлы в сильно искривленных корневых каналах.*
- Никогда не прилагайте чрезмерные усилия, чтобы продвинуть файл в корневом канале.<br>• Никогда не используйте файлы в сильно искривленных корневых каналах.<br>• Старайтесь избежать включения функции автоматического реверса кр *продвижения файла в корневом канале.*
- *Рекомендованной техникой расширения и очистки корневого канала является техника " расширения "crown down"/ "от коронки вниз". Используя данную технику, придерживайтесь рекомендаций производителя.*
- *Если Вы встретите сопротивление, или включится автоматический реверс*  извлеките файл на 3-4 мм и затем снова осторожно продвиньте его в корневом канале. Если это не<br>помогает, возьмите файл меньшего размера. Никогда не прилагайте чрезмерные усилия. *помогает, возьмите файл меньшего размера. Никогда не прилагайте чрезмерн* ". Используя данную технику, придерживайтесь рекомендаций п<br>ите сопротивление, или включится автоматический реверс<br>на 3-4 мм и затем снова осторожно продвиньте его в корневом<br>те файл меньшего размера. Никогда не прилагайт *крутящего момента,*
- *файлом на стенки корневого канала, т.к. это может привести к поломке файла.*
- Никогда не прилагайте чрезмерные усилия, чтобы продвинуть файл в корневом канале, и не давите<br>файлом на стенки корневого канала, т.к. это может привести к поломке файла.<br>• Не работайте одним и тем же файлом непрерывно в *Не работайте одним и тем же файлом непрерывно в течение более 10 секунд на одном и том же месте, поскольку это может привести к образованию "ступенек" на стенках корневого канала*
- Использование химических растворов во время инструментальной обработки способствует обеспечению стабильного и закономерного процесса работы . \* Использование химических растворов во время инструментальной обработки способствует обеспечению<br>стабильного и закономерного процесса работы.<br>\* Проведите очистку корневого канала при помощи ультразвукового аппарата после
- расширения корневого канала.
- \* При необходимости допрепарируйте, чтобы припасовать подходящий гуттаперчевый штифт. чтобы

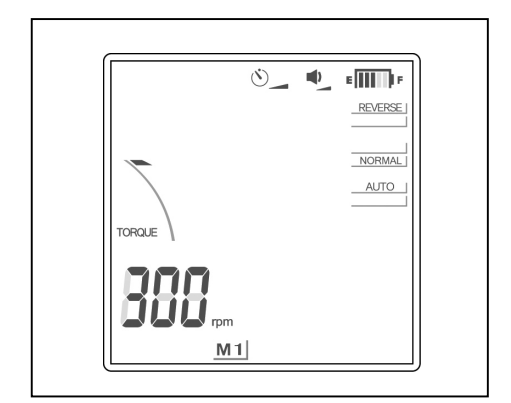

## **Ручной режим при помощи ножной педали**

Если нажать ногой на педаль, то мотор начнёт вращение на установленной скорости. (Если файл находится вне<br>корневого канала, с дисплея исчезнет индикация длины<br>корневого канала).<br>Мотор остановится, если отпустить педаль. корневого канала, с дисплея исчезнет индикация длины корневого канала).

Мотор остановится, если отпустить педаль.

## **ОСТОРОЖНО**

*Будьте внимательны при работе с ножной педально, так* как мотор будет продолжать вращаться, вне зависимости<br>
<u>Mare *Mare Sylven продолжать* вращаться</u>, даже если определения длины корневого канала.<br> **А. ВНИМАНИЕ**<br>
• Мото *Будьте внимательны при работе с ножной педалью, так как мотор будет продолжать вращаться, вне зависимости от результатов определения длины корневого канала.*

- *Убедитесь в позиции кончика файла, прежде чем использовать ножную педаль. При нажатии на педаль даже в случае, когда аппарат по какой -либо причине не осуществляет определение длины корневого канала, например, если контр контр-электрод не установлен в полости рта пациента, или, если электрод файла не прикреплен к файлу. Это может привести к черезмерному препарированию и травме периодонта.*  в позиции кончика файла, прежде чем использовать ножную педаль. При нажая<br>же в случае, когда аппарат по какой-либо причине не осуществляет определение<br>канала, например, если контр-электрод не установлен в полости рта паци
- *Также будьте внимательны при работе с ножной педалью управления. На дисплее может не отображаться шкала определения длины корневого канала еления канала, например, при определении длины слишком пересушенного канала, т.к. при этом мотор работает даже тогда, когда определения длины корневого канала не осуществляются.*

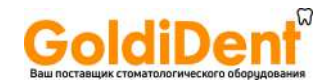

#### **Ручной режим с использованием рабочих кнопок**

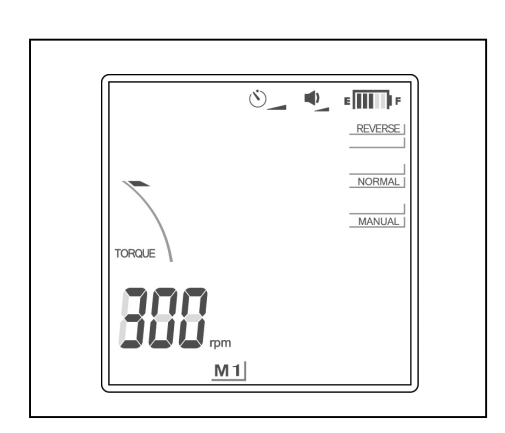

Поступательное Вращение

Когда мотор останавливается, а файл находится вне корневого канала, удерживая нажатой кнопку настройки "SET", нажмите кнопку выбора режима работы "MODE". (Не меняйте порядок нажатия кнопок, т.к. этим Вы можете изменить сохраненные настройки режима работы). Файл будет вращаться поступательно на определенной скорости. С дисплея исчезнет индикаторная шкала длины корневого канала, а вместо "AUTO" на дисплее появится индикация "MANUAL". При введении вращающегося файла в корневой канал, когда аппарат работает в стандартном режиме, на дисплее вновь появится индикаторная шкала длины корневого канала. (Как обычно, автоматический реверс крутящего момента будет включаться, если к файлу будет приложен слишком большой крутящий момент). Чтобы отключить мотор и вернуться в автоматический режим работы "AUTO"), нажмите кнопку настройки "SET" или нажмите педаль и сразу же отпустите её.

Если вы введёте файл в канал и произведёте определение его длины, ручной режим отключится и аппарат перейдёт в обычный режим.

# **ВНИМАНИЕ**

 *Будьте осторожнее! На дисплее может не отображаться экран для определений длины корневого канала, например, при определении длины слишком сухого канала, т.к. мотор работает даже тогда, когда определения длины не осуществляются.* 

Реверсное вращение (для освобождения застрявшего файла)

Если мотор остановился из-за того, что файл застрял в корневом канале, удерживая при этом нажатой кнопку настройки "SET", нажмите кнопку выбора "SELECT". (Не меняйте порядок нажатия кнопок, потому что этим Вы можете изменить сохраненные настройки режима работы). Это приведет к тому, что файл будет вращаться в обратном направлении в течение 0,5 секунд на максимальной скорости, а затем его вращение замедлится до нормальной скорости. На дисплее скорость будет обозначаться индикацией [----]. Данная функция эффективна для освобождения застрявших файлов. Чтобы выключить аппарат, нажмите кнопку настройки "SET" или нажмите педаль и сразу же отпустите её.

# **ВНИМАНИЕ**

 *Будьте осторожны, используя режим обратного вращения. Он предназначен для освобождения застрявших файлов, поэтому вращение происходит быстро и мощно, в результате чего файл может легко сломаться.* 

#### \* Блокировка мотора

Если файл застрял очень глубоко в корневом канале, то мотор остановится, и файл больше не будет вращаться. Приблизительно через 2 секунды блокировка мотора будет автоматически отключена, и мотор возобновит работу. Если этого не произойдет, удалите из полости рта контр-электрод и переведите мотор в режим реверса, чтобы освободить файл, или выключите аппарат и извлеките файл вручную.

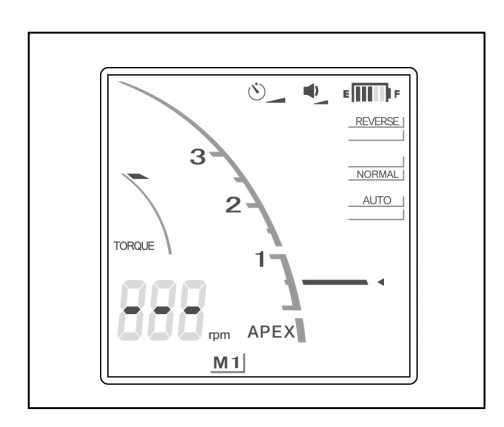

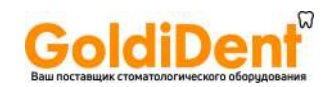

#### **Замена Встроенного Электрода на колпачок с внешним электродом. .**

# **ВНИМАНИЕ**

- *Если нет электропроводности между файлом и его хвостовиком, замените колпачок на тот, который имеет файлом имеет вид внешнего файла электрода (продается отдельно).*
- (1) Ослабьте винт и снимите встроенный электрод.
	- (2) Удерживайте кнопку нажатой и установите Ослабьте направляющий штифт прямо, как показано на рисунке. Затем поверните влево и вправо.

# **ВНИМАНИЕ**

- *Всегда используйте направляющий штифт штифт и убедитесь,*  что он не выскочит. Если направляющий штифт *неправильно прилегает к месту, внутренний контакт к контакт может быть погнут, а из-за этого прибор не сможет за прибор сможет сделать точные определения длины корневого канала канала, или выйдет из строя.*
- *Не запускайте двигатель со вставленным направляющим штифтом; это может привести к повреждению прибора.*
	- (3) Вставьте колпачок с электродом по направляющему штифту и выравняйте отверстия для винтов.
	- (4) Медленно поверните винт и убедитесь, что колпачок входит в головку должным образом.
	- (5) Затяните винт туго, а затем нажмите и, удерживая кнопку высвобождения файла, нажмите и извлеките штифт. Медленно поверните винт и убедитесь, что колпачок входит в<br>головку должным образом.<br>Затяните винт туго, а затем нажмите и, удерживая кнопку<br>высвобождения файла, нажмите и извлеките направляющий

# **ОСТОРОЖНО**

 *Убедитесь, что винт затянут достаточно туго. В противном случае, он может выскочить и быть проглочен. Кроме того, определения длины корневого канала могут быть не точными.*  Убедитесь, что винт затянут достаточно<br>противном случае, он может выскочить<br>проглочен. Кроме того, определения длины **1** 

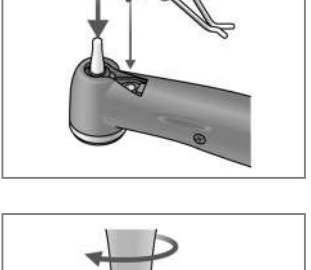

**Встроенный Электрод** 

**Винт** 

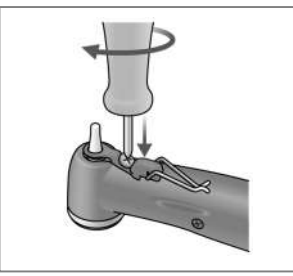

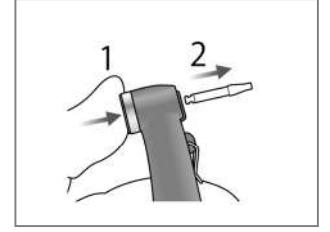

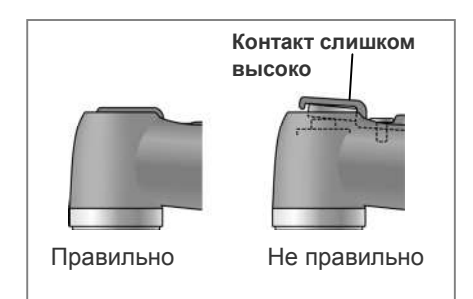

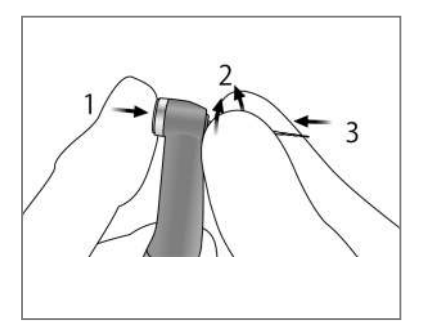

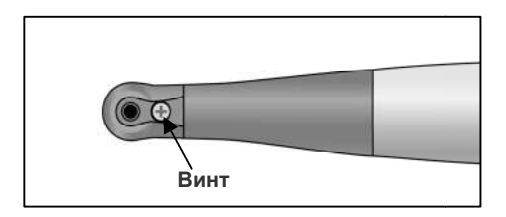

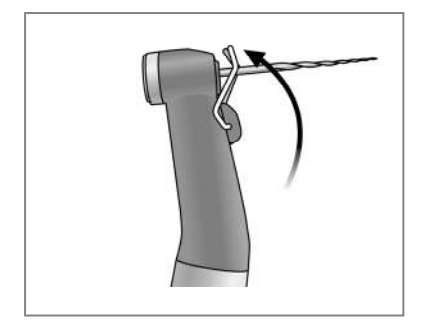

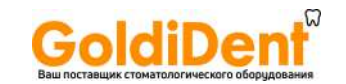

(6) Удерживайте нажатой кнопку высвобождения файла и поверните файл вперёд и назад, пока пазы не совпадут и файл не войдёт полностью.

Отпустите кнопку, чтобы закрепить файл.

# **ОСТОРОЖНО**

- *Убедитесь, что файл надёжно закреплён, подёргав за него. жно него.*
- *Никогда не используйте деформированные и поврежденные файлы.*

# **ВНИМАНИЕ**

- *Установка и извлечение файлов без нажатия кнопки файлов без привести фиксатора может привести к повреждению внутреннего механизма углового наконечника или хвостовика файла .*
- *Используйте только никель-титановые или специально разработанные файлы из нержавеющей стали.*
- *Проявляйте осторожность при установке и извлечении файлов, чтобы избежать травм пальцев никель-титановые из<br>из нержавеющей стали<br>ность при установке<br>ть травм пальцев*.

(7) Поднимите электрод и закрепите его на файле.

# **ВНИМАНИЕ**

- *Не позволяйте режущей части файла касаться электрода. Это может привести к быстрому износу электрода.*
- *Некоторые файлы нельзя использовать с данным типом электрода.*
- *Кроме никель-титановых файлов, указанных ниже, не могут использоваться следующие виды файлов:* **Не позволяйте режущей части файла касаться электрода.**<br>Это может привести к быстрому износу электрода.<br>Некоторые файлы нельзя использовать с данным типом<br>электрода.<br>Кроме никель-титановых файлов, указанных ниже, не могут
	- *Файлы, диаметр которых более 1,2 мм.*
	- *Файлы, хвостовики которых не идеально круглые.*
	- *Файлы "Gates-Glidden"/Гейтс-Глидден. Глидден.*
	- *Файлы, которые имеют режущие участки с большим участки диаметром, такие как Ларго.*

Чтобы использовать эти типы файлов, не закрепляйте электрод и используйте мотор в ручном режиме.

- *Не используйте файлы с хвостовиками диаметром более,*<br>• чем установлено стандартами ISO.<br>• Стандарты ISO: Диаметр от 2.334 до 2.350 мм<br>• После использования не забудьте извлечь файл. *чем установлено стандартами ISO. Стандарты ISO: Диаметр от 2.334 до 2.350 мм*
- *После использования не забудьте извлечь файл.* 
	- \* Всегда закрепляйте электрод на файле при его использовании.

В противном случае, определения длины корневого канала могут быть неточными, или вы не сможете контролировать \* Всегда закрепляйте электрод на файле при его<br>использовании.<br>В противном случае, определения длины корневого канала<br>могут быть неточными, или вы не сможете контролировать<br>вращение должным образом. (Провести определения д корневого канала будет невозможно, если кровь или другая жидкость преполняет канал, или канал полностью заблокирован). преполняет

# **ОСТОРОЖНО**

- *Убедитесь, что винт затянут достаточно туго. В противном случае, он может выскочить и быть проглочен.*  Убедитесь, что винт затянут достаточно туго. В<br>противном случае, он может выскочить и быть проглочен.<br>Кроме того, определения длины корневого канала могут быть *не точными.*
- **•** Замените внешний электрод, если он изношен, как указано на *рисунке слева.*

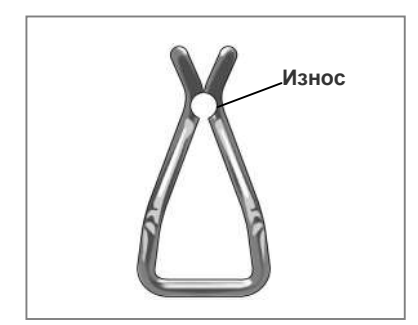

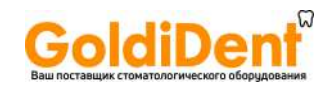

#### **Световая полимеризация**

# **ОСТОРОЖНО**

**• Если аккумулятор заряжается во время грозы, не следует трогать основной блок, адаптер переменного** *тока или сетевой кабель питания питания. Вы можете получить удар током.* ятор заряжается во время грозы, не следует трогать основной блок, адаптер переменн<br>евой кабель питания. Вы можете получить удар током.<br>ИЕ<br>внезапно отключается (за исключением автоматического отключения через 10 минут).

#### **ВНИМАНИЕ**

**• Остановите использование и отправьте аппарат в ремонт, если дисплей не отображается правильно** или аппарат внезапно отключается (за исключением автоматического отключения через 10 минут).

#### **Обзор основных свойств и функций тв**

**Кнопка включения светового излучения**

Эта кнопка включает и выключает лампу.

Лампа автоматически отключится по истечении установленного времени.

Эта кнопка включает и выключает лампу.<br>Лампа автоматически отключится по истечении установленного времени.<br>Возможно использование ножной педали для включения и выключения лампы.

#### **Установки времени**

Время излучения может быть выбрано как 10 или 20 секунд. Вручную можно устанавлить другие значения времен.

При необходимости установки могут быть изменены. Установленное время будет зафиксировано в памяти зафиксировано памяти и не изменится даже при отключении устройства.

#### **Излучение на расстоянии**

Лампа эффективно работает на расстоянии до 10 мм.

Это означает, что лампа может эффективно использоваться даже, когда трудно позиционировать лампу вблизи поверхности зуба, например, при фиксировании стекловолоконных штифтов.

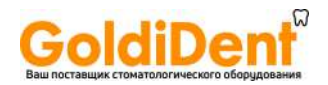

#### **Жидкокристаллический Дисплей и кнопки**

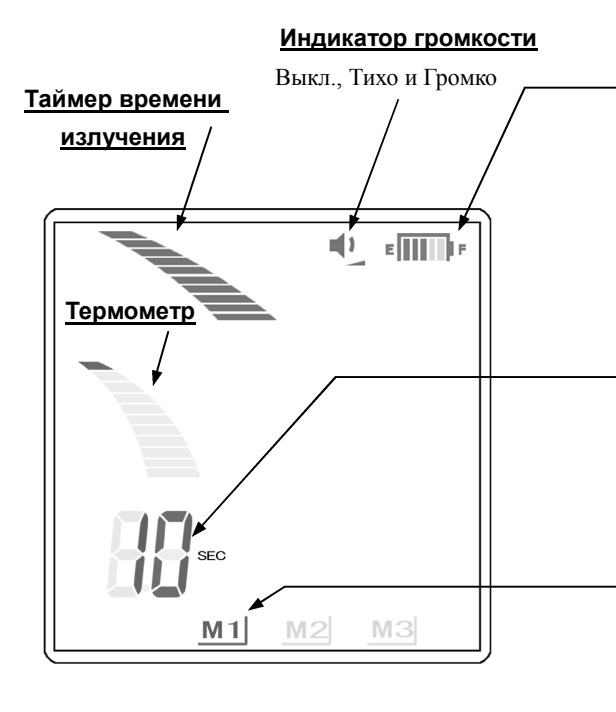

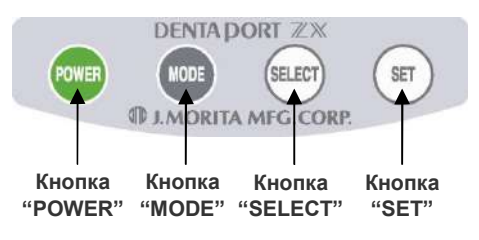

#### **ВНИМАНИЕ**

 *Нажимайте кнопки уверенно. Если кнопка включения светового излучения не нажата достаточно долго, переключение может не сработать, даже если звучит звуковой сигнал.*

#### Выкл., Тихо и Громко **Индикатор заряда аккумулятора**

Показывает степень зарядки аккумулятора.

#### **ВНИМАНИЕ**

- *Когда на индикаторе остаются последние 2 полоски, зарядите аккумулятор.*
- *Никогда не используйте устройство, если индикатор заряда аккумулятора мигает. Мотор не будет работать, если индикатор будет мигать.*

#### **Установка времени излучения**

Показывает установленное время (5, 10, 15, 20, 25, 30, 35 или 40 сек.) (Во время работы отсчитывается в обратную сторону) \* Отображение «000» показывает ручной режим. (Во время работы показывает время излучения)

#### **Запрограммированные режимы работы (M1, M2 и M3)**

См. «Установка и изменение запрограммированных режимов» для дополнительной информации.

\* При определении длины корневого канала, даже если подключен наконечник световой полимеризации, программные установки (M1, M2 и М3) не отображаются. Когда наконечник световой полимеризации отсоединен на дисплее отображаются только программные установки (M1, M2 и М3) Module Apexlocator RCM-EX. Обратитесь к инструкции по эксплуатации Module Apexlocator RCM-EX.

#### **ВНИМАНИЕ**

 *Для каждого режима работы устанавливаются индивидуальные настройки.*

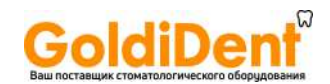

#### **Установка и изменение запрограммированных режимов**

Чтобы выбрать один из запрограммированных режимов работы ( (M1, M2 или M3) аппарата, воспользуйтесь кнопкой "MODE". С помощью кнопки выбора "SELECT" перейдите к настройке скорости вращения, линии момента вращения или линии апекса. Для сохранения установок воспользуйтесь кнопкой установки " ы (М1, М2 или М3) аппарата, воспользуі<br>йдите к настройке скорости вращения, л<br>воспользуйтесь кнопкой установки "SET".

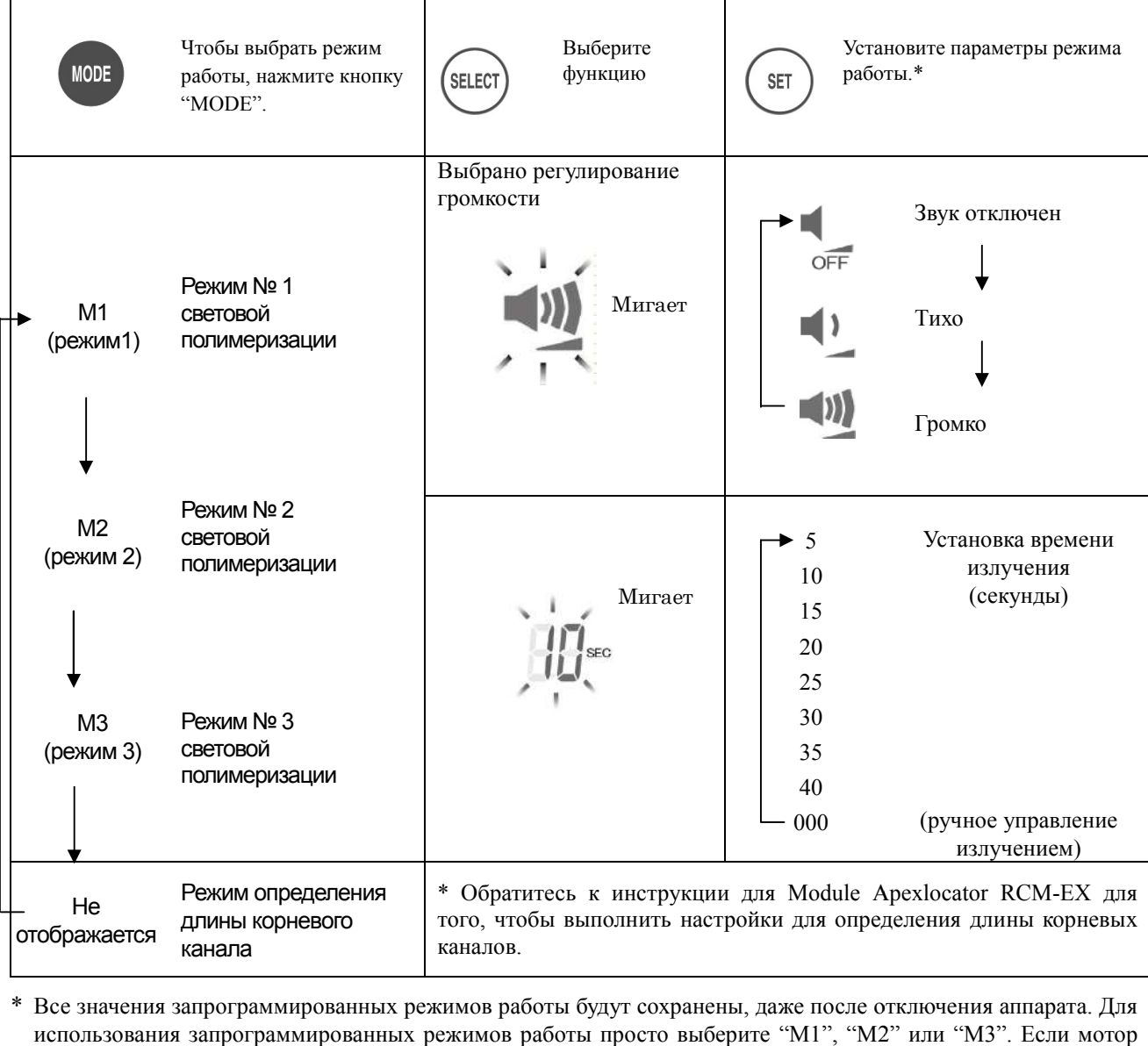

\* Все значения запрограммированных режимов работы будут сохранены , даже после отключения аппарата. Для использования запрограммированных режимов работы просто выберите " M1", "M2" или " подсоединен, то после включения питания аппарат сам перейдет в режим " M1". (Если мотор не подсоединен, то аппарат перейдет в тот режим работы определения длины корневых каналов, в котором он работал до того, как был выключен).

# **ОСТОРОЖНО**

**• После выбора режима работы проверьте отбражаемые на дисплее настройки.** 

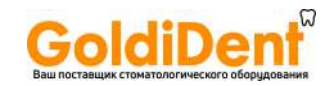

## **Эксплуатация**

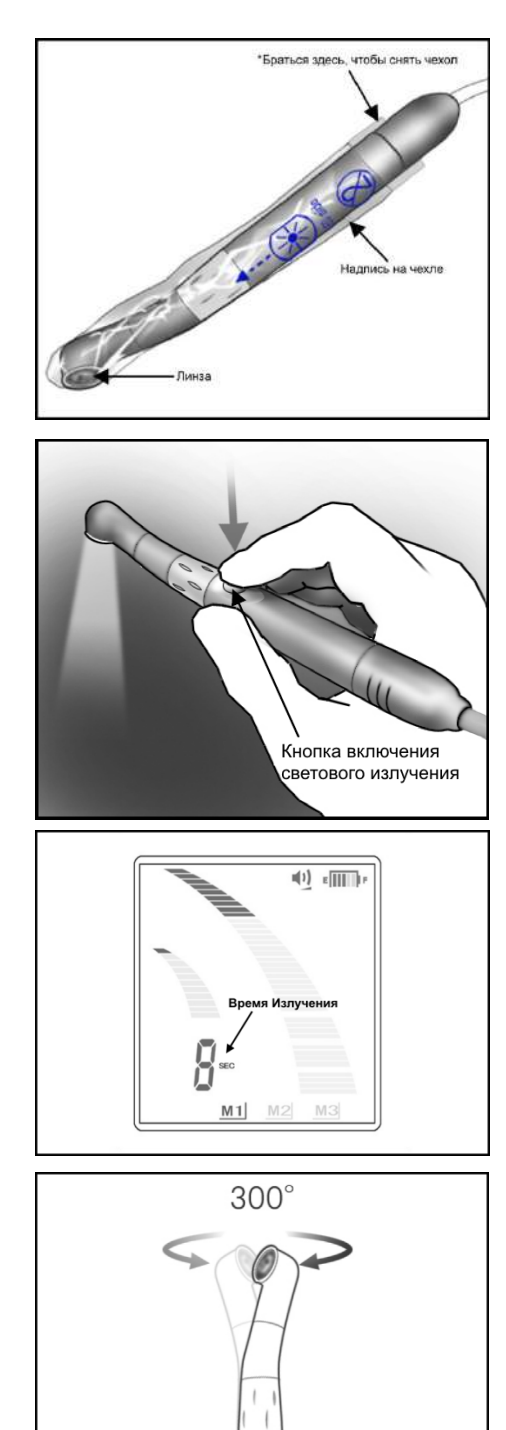

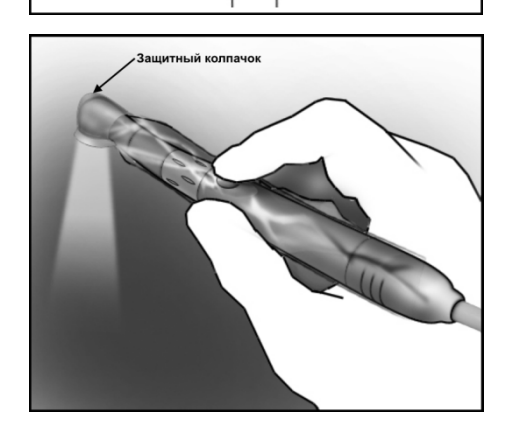

Наденьте одноразовый защитный чехол, так, чтобы надпись на чехле была со стороны линзы.

\* Форма защитного одноразового чехла повторяет форму световой головки для большей эффективности. Это Наденьте одноразовый защитный чехол, так, чтобы надпись на<br>чехле была со стороны линзы.<br>\* Форма защитного одноразового чехла повторяет форму<br>световой головки для большей эффективности. Это<br>обеспечивает плотное прилегание может немного туго натягиваться.

## **ОСТОРОЖНО**

 *Обязательно используте одноразовые защитные чехлы для эффективного инфекционного контроля. используте одноразовые защитные контроля. Для каждого пациента должен использоваться новый незагрязнённый одноразовый защитный чехол для предотвращения перекрёстного Убедитесь, что чехол не порван и не повреждён. не не Одноразовые чехлы также защитят пациента от проглатывания осколков в случае повреждения линзы.*  <mark>пациента должен использоваться новый</mark><br>ённый одноразовый защитный чехол для<br>ащения перекрёстного инфицирования.

Нажмите кнопку включения светового излучения для использования устройства. Лампа может также включаться и выключаться ножной педалью.

\* Когда излучение включится, таймер начнёт обратный отсчёт времени.

\* В ручном режиме, таймер будет показывать, как долго лампа была включена. Когда излучение включится, таймер начнёт обратный<br>емени.<br>В ручном режиме, таймер будет показывать, как долго<br>пла включена.<br>Нажмите кнопку включения светового излучения или

\* Нажмите кнопку включения светового излучения или педаль ещё раз, чтобы отключить лампу.

# **ОСТОРОЖНО**

 *Никогда не направляйте световой поток в глаза пациента. Никогда не вглядывайтесь долго в область*  Никогда не направляйте световой поток в гла<br>пациента. Никогда не вглядывайтесь долго в облас*г*<br>облучения. Это может привести к повреждению глаз.

Головка лампы вращается на  $300^{\circ}$ , чтобы достичь области лечения.

# **ВНИМАНИЕ**

- **Головка лампы не отсоединяется; не тяните за неё.**
- *Не пытайтесь повернуть головку дальше ограничения Не пытайтесь поворота.*

\* Воспользуйтесь защитным колпачком (продаётся отдельно), (продаётся отдельно), чтобы область облучения не была видна.

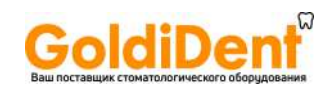

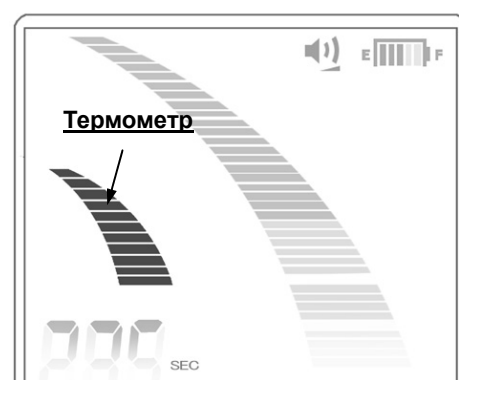

#### **[Термометр]**

Термометр показывает температуру головки

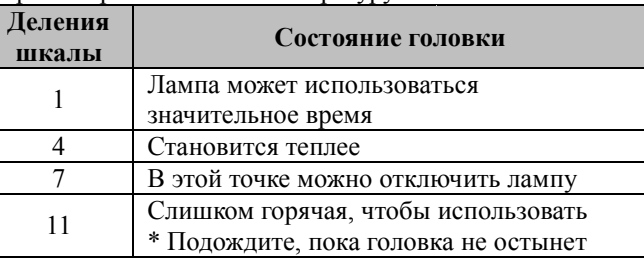

# **ОСТОРОЖНО**

- **Спросите пациента, не нагрелась ли лампа. Если у пациента есть жалобы, немного отодвиньте** *лампу. Не ударяйте и не роняйте линзу на на твёрдые предметы. Линза может треснуть, ли жалобы, немного треснуть, и фрагменты*
- *стекла могут быть проглочены. Никогда не используйте лампу, если линза имеет трещины или сколы. долговременное непреривное используйте лампу, если линза имеет трещ*<br>• ВНИМАНИЕ<br>• Долговременное непрерывное использование может привести к сильному нагреву головки. Не

## **ВНИМАНИЕ**

прикасайтесь ею к слизистой оболочке полости рта.

#### **[Безопасность]**

Лампа может внезапно выключиться по причинам, связанным с безопасностью, при появлении одного из следующих условий:

- Перегрев световой головки.
	- На шкале термометра индицируются все деления.
- Шкала таймера будет показывать оставшееся время в нормальном режиме и общее время излучения в ручном режиме. тра индицируются все деления.<br>дет показывать оставшееся время в нормальном режиме и общее в<br>овка охладится, аппарат вернётся к нормальному режиму работы. может внезапно выключиться по причинам, связанным с безопасностью, при появлении одного из<br>
• На шкале термометра индицируются все деления.<br>
• На шкале термометра индицируются все деления.<br>
• Шкала таймера будет показыват
	- Когда световая головка охладится, аппарат вернётся к нормальному режиму работы.
	- Если лампа отключится слишком быстро, повторите процедуру.
	- Разряд аккумулятора.
	- На шкале заряда аккумулятора остаётся одно деление.
	- Шкала таймера будет показывать оставшееся время в нормальном режиме и общее время излучения в ручном режиме.

\* Если лампа внезапно отключится из-за перегрева световой головки, её можно охладить неё струю воздуха.

(Не используйте для охлаждения воду, так как это может привести к поломке устройства.)

#### **ВНИМАНИЕ**

 *В некоторых случаях, после отключ отключения лампы из-за разряда аккумулятора, шкала заряда за шкала днако вскоре лампа вновь аккумулятора может показать 2 деления, и лампа снова заработает. Однако отключится. Аккумулятор необходимо зарядить.* 

\* Профиль излучения, показанный ниже, иногда появляется при полимеризации на расстоянии. показанный на Однако полимеризационная эффективность лампы при этом не нарушается.

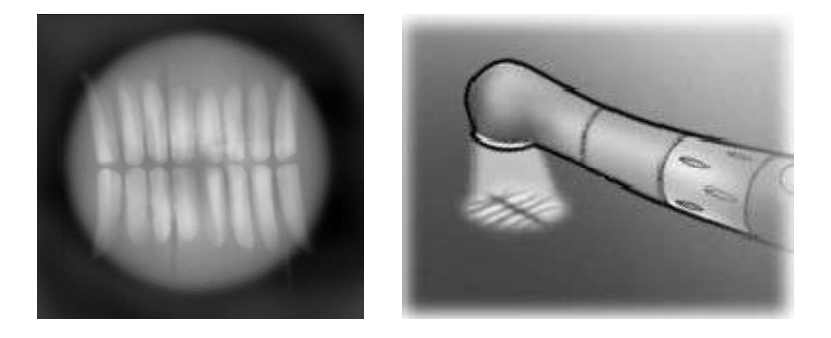

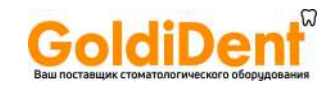

# **6. После использования Аппарата**

#### **a. Выключите устройство**

После использования выключите устройство.

- \* Аппарат автоматически отключается через 10 минут простоя.
- \* Подождите как минимум 3 секунды после выключения, прежде чем включать аппарат заново.
- \* Не включайте аппарат при нажатой педали.

## **b. Отсоединение**

Отсоедините шнур наконечника, контр-электрод и ножную педаль.

## **ВНИМАНИЕ**

- *При отсоединении и подсоединении шнура наконечника, контр-электрода и педали ножного управления никогда не тяните и не держитесь за сами шнуры, всегда держитесь за коннекторы.*
- *Не обматывайте шнур наконечника вокруг корпуса основного блока.*

(Когда установлен файл)

Нажмите и держите кнопку высвобождения файлов на угловом наконечнике, извлеките файл.

## **ВНИМАНИЕ**

- *Соблюдайте осторожность при установке и извлечении файлов, чтобы избежать травм пальцев.*
- *Установка и удаление файлов без удерживания нажатой кнопки высвобождения файлов приведет к повреждению внутреннего механизма угловой головки.*

#### **c. Зарядка аккумулятора**

Аккумулятор встроен в Module TR-EX Ver. DP-TR3. Аккумулятор необходимо перезаряжать, когда на индикаторе заряда батареи осталось 2 линии.

- *Никогда не используйте аппарат, если индикатор заряда батареи на дисплее мигает. Мотор не будет работать, если дисплей мигает.*
- *Если на дисплее скорости (таймера) появляется индикация: "Lo.b", значит, уровень заряда аккумулятора чрезвычайно мал. Прекратите использование аппарата и зарядите аккумулятор.*
- *Если штекер для адаптера переменного тока не соответствует разъёму, пользователь несёт ответственность за поиск соответствующего адаптера.*
- *Используйте адаптеры переменного тока сделанные только для аппарата Module TR-EX Ver. DP-TR3.*
- \* Мотор будет работать, если на индикаторе заряда аккумулятора осталась одна черта, и он мигает. Если заряд аккумулятора будет исчерпан, то мотор перестанет работать. Выключите питание аппарата и зарядите аккумулятор.

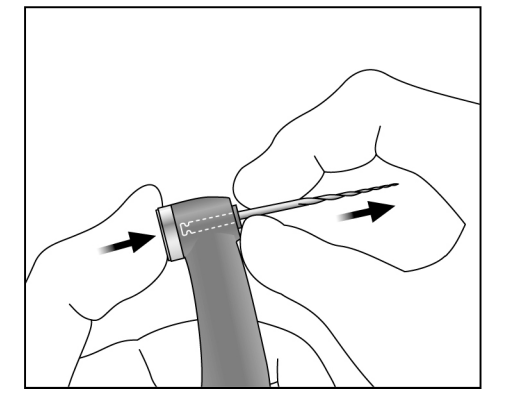

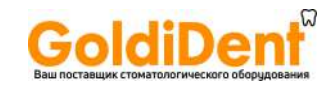

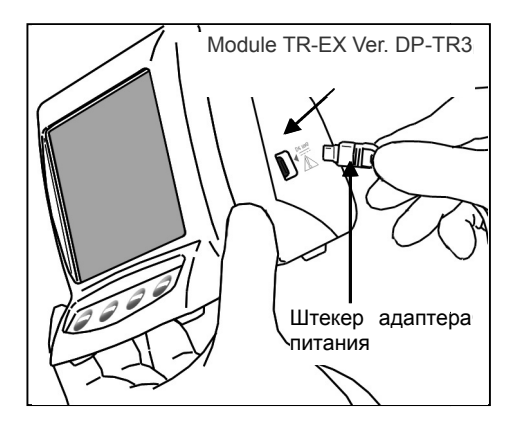

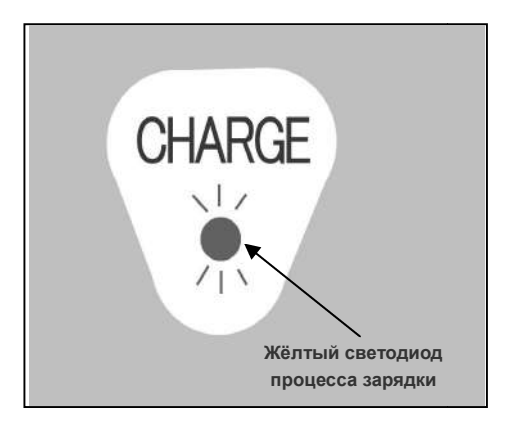

1. Выровняйте стрелку на коннекторе TR3Выровняйте коннекторе адаптера переменного тока с небольшим треугольником над его разъемом на левой тока с небольшим треугольником над его разъемом на левой<br>стороне Module Apexlocator RCM-EX и подсоедините адаптер. Затем подсоедините адаптер к электрической адаптер к розетке.

# **ОСТОРОЖНО**

- **•** Не используйте аппарат при подсоединенном адаптере *питания.*
- 2. На задней стенке Module TR-EX Ver . DP-TR3 начнет мигать желтый светодиод процесса зарядки. Мигание прекратится через несколько секунд, и светодиод будет гореть непрерывно, указывая на то, что происходит зарядка батареи. Для полной зарядки батареи требуется приблизительно 60 минут. желтый светодиод процесса зарядки. Мигание прекратится<br>через несколько секунд, и светодиод будет гореть<br>непрерывно, указываяна то, что происходит зарядка батареи.<br>Для полной зарядки батареи требуется приблизительно 60

## **ВНИМАНИЕ**

- *Если на дисплее появится индикация [ [F.02], то это означает, что были зафиксированы помехи. Выключите и затем заново включите аппарат. Если на дисплее*  затем заново включите аппарат. Если на дисплее<br>по-прежнему  появляется обозначение [F.02], прекратите *пользоваться аппаратом и свяжитесь с свяжитесь уполномоченным*  представителем компании *J.Morita Mfg. Corp.* 
	- 3. После полной зарядки аккумулятора желтый светодиод процесса зарядки погаснет. 3. После полной зарядки аккумулятора желтый светодиод<br>процесса зарядки погаснет.<br>4. Отсоедините адаптер переменного тока Module TR-EX Ver.
	- DP-TR3 от электрической розетки.

## 5. **ОСТОРОЖНО**

- *Никогда не работайте с устройством при подсоединенном к нему внешнем источнике питания.*
- *Если аккумулятор заряжается во время грозы, не касайтесь адаптера переменного тока или шнура питания зарядного устройства, так как существует риск получения удара током. Включённый адаптер переменного тока должен находиться за нный пределами, Никогда работайте внешнем источнике питания.Если переменного тока зарядного риск удара пределами, так называемого*
- *окружения пациента (2,0 м вокруг пациента).*

## **ВНИМАНИЕ**

*Не тяните и не дергайте за шнур при отсоединении адаптера переменного тока.*

#### **Для оптимальной производительности аккумулятора**

1. Со временем аккумулятор может потерять способность удерживать заряд, если он не используется в течение длительного времени или, или если он подзаряжается перед каждым использованием. Из-за этого происходит длительного времени или, или если он подзаряжается перед каждым использова использованием. Из его деактивация (ослабление способности к зарядке), так называемый "эффект памяти".

Нормальное рабочее состояние может быть восстановлено следующим образом:

- его деактивация (ослабление способности к зарядке), так называемый "эффект памяти".<br><u>Нормальное рабочее состояние может быть восстановлено следующим образом:</u><br>а. Используйте ручной режим для включения мотора, когда на ди батареи), в этом случае аккумулятор полностью разряжен, и мотор перестает работать. работать.
- b. Подключите адаптер переменного тока и зарядите аккумулятор обычным способом.
- c. Повторите этот процесс (шаги a и b выше) два или три раза.
- 2. Вполне возможно, что вновь приобретенный аккумулятор требует зарядки по описанной выше процедуре, прежде, чем он будет держать заряд в течение нормального срока. обычным способом.<br>Вполне возможно, что вновь приобретенный аккумулятор требует зарядки по описанной в<br>Вполне возможно, что вновь приобретенный аккумулятор требует зарядки по описанной в<br>прежде, чем он будет держать заряд
- 3. Внешняя (комнатная) температура во время зарядки аккумулятора должна быть от 10 до
	- \* Иногда аккумулятор может заряжаться быстрее, чем обычно. Если время, необходимое для зарядки батареи, вам кажется слишком коротким, зарядите его во второй раз на всякий случай.
	- \* Если аккумулятор не используется в течение недели или больше, он бу будет терять свой заряд и его нужно подзарядить. может заряжаться быстрее, чем обычно. Если время, необходимое дл<br>1 коротким, зарядите его во второй раз на всякий случай.<br>? используется в течение недели или больше, он будет терять свой<br>pp, если вам кажется, что он разря
	- \* Замените аккумулятор, если вам кажется, что он разряжается быстрее, чем следовало бы.

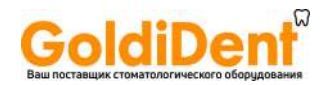

# **7. Стерилизация, запасные части и хранение Стерилизация**

#### **a. Автоклавируемые Компоненты**

**[Угловая головка наконечника, встроенный электрод, колпачок с внешним файловым электродом наконечника, колпачок (продаётся отдельно), контр-электрод, подставка для наконечника электрод, ]**

Рекомендуемые циклы автоклавирования: 135°С в течение минимум 10 минут, в упакованном виде. Минимальное время сушки после стерилизации: 30 минут.

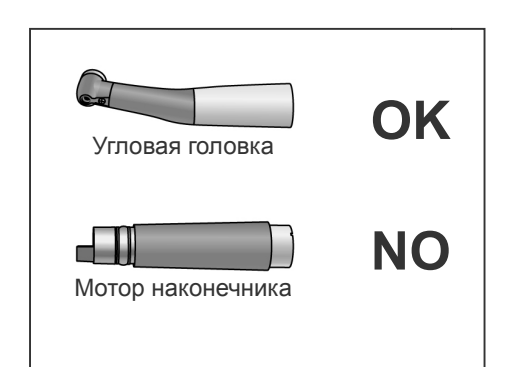

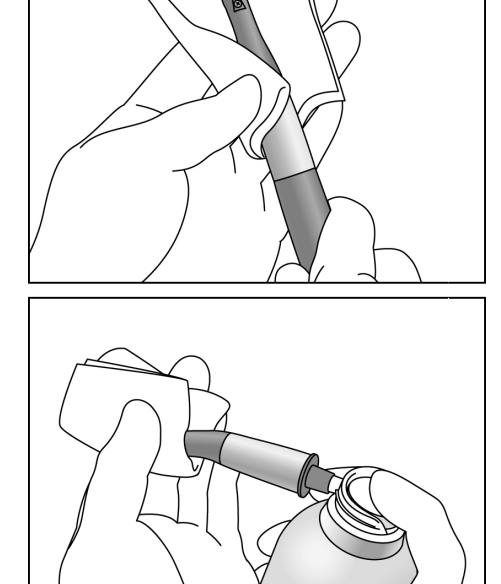

# **ОСТОРОЖНО**

 *Проводите стерилизацию автоклавированием углов угловой головки наконечника и контр-электрода после электрода после каждого пациента.* 

## **ВНИМАНИЕ**

- *Не стерилизуйте принадлежности и угловую головку никаким другим способом, кроме автоклавирования.*
- *Перед автоклавированием тщательно очистите и промойте компоненты. Если не будут удалены химические растворы или инородные частицы, то при автоклавировании компоненты могут быть повреждены или деформированы. принадлежности и угловую головку*<br>инкаким другим способом, кроме автоклавирования.<br>Перед автоклавированием тщательно очистите и<br>промойте компоненты. Если не будут удалены химические<br>растворы или инородные частицы, то при
- *Температура автоклавирования и сушки не должна превышать 135°C (275°F).*
- *Сразу после автоклавирования компоненты имеют очень высокую температуру; подождите, пока они охладятся прежде, чем прикасаться к ним.*
- *Никогда не автоклавируйте мотор*
- *Извлеките файл перед автоклавированием угловой головки.*
- *При автоклавировании файлов следуйте рекомендациям производителя файлов.*
- *Настоятельно рекомендуется автоклавировать инструменты в стерилизационном пакете (в упакованном виде) или аналогичном приспособлении. в стерилизационном аналогичном приспособлении.*

#### **Процедура автоклавирования угловой головки**

- 1. Протрите угловую головку марлей, смоченной в этиловом спирте (70 - 80%).
- 2. Обратитесь к главе "Чистка и смазка угловой головки" (стр. Протрите угловую головку марлей, смоченной в этиловом<br>спирте (70 - 80%).<br>Обратитесь к главе "Чистка и смазка угловой головки" (стр.<br>48) и, используя спрей-смазку "LS Spray", обработайте головку в течение 2 секунд.
- 3. Удалите излишки спрея марлей, положите угловую головку Удалите излишки спрея марлей, положите угловую головку<br>в стерилизационный пакет и проведите её автоклавирование.

- **Никогда не используйте для очистки углового наконечника<br>или мотора химические вещества на основе формальдегида**<br>(FC) или гипохлорита натрия, так как они повредят<br>пластиковые элементы компонентов. Немедленно удалите<br>с к *или мотора химические вещества на основе формальдегида (FC) или гипохлорита натрия, так как они повредят пластиковые элементы компонентов. Немедленно удалите с компонентов любые химические вещества, которые могут на них случайно попасть.*
- *Не используйте другие виды смазки, кроме спрея « LS Spray». Они могут повредить аппарат.*
- *Никогда не используйте другой вид алкоголя, кроме этилового спирта (70 - 80%).*

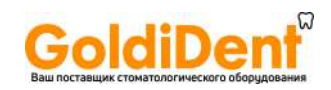

## **b. Неавтоклавируемые Компоненты**

#### **[Мотор и шнур наконечника]**

\* Протрите эти компоненты марлей, смоченной в этиловом спирте ( 70 - 80%).

# **ВНИМАНИЕ**

 *Никогда не протирайте мотор отор и шнур наконечника другим видом алкоголя, кроме этилового спирта и этилового спирта Не чрезмерное погружайте компоненты (70 - 80%). Не используйте чрезмерное количество этилового спирта и не погружайте компоненты в него.* 

#### **c. [Module TR-EX Ver. DP DP-TR3, адаптер переменного тока и педаль ножного тока управления]**

\* Чтобы очистить поверхности Module TR-EX Ver. DP-TR3, адаптера переменного тока и педали ножного управления, при помощи мягкой ткани нанесите на них небольшое количество нейтрального моющего средства и затем смойте его при помощи материи, увлажненной водой .

# **ВНИМАНИЕ**

- **Не используйте чрезмерное количество моющего средства или воды и не погружайте компоненты в** *жидкости.*
- *Никогда не используйте другой вид алкоголя, кроме этилового спирта. Не используйте растворитель для краски, бензин или аналогичные растворы, чтобы очистить Module TR-EX Ver. DP EX -TR3, адаптер переменного тока и педаль ножного управления.*
- *Избегайте попадания химических растворов, используемых при лечении, на химических используемых Module TR-EX Ver.* DP-TR3. Эти химикаты могут повредить, деформировать или обесцветить модуль. Будьте особенно<br>осторожны, чтобы не допустить попадания веществ на основе формальдегида (FC) или гипохлорита *осторожны, чтобы не допустить попадания веществ на основе формальдегида натрия, ввиду их сильного действия. Немедленно удалите любые химикаты с поверхности устройств. трия,* натрия, ввиду их сильного действия. Немедленно удалите любые химикаты с поверхн*е*<br>(Некоторые химикаты могут оставить следы, даже если будут немедленно удалены).

#### **d. Чистка и смазка угловой головки**

\* Используйте только спрей "LS Spray " (продаётся отдельно).

Всегда обрабатывайте спреем "LS Spray " угловую головку в течение 2 секунд для чистки и смазки каждый день Всегда обрабатывайте спреем "LS Spray" угловую головку в течение 2 секунд для чистки и смазки каждый день<br>после использования и перед автоклавированием. (Подсоедините распылительную насадку к баллончику со спреем "LS Spray").

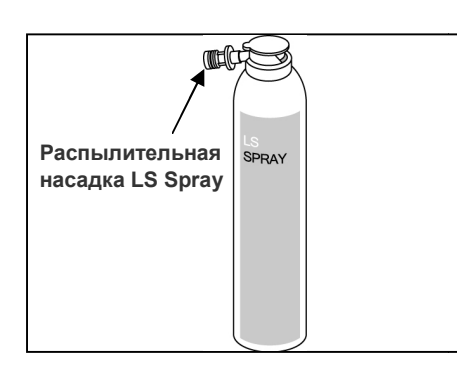

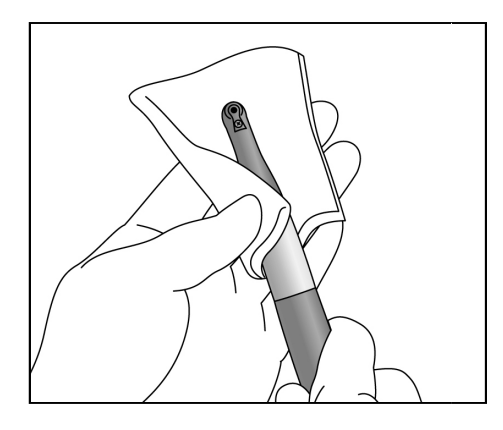

# **ОСТОРОЖНО**

- *Никогда не направляйте спрей на человека.*
- *Никогда не используйте спрей вблизи открытого пламени.*

# **ВНИМАНИЕ**

• Никогда не направляйте спрей на человека.<br>• Никогда не используйте спрей вблизи открытого пламени.<br><u>↑</u> ВНИМАНИЕ<br>• Не используйте спреи других типов, кроме спрея "*LS Spray*". *Это может повредить аппарат.* 

Следуйте инструкциям в приведенном ниже порядке, чтобы Следуйте ниже порядке, очистить и смазать угловой наконечник при помощи спрея " LS Spray".

1. Накройте угловой наконечник куском марли или другой подходящей тканью.

# **ОСТОРОЖНО**

**•** Остерегайтесь попадания брызг спрея в глаза, всегда *оборачивайте угловой наонечник марлей*.

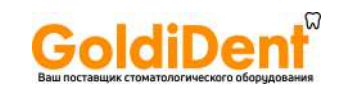

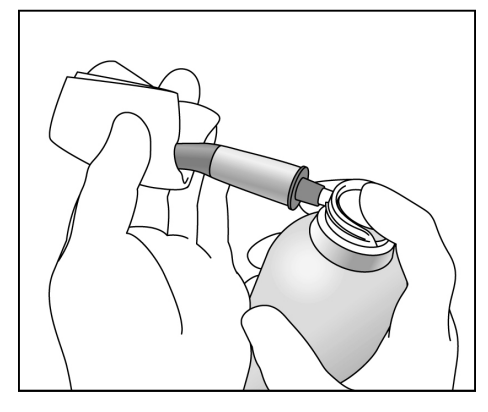

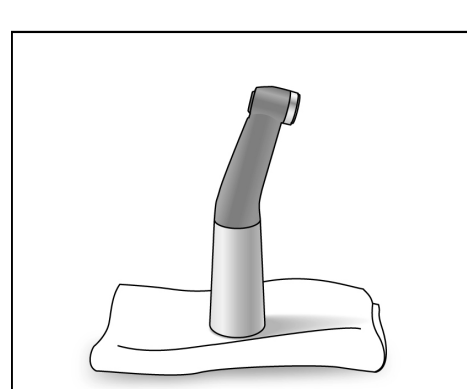

2. Привинтите распылительную насадку на баллончик. Затем вставьте его в хвостовик угловой головки наконечника, и в течение 2 секунд обработайте угловую головку. Используйте марлю и т.п., чтобы вытереть излишки спрея с внешней стороны угловой головки.

# **ВНИМАНИЕ**

- *Всегда встряхивайте баллончик спрея "LS Spray" два-три раза перед использованием.*
- *Используйте баллончик только в вертикальном положении.* 
	- 3. После чистки и смазки угловой головки, установите её на кусок марли, чтобы позволить всем излишкам спрея стечь перед подсоединением её к мотору.

# **ВНИМАНИЕ**

 *Мотор может быть повреждён, если не дать стечь излишкам спрея.* 

## **Процедура очистки роторной оси и встроенного электрода.**

- \* Если полоски на дисплее мерцают или не горят, когда файл касается контр-электрода, необходимо почистить встроенный электрод следующим образом:
- 1. Выкрутите винт и извлеките встроенный электрод.

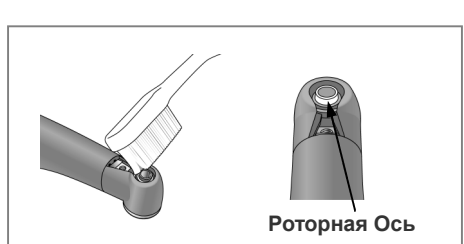

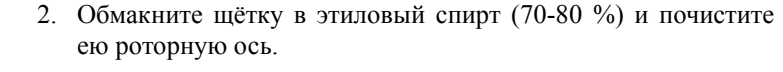

3. Почистите встроенный электрод этой же щёткой.

# **ВНИМАНИЕ**

*Не деформируйте электрод и не сгибайте.* 

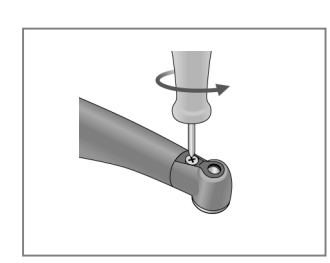

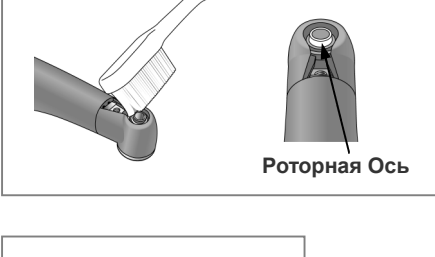

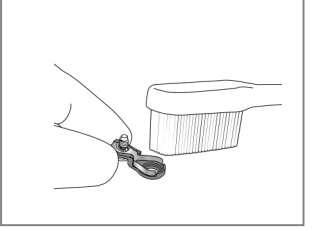

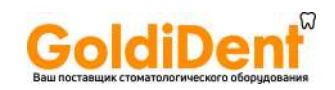

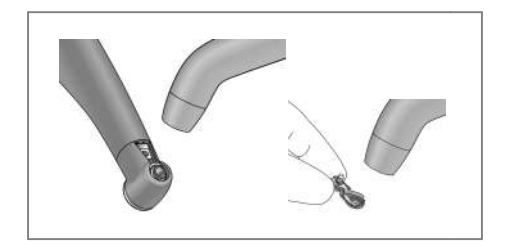

влаги.

4. Продуйте электрод воздухом, чтобы удалить излишки

5. Удерживая кнопку, установите Удерживая направляющий штифт прямо, как показано на рисунке. Затем поверните влево и вправо, чтобы он встал на место.

# **ВНИМАНИЕ**

- *Всегда используйте направляющий штифт и убедитесь,*  что он не выскочит. Если направляющий штифт *неправильно прилегает на месте, внутренний контакт внутренний контакт может быть погнут, а из-за этого прибор не сможет за не сможет сделать определения длины корневого канала канала или выйдет из строя.*
- *Не* запускайте двигатель со направляющим штифтом; это может привести к *повреждению прибора. вставленным*
- 6. Двигая встроенный электрод по направляющему штифту, поставьте его на место и выровняйте отверстия для винтов его на винтов.
- 7. Медленно вкрутите винт и убедитесь, что встроеный электрод прилегает плотно к угловой головке.
- 8. Затяните винт туго и после этого, нажав кнопку высвобождения файлов, извлеките направляющ прилегает плотно к угловой головке.<br>Затяните ивинт туго и после этого, нажав кнов<br>свысвобождения файлов, извлеките направляющий штифт.

9. Угловая головка должна быть смазана маслом-спреем "LS Spray". Обратитесь к главе «Чистка и смазка угловой и головки» стр. 41.

## **ОСТОРОЖНО**

 *Убедитесь, что винт туго затянут. В противном случае определения длины корневого туго канала могут*  быть неточными, и он может выскочить и быть *проглочен пациентом.*

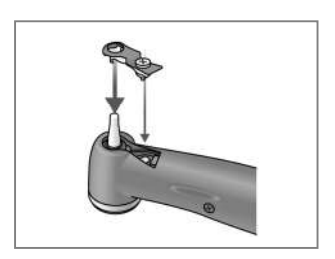

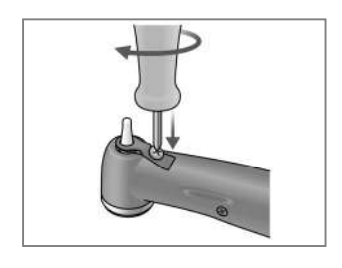

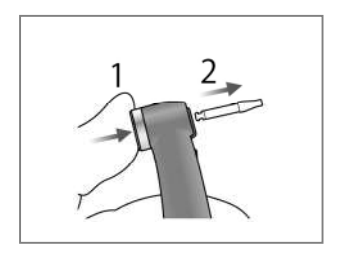

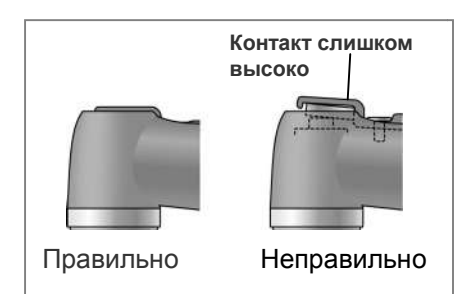

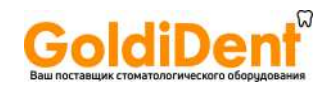

## **Запасные части**

- \* Заменяйте детали по мере необходимости, в зависимости от степени износа и времени использования. детали по
- \* Заказывайте запасные части у местного дилера компании J.Morita Mfg. Corp.

#### **Замена встроенного электрода**

## **ВНИМАНИЕ**

 *Если на дисплее полоски мерцают или не горят, когда файл касается контр полоски горят, когда касается контр-электрода, а чистка*  роторной оси и встроенного электрода не решают проблему, следовательно, встроенный электрод *изношен и его необходимо заменить новым, в соответствии со следующей процедурой. соответствии со* 

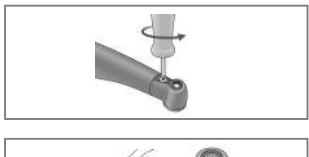

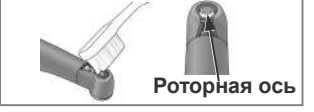

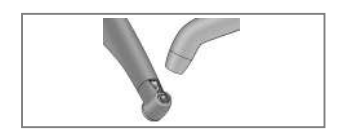

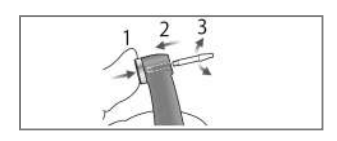

- 1. Выкрутите винт и извлеките встроенный электрод.
- 1. Выкрутите винт и извлеките встроенный электрод.<br>2. Обмакните щётку в этиловый спирт (70-80 %) и почистите ею роторную ось.
- 3. Продуйте электрод воздухом, чтобы удалить излишки влаги.
- 4. Удерживая кнопку, установите направляющ Удерживая направляющий штифт прямо, как показано на рисунке. Затем поверните влево и вправо, чтобы она влево встала на место.

#### **ВНИМАНИЕ**

- *Всегда используйте направляющий штифт штифт и убедитесь, что он*  не выскочил. Если направляющий штифт неправильно прилегает *на месте, внутренний контакт может быть погнут, а из быть погнут, из-за*  этого прибор не сможет сделать точные определения длины *корневого канала или выйдет из строя.*
- **•** Не запускайте двигатель со вставленной направляющим *штифтом; это может привести к повреждению прибора ; может к повреждению прибора.*
	- 5. Двигая новый встроенный электрод по направляюще направляющему штифту, поставьте его на место и выровняйте отверстия для винтов его на винтов.
	- 6. Медленно вкрутите винт и убедитесь, что встроеный электрод прилегает плотно к угловой головке.
	- 7. Затяните винт туго и после этого, нажав кнопку высвобождения файлов, извлеките направляющий штифт. 9. Затяните винт туго и после этого, нажав кнопку высвобождения<br>файлов, извлеките направляющий штифт.<br>8. Угловая головка должна быть смазана маслом-спреем "LS Spray".
	- Обратитесь к главе «Чистка и смазка угловой головки» стр. 48.

# **ОСТОРОЖНО**

 *Убедитесь, что винт туго затянут. В противном случае В корневого канала могут быть определения длины корневого канала* неточными, и он может выскочить и быть проглочен *пациентом.* 

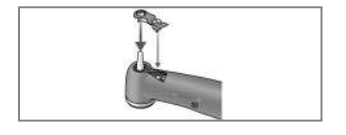

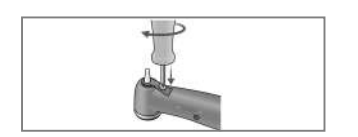

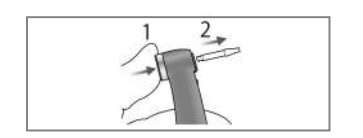

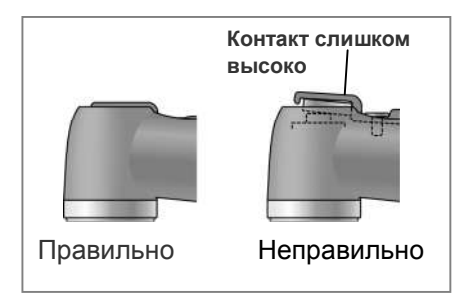

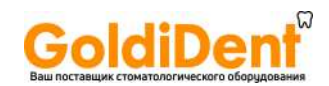

#### **Замена аккумулятора**

Аккумулятор служит примерно 1 год при нормальных условиях эксплуатации. Замените его, когда аккумулятор начнёт терять заряд относительно быстро после полной зарядки.

## **ВНИМАНИЕ**

- *Используйте аккумуляторы, специально разработанные для Module TR-EX Ver. DP-TR3.* 
	- \*Этот аккумулятор может быть заказан у вашего местного дилера J.Morita Mfg. Corp.
- 1. Отключите устройство.
- 2. Сдвиньте вниз крышку батарейного отсека Module TR-EX Ver. DP-TR3, как показано на рисунке.
- 3. Извлеките аккумулятор и отсоедините его.

#### **ВНИМАНИЕ**

- *Не отсоединяйте аккумулятор при включённом устройстве.*
- 4. Подсоедините новый аккумулятор и поместите его в батарейный отсек.
- 5. Поставьте на место крышку батарейного отсека.

# **ВНИМАНИЕ**

- *Осторожно, не пережимайте провод аккумулятора при установке крышки батарейного отсека.*
- *Всегда используйте только специальные аккумуляторы. Прочие аккумуляторы могут перегреваться.*
- *Не используйте протёкшие, деформированные, обесцветившиеся аккумуляторы или со стершейся этикеткой. Они могут перегреваться.*
- *Утилизируйте старые аккумуляторы экологически безопасными способами и в строгом соответствии с местными правилами.*

## **Хранение**

- \* Храните аппарат в местах, где оно не будет подвергаться воздействию рентгеновских или прямых солнечных лучей, диапазон температуры окружающей среды составляет от -10 до +70°C (14 и 158°F) (от -10 до +45°C / от 14 до 113°F для аккумулятора); влажность между 8% и 80% относительной влажности (без конденсации); атмосферное давление от 700 до 1060 гПа.
- \* Если аппарат не используется в течение длительного времени, перед использованием, проверьте его работоспособность.
- \* Перед длительным хранением или транспортировкой всегда извлекайте аккумулятор.

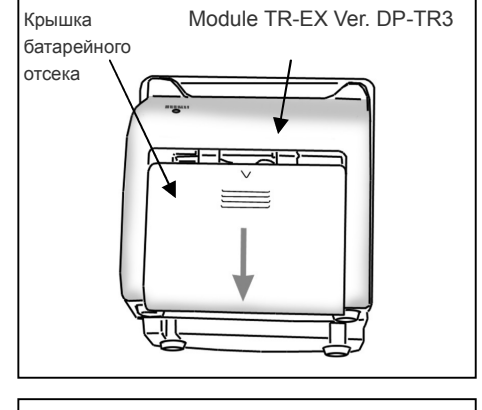

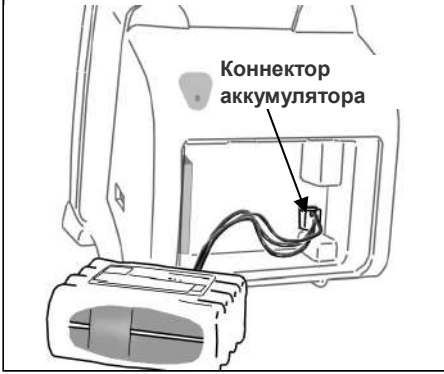

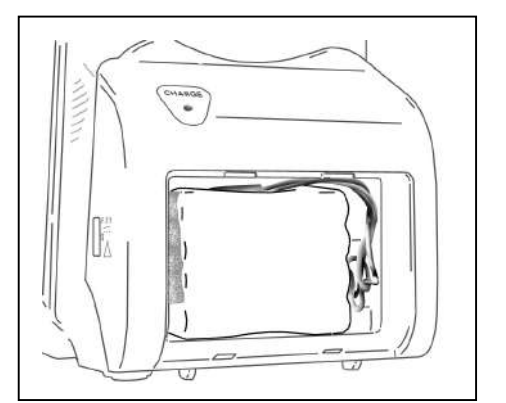

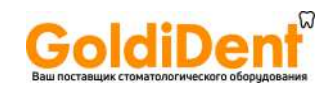

# **8. Техническое обслуживание и осмотр**

\* Пользователь (больница, медицинский институт или клиника) несет ответственность за осмотр и техническое обслуживание медицинских аппаратов.

#### **Регулярный осмотр**

\* Аппарат должен проходить осмотр каждые 6 месяцев в соответствии со следующим контрольным списком технического обслуживания и осмотра.

#### **Контрольный список технического обслуживания и осмотра**

- 1. Убедитесь, что аккумулятор разряжается не слишком быстро.
- 2. Убедитесь, что с помощью кнопки выбора режима работы осуществляется переход от одного запрограммированного режима работы к другому (от M1 к M2, от M2 к M3 и т.д.).
- 3. Убедитесь, что кнопки выбора "SELECT" и установки "SET" работают нормально.
- 4. Убедитесь, что шнур наконечника может быть надежно подсоединен к своему разъему на Module TR-EX Ver. DP-TR3, и что можно правильно подсоединить контр-электрод.
- 5. Убедитесь, что соединение на наконечнике чистое, оно не повреждено и может быть надежно подсоединено к шнуру наконечника.
- 6. Убедитесь, что соединение на угловом наконечнике чистое, оно не повреждено и может быть надежно подсоединено к мотору. Также проверьте, работает ли кнопка высвобождения файлов и можно ли правильно установить файл.
- 7. Убедитесь, что соединительная часть наконечника световой полимеризации чистая и не повреждена, и что шнур наконечника может быть надёжно подсоединён.
- 8. Проверьте линзу наконечника световой полимеризации, что она не грязная, не имеет сколов или трещин.

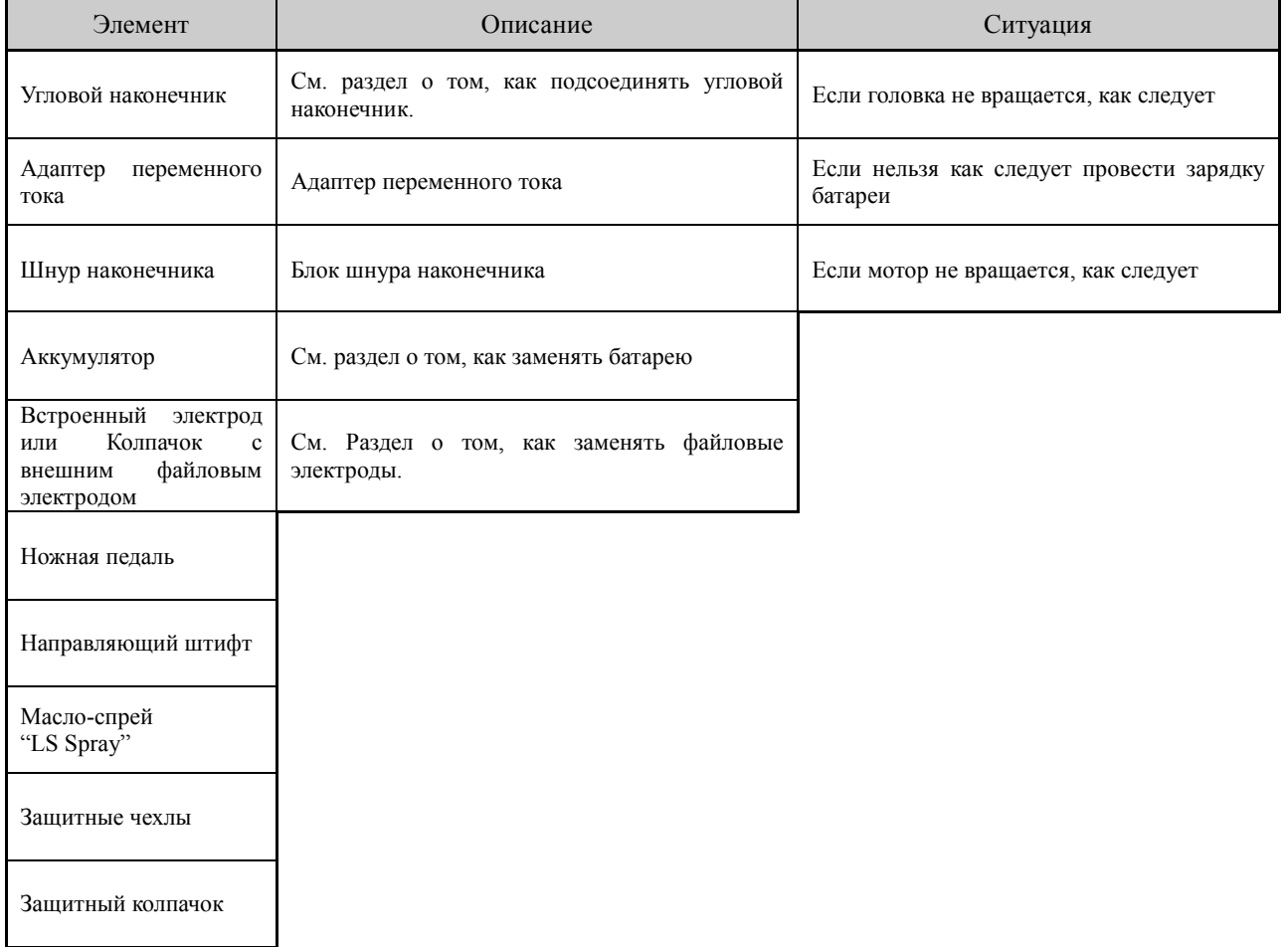

#### **Список составляющих элементов**

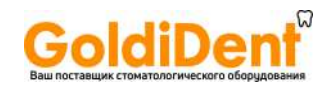

# **9. Поиск неисправностей**

Если аппарат работает неправильно, пользователь должен сначала самостоятельно попытаться осмотреть и настроить аппарат.

\*Если пользователь не в состоянии провести осмотр аппарата самостоятельно или, если аппарат не может работать нормально после настройки или замены запасных частей, тогда нужно связаться с корпорацией J.Morita Mfg. Corp. или местным дилером.

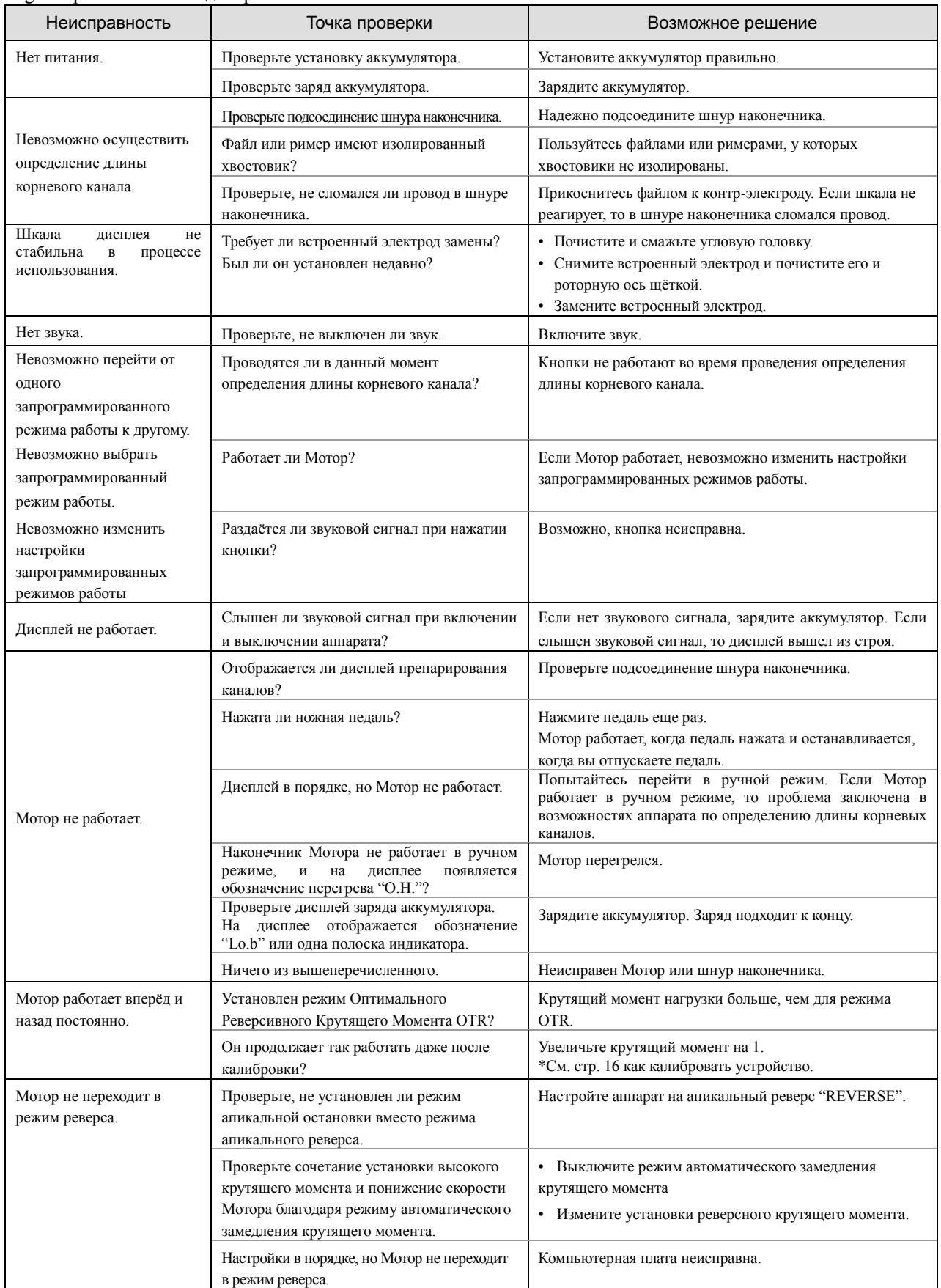

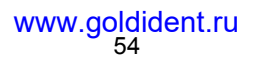

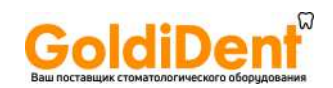

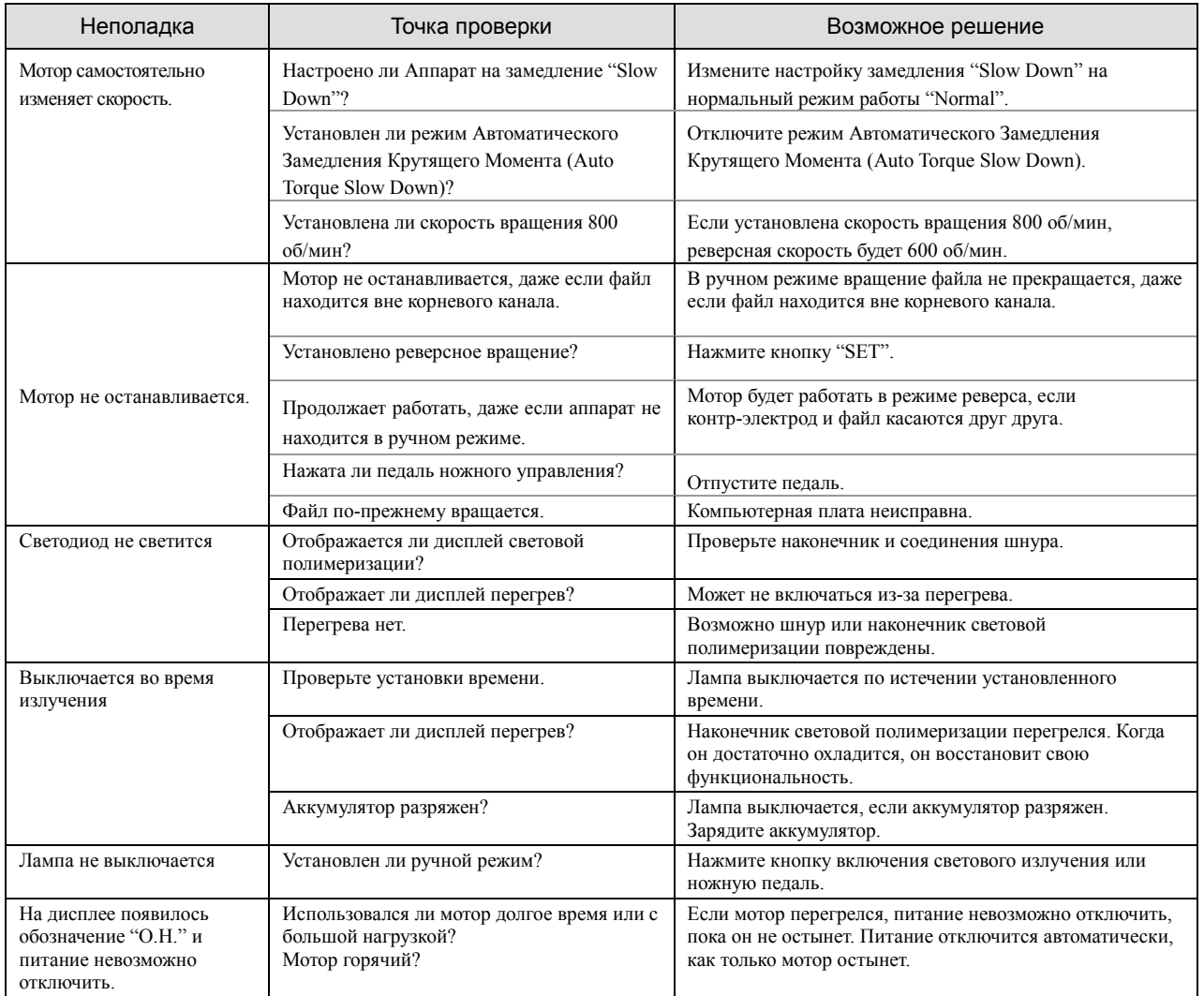

#### **Коды ошибок**

Возможно, что-то не так с устройством, если появляется любой из следующих кодов ошибок. Если какой-либо из них неоднократно появляется, обратитесь к местному дилеру или в компанию **J.Morita Mfg. Corp.** для ремонта.

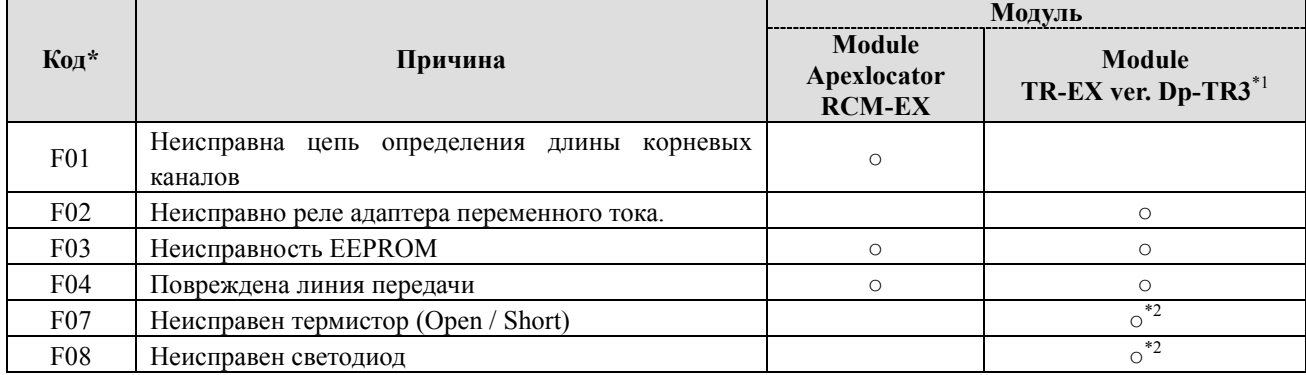

\*1: При подсоединении Module TR-EX ver. Dp-TR3 к Module Apexlocator RCM-EX.

\*2: В основном проблема светодиодного наконечника световой полимеризации.

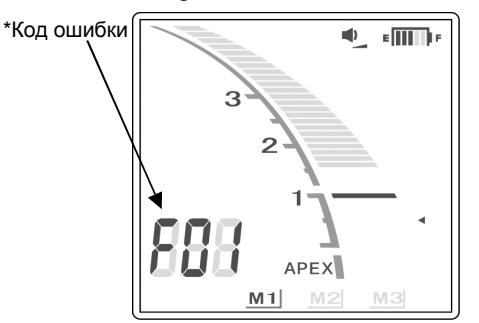

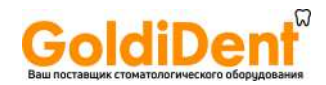

# **10. ТЕХНИЧЕСКОЕ ОПИСАНИЕ**

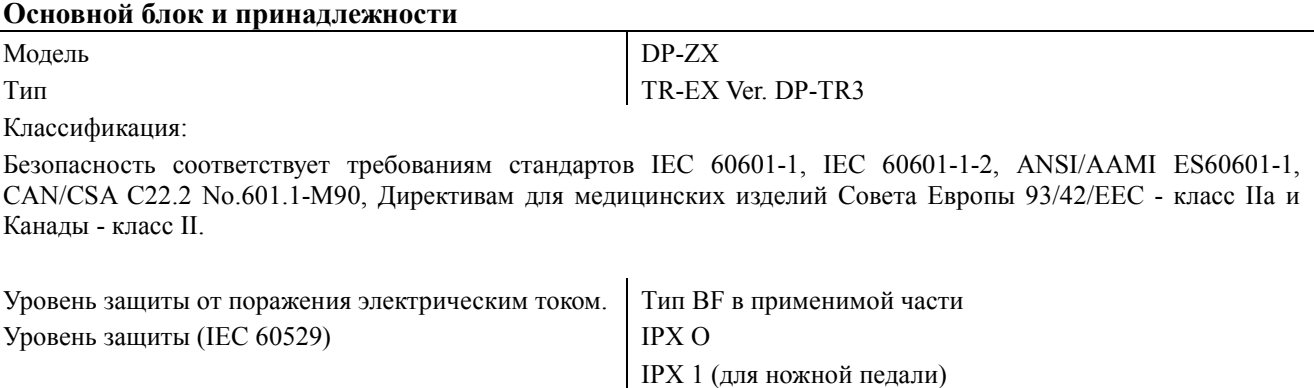

Режим работы Непродолжительный (10 мин работы, 5мин перерыв)

#### **Предназначение**

Комбинированное использование Module TR-EX Ver. DP-TR3 с Module Apexlocator RCM-EX предоставляет возможность безопасно препарировать и расширять корневые каналы под контролем апекслокатора с большой точностью и аккуратностью.

А также имеется опциональная возможность при подсоедини наконечника световой полимеризации проводить световое отверждение композитных материалов во время эндодонтического лечения.

## **Основной блок для препарирования корневых каналов и световой полимеризации (со встроенным аккумулятором)**

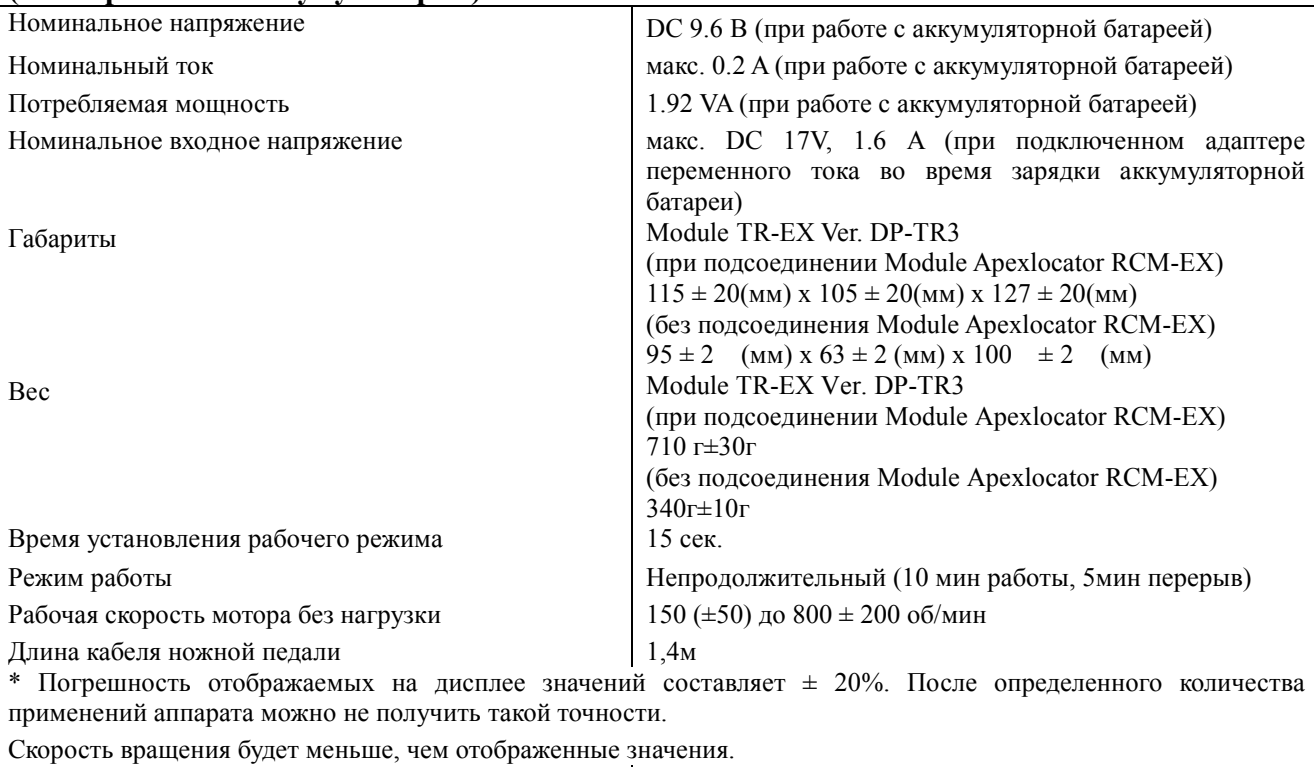

Номинальный крутящий момент мин. 0.039 Нм

## **Наконечник**

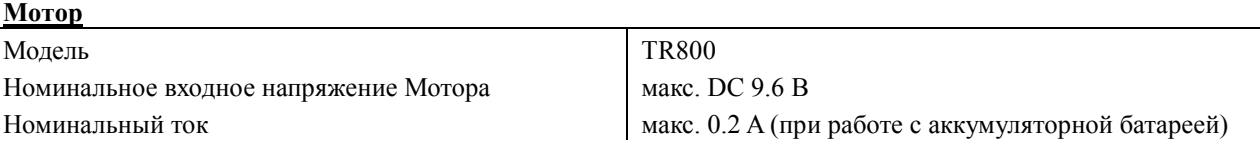

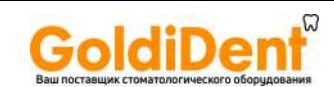

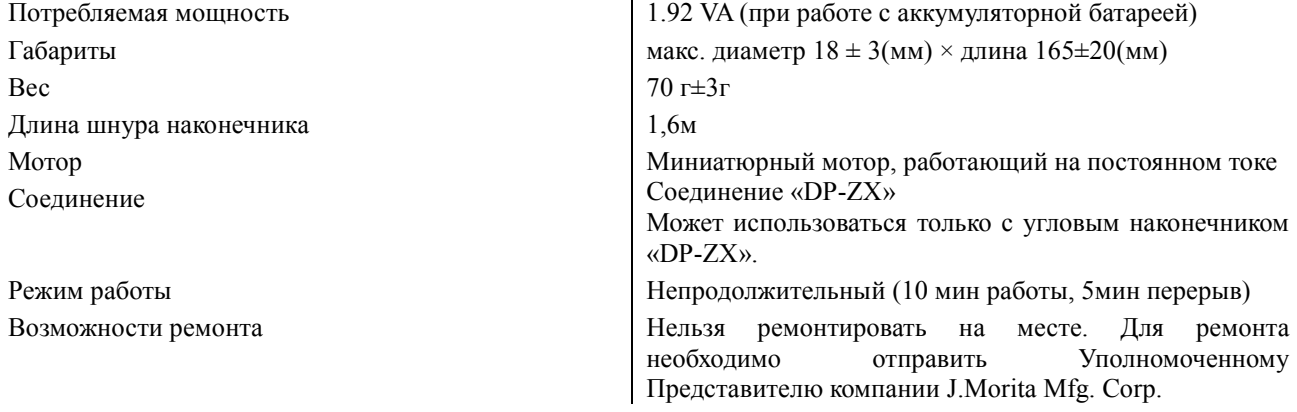

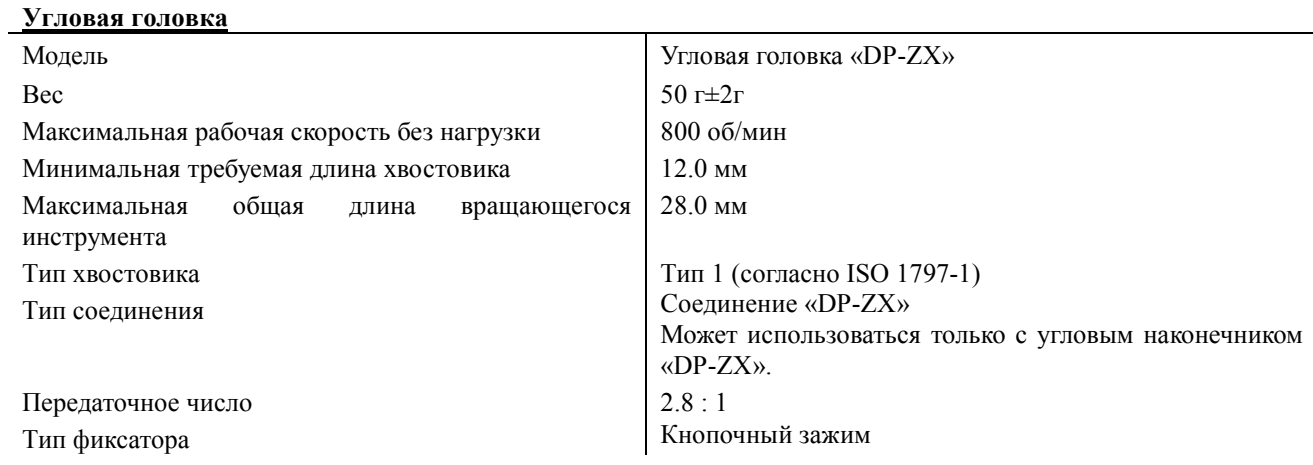

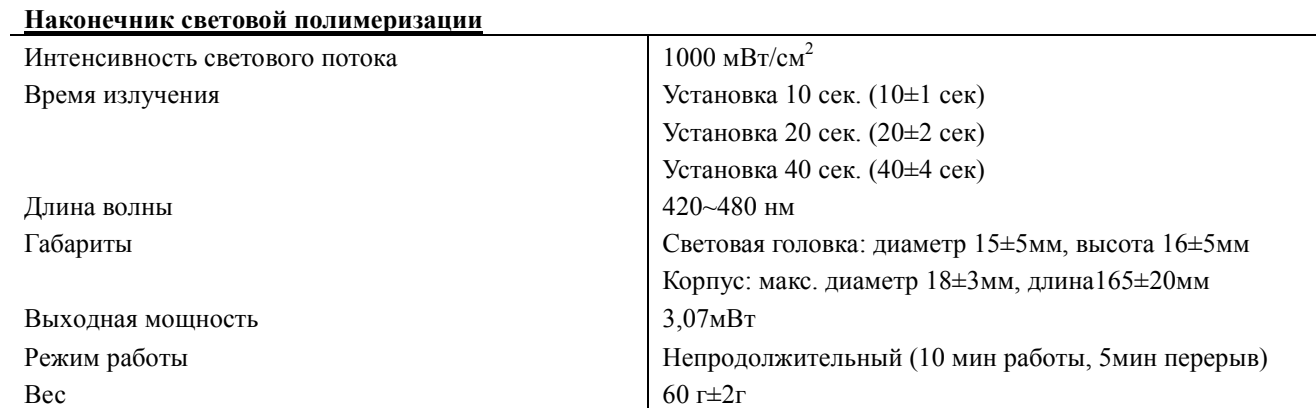

#### **Адаптер переменного тока**

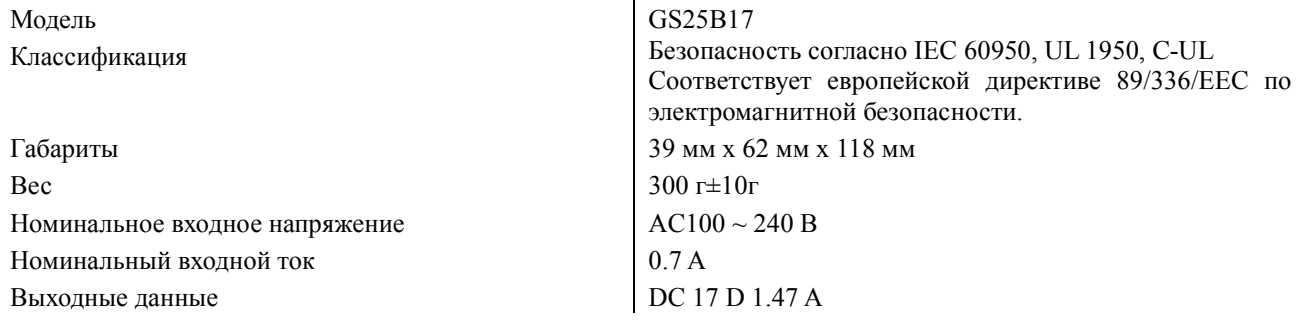

# **Используемые элементы**

Шнур Наконечника, Контр-электрод (Принадлежность для Module Apexlocator RCM-EX), Ножная Педаль.

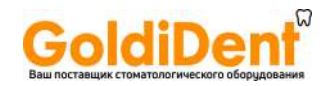

## **Символы**

#### **Номинальная маркировка**

\* Обозначение дистрибьютора на маркировке варьируется в зависимости от страны его происхождения.

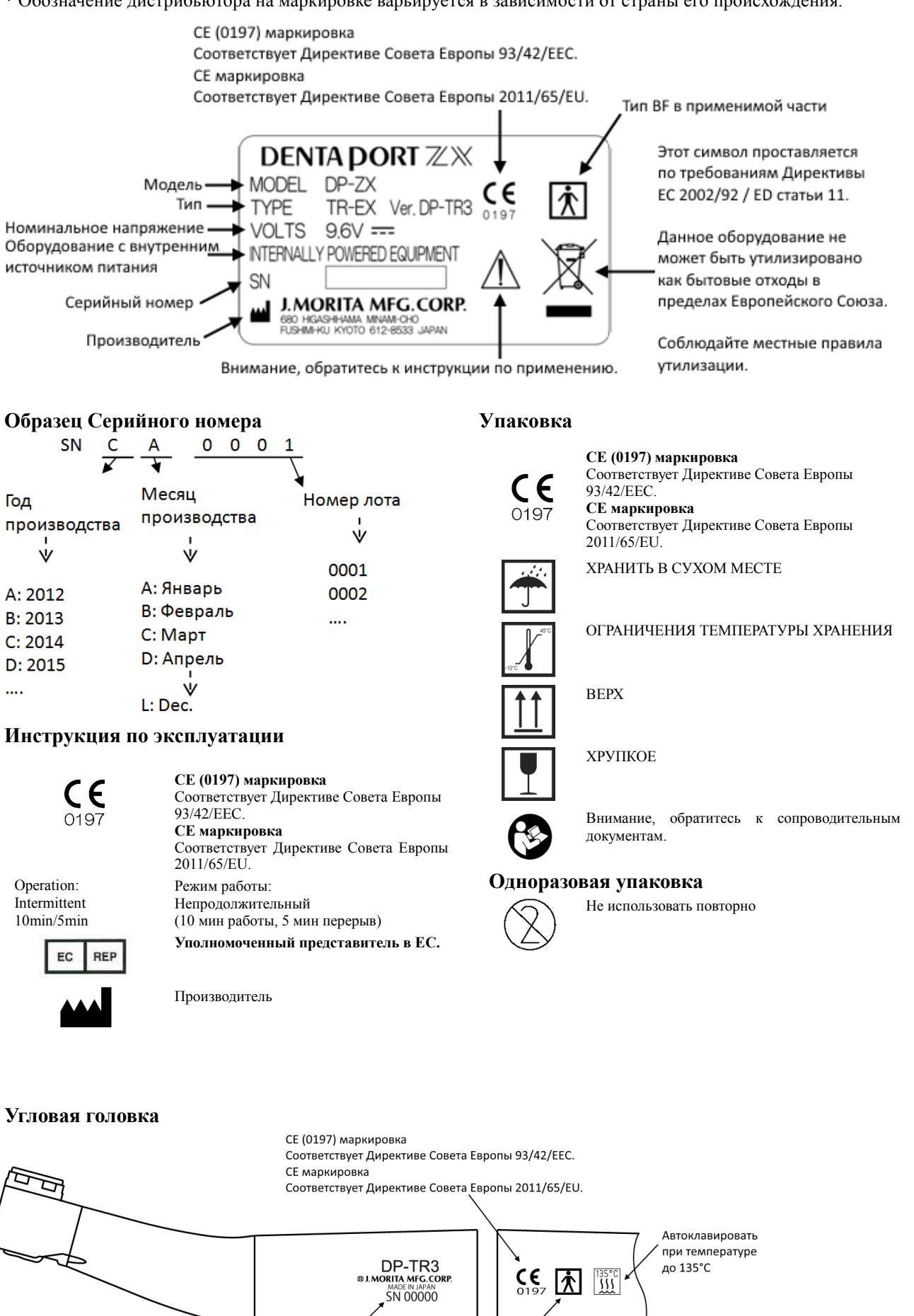

Серийный номер Тип ВЕ в применимой части

58 www.goldident.ru

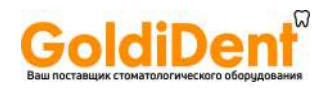

## **Мотор**

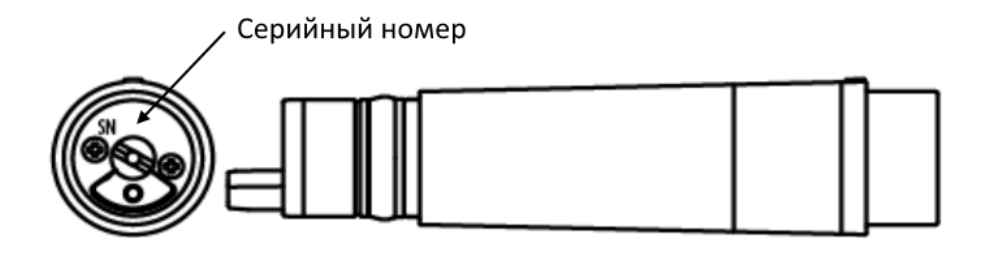

#### **Наконечник световой полимеризации**

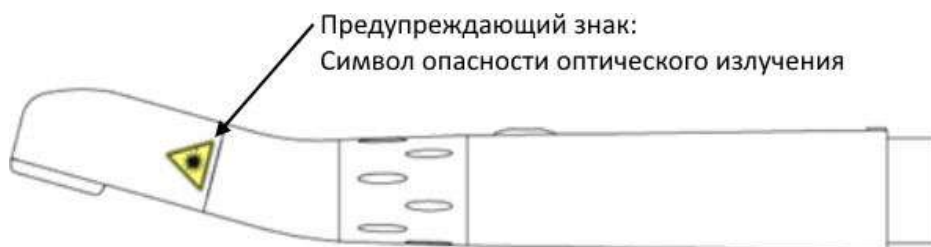

#### **Маркировка на сторонах аппарата**

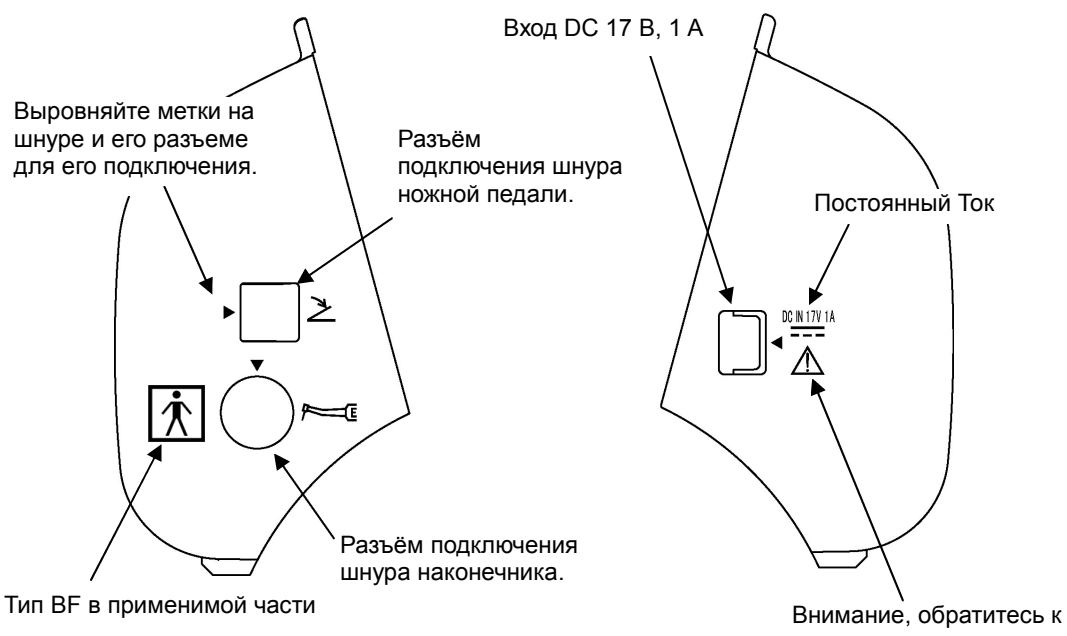

сопроводительным документам.

## **На обратной стороне ножной педали**

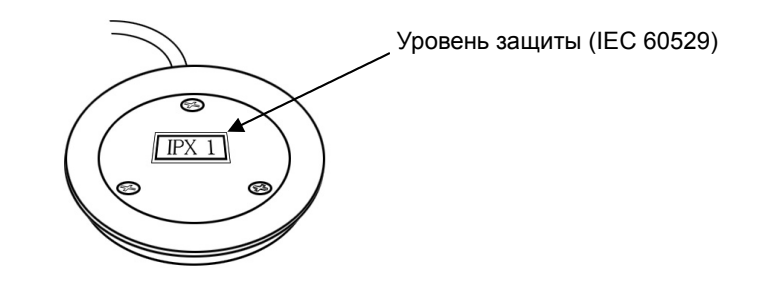

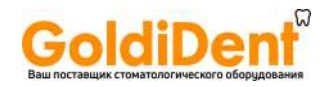

## **Адаптер переменного тока**

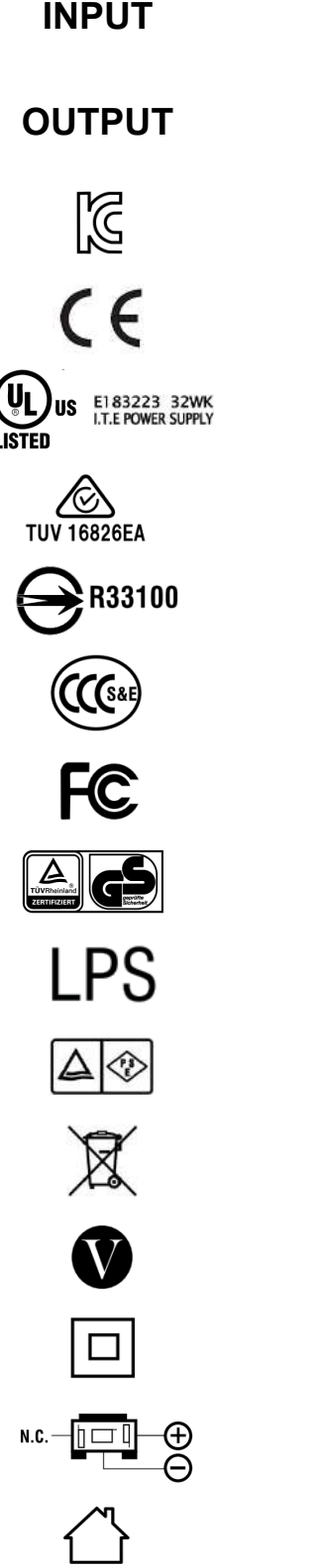

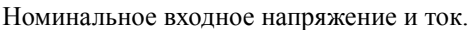

**OUTPUT** Номинальное выходное напряжение и ток.

Маркировка соответствия требованиям безопасности Кореи (KCC).

Маркировка соответствия требованиям Совета Европы (CE).

Маркировка соответствия требованиям безопасности, согласно перечню компании UL (США).

Маркировка соответствия требованиям безопасности Австралии (C-Tick).

Маркировка соответствия требованиям безопасности Тайваня (BSMI).

Маркировка соответствия требованиям безопасности Китая (CCC).

Маркировка соответствия требованиям безопасности Федеральной комиссии по связи (США) (FCC).

Маркировка соответствия требованиям безопасности Германии (GS).

Ограниченный источник питания (в соответствии с UL60950).

Маркировка соответствия требованиям безопасности Японии (PSE).

Маркировка, согласно директиве ЕС по утилизации электрического и электронного оборудования (WEEE).

Уровень эффективности по стандартам для внешних источников питания Комиссии по энергетике Калифорнии – V.

Класс защиты от поражения электрическим током II .

Полярность подключения.

Только для использования внутри помещений.

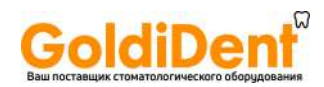

#### **Условия эксплуатации, транспортировки и хранения основного блока и адаптера переменного тока.**

Условия эксплуатации Атмосферное давление от 800 до 1060 гПа Условия транспортировки и хранения

 Относительная влажность от 8% до 80 % RH Атмосферное давление от 700 до 1060 гПа

**Аккумулятор** 

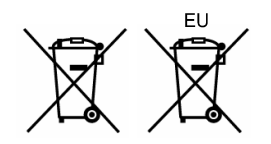

Окружающая температура от +10 до +40°С (от +50 до +104°F) Относительная влажность от 30 до 80 % RH без конденсации

Окружающая температура от -10 до +70°С (от -14 до +158°F) (от -10 до +45°C (от -14 до +113°F) для аккумуляторов

> Этот символ проставляется во исполнение требований Директивы ЕС 2006/66 / EG статьи 21. Аккумуляторы, поставляемые с данным оборудованием, не могут быть утилизированы в качестве бытовых отходов в пределах Европейского Союза. Соблюдайте местные правила по утилизации.

#### **Утилизация**

Аккумуляторные батареи должны пройти вторичную обработку\*. Металлические части прибора утилизуются как металл. Синтетические материалы, электрические компоненты и печатные платы утилизуются как электрический лом. Материалы должны утилизоваться, согласно соответствующим национальным законодательным актам. Свяжитесь со специализированными компаниями по утилизации по данным вопросам. Обратитесь в местные городские/жилищные администрации для получения информации о местных компаниях по утилизации.

\* Для утилизации аккумуляторов в странах ЕС, обратитесь к вышеуказанным замечаниям, касающихся питания. Запросите местного дилера, где были приобретены аккумуляторы или оборудование, чтобы уточнить детали, касающиеся утилизации батарей.

# **11. ГАРАНТИЙНЫЕ ОБЯЗАТЕЛЬСТВА**

Данное изделие было сконструировано, разработано, произведено, проверено и упаковано в соответствии с применимыми национальными и международными стандартами и требованиями.

Гарантия J. MORITA MFG. CORP. применяется к изделию, срок эксплуатации которого не истек, не вскрытому, неповрежденному и хранившемуся в правильных условиях.

**Любое изделие, впервые проданное конечному пользователю, гарантированно не является дефектным как по компонентам, так и по сборке при его правильном использовании, описанном в Руководстве пользователя. Гарантийный срок отсчитывается с момента продажи. Гарантийный срок – 2 года.** 

#### **Сервисное обслуживание**

Аппарат Dentaport ZX (DP-ZX) Module TR-EX Ver. DP-TR3 подлежит сервисному обслуживанию и ремонту:

- Сервисные центры дочерних предприятий J.Morita Mfg. Corp. по всему миру.
- Сервисные центры авторизованных дилеров компании J.Morita Mfg. Corp.
- Сервисный центр Уполномоченного Представителя в стране компании J.Morita Mfg. Corp.

#### **Уполномоченный представитель в Российской Федерации:**

ООО «Медента», Россия, 123308, Москва, Новохорошевский проезд, 25; Контактная информация для жалоб и предложений: Тел. горячей линии: (499)-946-46-09; e-mail: shop@medenta.ru www.medenta.ru

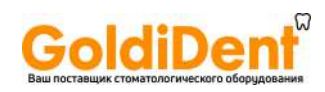

# **Приложение – Декларация по электромагнитной совместимости.**

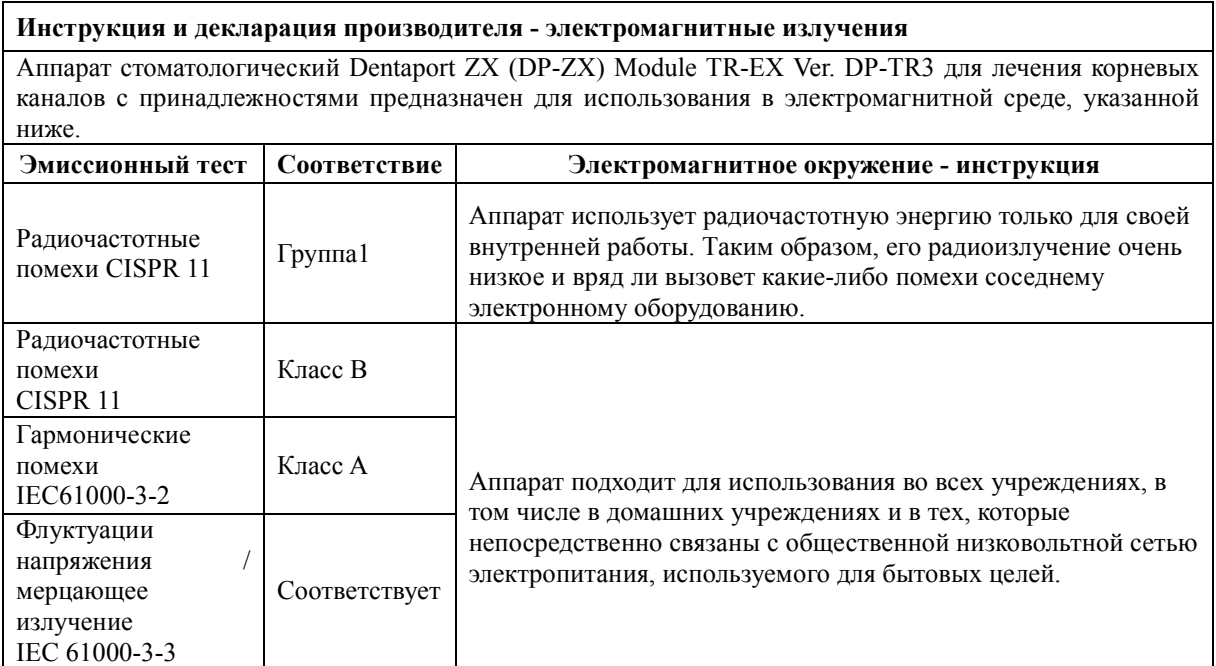

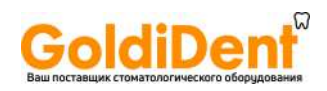

#### **Инструкция и декларация производителя - электромагнитная защищённость**

Аппарат предназначен для использования в электромагнитной среде, указанной ниже.

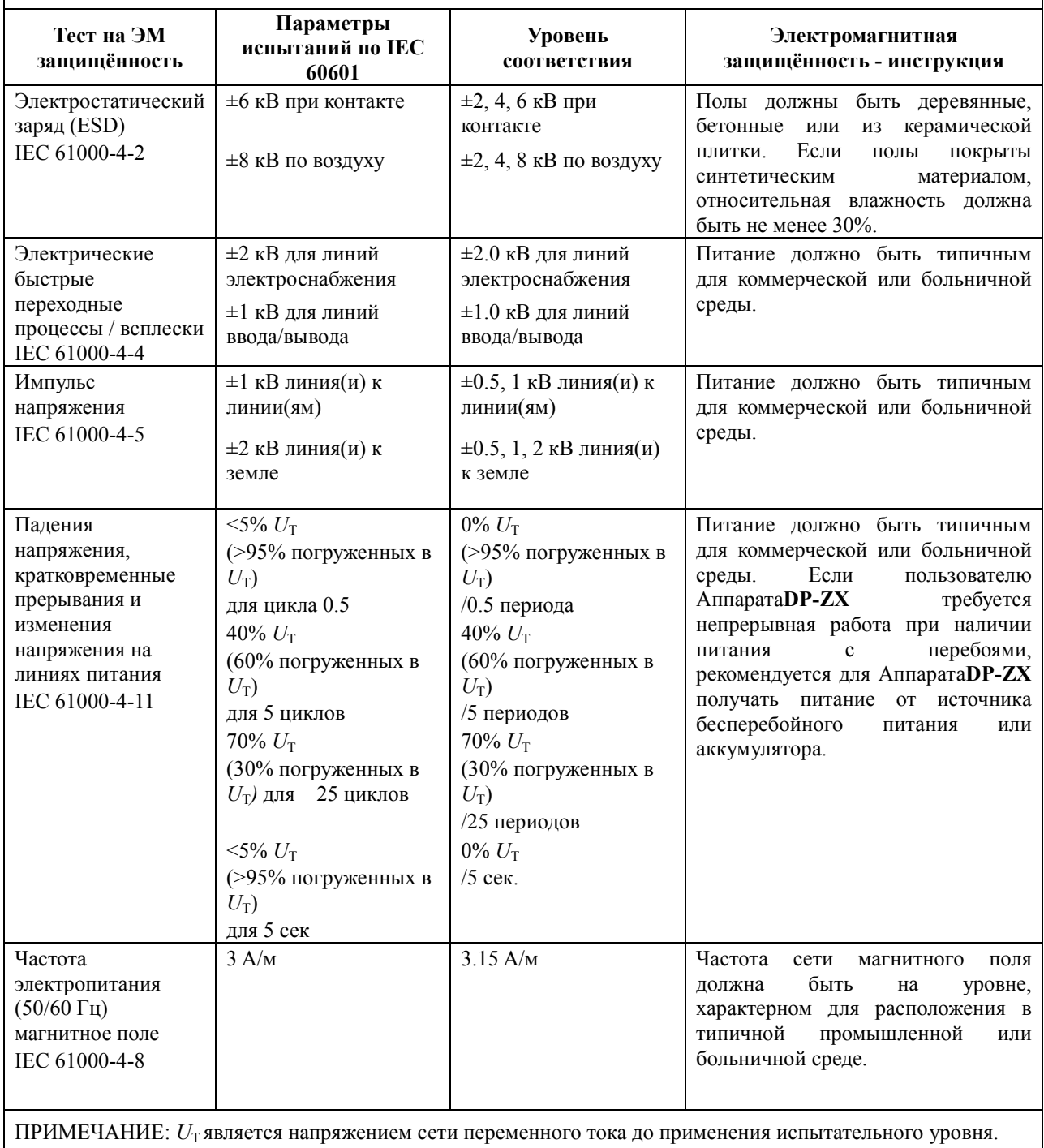

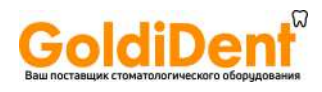

#### **Инструкция и декларация производителя - электромагнитная защищённость**

Аппарат предназначен для использования в электромагнитной среде, указанной ниже.

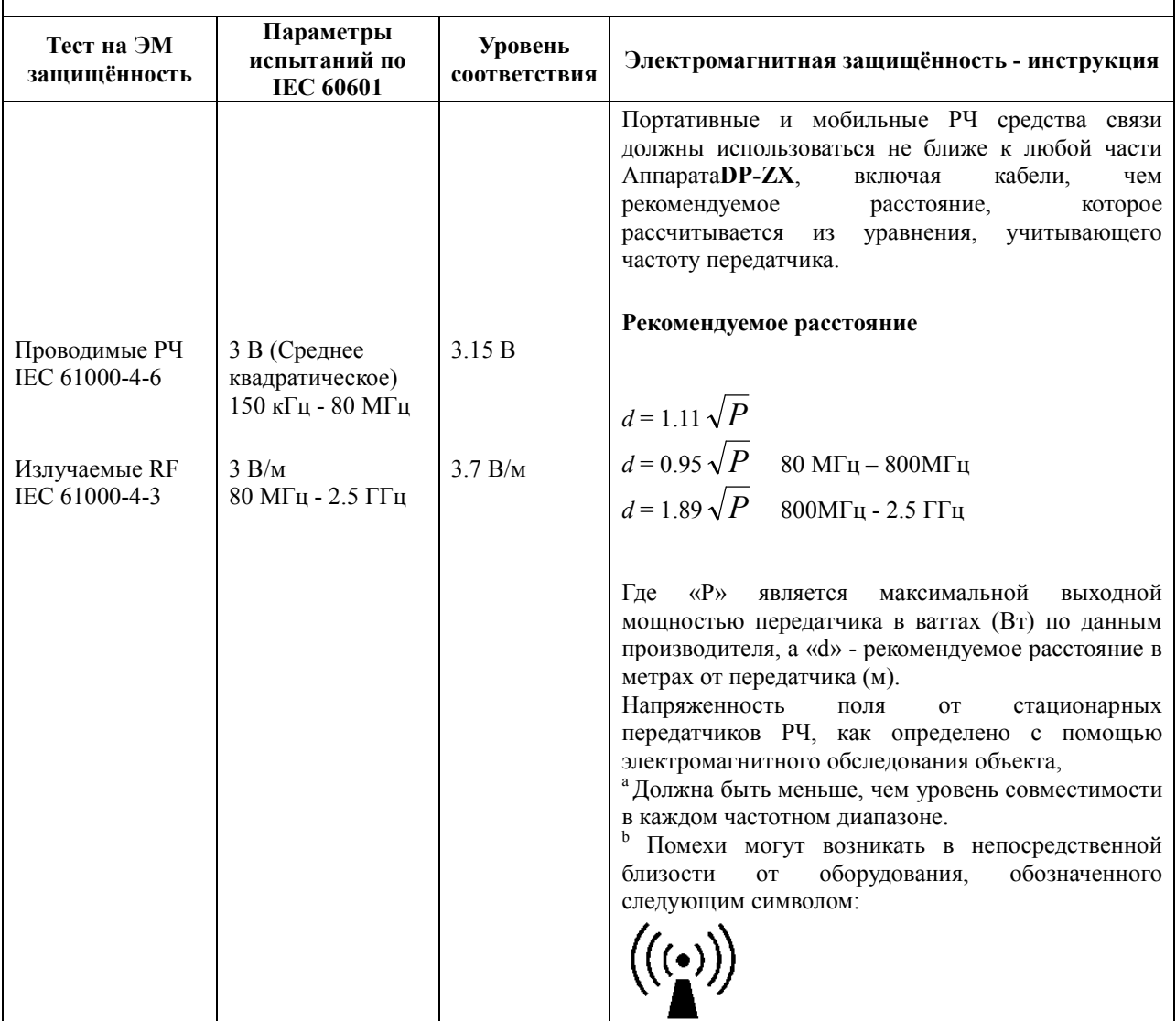

ПРИМЕЧАНИЕ 1: При 80 МГц и 800 МГц, более высокий частотный диапазон.

ПРИМЕЧАНИЕ 2: Эти руководящие принципы не могут применяться во всех ситуациях. На распространение электромагнитных волн влияют поглощения и отражения от конструкций, объектов и людей.

<sup>a</sup> Напряженность поля со стационарных передатчиков таких, как базовые станции для радио (сотовых / беспроводных) телефонов и наземных мобильных радиостанций, любительского радио, AM и FM радио и телевизионного вещания не может основываться теоретически точно. Для оценки электромагнитной обстановки и условий влияния стационарных радиопередатчиков, местоположение электромагнитного исследования должно быть принято во внимание. Если измеренная напряженность поля на месте, в котором используется Аппарат**DP-ZX**, превышает допустимый уровень РЧ указанный выше, необходимо изучить работоспособность Аппарата**DP-ZX**, чтобы убедиться в нормальной работе. Если Вы заметили нарушения в работе, могут быть необходимы дополнительные меры, например, переориентации расположения Аппарата**DP-ZX**.

 $^{\rm b}$  В диапазоне частот от 150 кГц до 80 МГц напряженность поля должна быть менее 3 В/м.

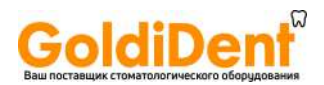

#### **Рекомендуемые расстояния разделения между портативным и мобильным оборудованием РЧ связи и Аппаратом Dentaport ZX (DP-ZX) Module TR TR-EX Ver. DP-TR3.**

Аппарат предназначен для использования в электромагнитной среде, в которой излучаемые помехи РЧ находятся под контролем. Клиент или пользователь аппарата может помочь предотвратить электромагнитные помехи, сохраняя минимальное расстояние между портативным и мобильным оборудованием РЧ связи Аппарат предназначен для использования в электромагнитной среде, в которой излучаемые помехи РЧ<br>находятся под контролем. Клиент или пользователь аппарата может помочь предотвратить электромагнитные<br>помехи, сохраняя минима мощностью оборудования связи.

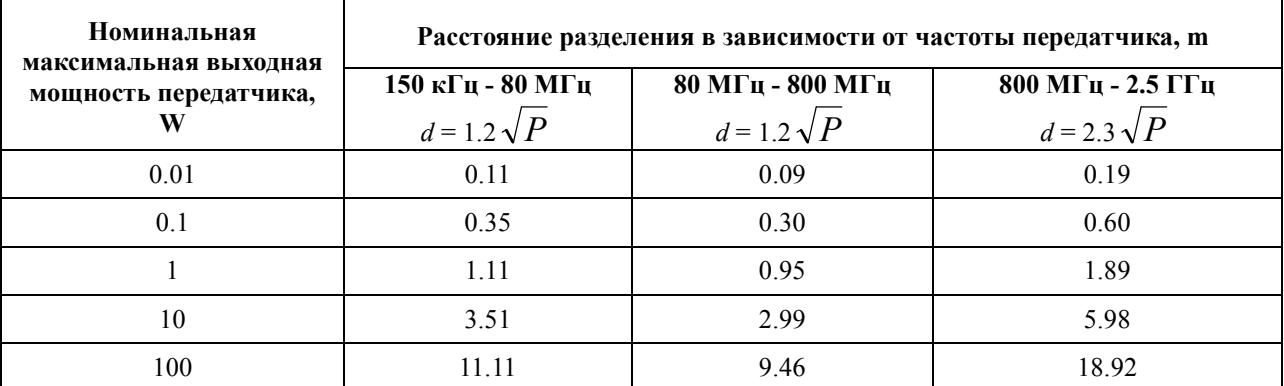

Для передатчиков, рассчитанных на максимальную выходную мощность, не перечисленных выше,<br>рекомендованное расстояние разделения d в метрах (м) можно оценить с помощью формулы, применимой к<br>частоте передатчика, где P - это рекомендованное расстояние разделения d в метрах (м) можно оценить с помощью формулы, применимой к частоте передатчика, где P - это максимальная выходная мощность передатчика в ваттах (W) в зависимости от производителя передатчика.

ПРИМЕЧАНИЕ 1: При 80 МГц и 800 МГц, применяется расстояние разделения для более высокого диапазона частот.

ПРИМЕЧАНИЕ 2: Эти руководящие принципы не могут применяться во всех ситуациях. На распространение электромагнитных волн влияет поглощение и отражение от конструк и людей. ) МГц и 800 МГц, применяется расстояние разделения для более высокого<br>уководящие принципы не могут применяться во всех ситуациях. На<br>электромагнитных волн-влияет-поглощение и-отражение-от-конструкций, объектов

#### **Основные характеристики**

Помехи существенно не влияют на определения длины корневых каналов.

Помехи не изменяют режим работы.

Помехи не будут постоянно изменять отображаемые значения.

Помехи не будут влиять на работу аппарата в любом другом случае, чем предполагалось. любом случае, чем

#### **ПРИНАДЛЕЖНОСТИ**

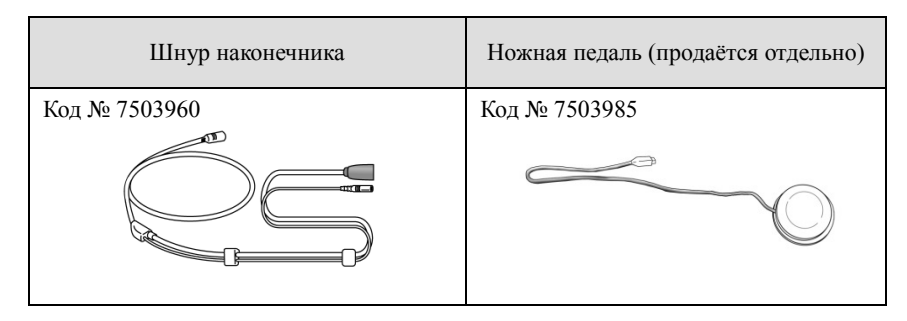

## **ОСТОРОЖНО**

 *Использование других запасных частей и деталей, чем те, которые указаны компанией других частей компанией J.Morita Mfg. Corp. может привести к увеличению эмиссии EMC или уменьшению EMC защищенности защищенности аппарата.* 

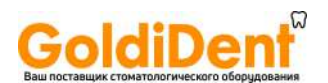

#### Разработка и производство:

#### J. Morita Mfg. Corp.

680 Higashihama Minami-cho. Fushimi-ku, Kyoto-shi, Kyoto 612-8533. Japan T +81. (0)75. 611 2141, F +81. (0)75. 622 4595 www.jmorita-mfg.co.jp

#### Morita Global Website www.morita.com

#### Дистрибьюция:

#### J. Morita Corporation

3-33-18 Tarumi-cho. Suita-shi, Osaka 564-8650. Japan T +81. (0)6. 6380 1521, F +81. (0)6. 6380 0585

#### J. Morita USA, Inc.

9 Mason. Irvine CA 92618 USA T +1, 949, 581 9600, F +1, 949, 581 8811

#### J. Morita Europe GmbH

Justus-von-Liebig-Strasse 27a, 63128 Dietzenbach. Germany T +49. (0)6074. 836 0, F +49. (0)6074. 836 299

#### Morita Dental Asia Pte. Ltd.

3 Science Park Drive, #01-05 The Franklin Singapore Science Park1, Singapore 118223 T +65. 6779. 4795, F +65. 6777. 2279

#### J. Morita Corporation Australia & New Zealand

Suite 2.05, 247 Coward Street. Mascot NSW 2020. Australia T +61. (0)2. 9667 3555. F +61. (0)2. 9667 3577

#### J. Morita Corporation Middle East

4 Tag Al Roasaa, Apartment 902. Saba Pacha 21311 Alexandria. Egypt T +20. (0)3. 58 222 94, F +20. (0)3. 58 222 96

#### J. Morita Corporation India

Filix Office No.908, L.B.S. Marg, Opp. Asian Paints, Bhandup (West), Mumbai 400078, India T +91. 22. 2595 3482

EU Authorized Representative under the European Directive 93/42/EEC

**REP** EC

MEDICAL TECHNOLOGY PROMEDT CONSULTING GmbH Altenhofstraße 80, 66386 St. Ingbert, Germany

The authority granted to the authorized representative, MEDICAL TECHNOLOGY PROMEDT Consulting GmbH, by J. Morita Mfg. Corp. is solely limited to the work of the authorized representative with the requirements of the European Directive 93/42/EEC for product registration and incident report.

#### Уполномоченный представитель в Российской Федерации:

ООО «Медента», Россия, 123308, Москва,

Новохорошевский проезд, 25;

Контактная информация для жалоб и предложений:

Тел. горячей линии: (499)-946-46-09;

e-mail: shop@medenta.ru www.medenta.ru